# <span id="page-0-0"></span>**Servisná príručka pre Dell™ Inspiron™ One 2305/2310**

- [Technický prehľ](file:///C:/data/systems/InsOne2310/sk/sm/technica.htm#wp1109848)ad [Skôr než](file:///C:/data/systems/InsOne2310/sk/sm/before.htm#wp1180557) začnete [Zadný kryt](file:///C:/data/systems/InsOne2310/sk/sm/back_cvr.htm#wp1182592) [Pevný disk](file:///C:/data/systems/InsOne2310/sk/sm/hdd.htm#wp1109861) [Optická jednotka](file:///C:/data/systems/InsOne2310/sk/sm/odd.htm#wp1109861) [Karta meni](file:///C:/data/systems/InsOne2310/sk/sm/inverter.htm#wp1182614)ča [Karta ovládania dotykovej obrazovky \(voliteľná\)](file:///C:/data/systems/InsOne2310/sk/sm/display_.htm#wp1182614) [Predný podstavec](file:///C:/data/systems/InsOne2310/sk/sm/front_st.htm#wp1109861) [Kryt audio video dosky](file:///C:/data/systems/InsOne2310/sk/sm/av_board.htm#wp1195497) [Audio video doska](file:///C:/data/systems/InsOne2310/sk/sm/av_boarb.htm#wp1185253) [Kábel audio video dosky](file:///C:/data/systems/InsOne2310/sk/sm/av_boare.htm#wp1185253) [Audio Video doska s tla](file:///C:/data/systems/InsOne2310/sk/sm/av_butto.htm#wp1185253)čidlom [Kryt zadného podstavca](file:///C:/data/systems/InsOne2310/sk/sm/stand_co.htm#wp1180372) [Zadný podstavec](file:///C:/data/systems/InsOne2310/sk/sm/stand.htm#wp1109861) [Stredný rám](file:///C:/data/systems/InsOne2310/sk/sm/middle_c.htm#wp1180372) [Kryt systémovej dosky](file:///C:/data/systems/InsOne2310/sk/sm/sb_shiel.htm#wp1181323) [Konektor Antenna-In](file:///C:/data/systems/InsOne2310/sk/sm/tvin.htm#wp1181323) Konektor infra[červeného kábla](file:///C:/data/systems/InsOne2310/sk/sm/ir.htm#wp1181323) [Bezdrôtová anténa](file:///C:/data/systems/InsOne2310/sk/sm/wireless.htm#wp1180372)
- [Pamäťový modul\(y\)](file:///C:/data/systems/InsOne2310/sk/sm/memory.htm#wp1188716) [Bezdrôtová karta Mini](file:///C:/data/systems/InsOne2310/sk/sm/cards.htm#wp1188161)-Card [Gombíková batéria](file:///C:/data/systems/InsOne2310/sk/sm/coin_bat.htm#wp1186672) [Ventilátor zostavy MXM \(voliteľný\)](file:///C:/data/systems/InsOne2310/sk/sm/mxm_fan.htm#wp1185253) [Zostava MXM \(volite](file:///C:/data/systems/InsOne2310/sk/sm/mxm_heat.htm#wp1185253)ľná) [Ventilátor chladič](file:///C:/data/systems/InsOne2310/sk/sm/hs_fan.htm#wp1185253)a proc Chladič [procesora](file:///C:/data/systems/InsOne2310/sk/sm/heat_sin.htm#wp1194207) **[Procesor](file:///C:/data/systems/InsOne2310/sk/sm/processo.htm#wp1185253)** [Reproduktory](file:///C:/data/systems/InsOne2310/sk/sm/speaker.htm#wp1183055) [Kryt reproduktora](file:///C:/data/systems/InsOne2310/sk/sm/speaker_.htm#wp1180372) [Systémová doska](file:///C:/data/systems/InsOne2310/sk/sm/sysboard.htm#wp1000461) [Interná karta s bezdrôtovou technológiou Bluetooth®](file:///C:/data/systems/InsOne2310/sk/sm/btooth.htm#wp1190307) [Modul kamery](file:///C:/data/systems/InsOne2310/sk/sm/camera.htm#wp1109848) Infra[červená karta](file:///C:/data/systems/InsOne2310/sk/sm/ir_card.htm#wp1180372) [Karta B-CAS \(volite](file:///C:/data/systems/InsOne2310/sk/sm/bcas.htm#wp1181323)ľná) [Displej](file:///C:/data/systems/InsOne2310/sk/sm/display.htm#wp1202773) [Pomôcka nastavenia systému](file:///C:/data/systems/InsOne2310/sk/sm/sys_setu.htm#wp1005451) [Aktualizácia systému BIOS](file:///C:/data/systems/InsOne2310/sk/sm/bios.htm#wp1110207)

### **Poznámky, upozornenia a varovania**

**POZNÁMKA:** POZNÁMKA uvádza dôležité informácie, ktoré umožňujú lepšie využitie počítača.

**UPOZORNENIE: UPOZORNENIE označuje možné poškodenie hardvéru alebo stratu údajov a uvádza, ako sa vyhnúť problému.** 

**VAROVANIE: VAROVANIE označuje možné poškodenie majetku, osobné zranenie alebo smrť.** 

## **Informácie v tejto príručke sa môžu zmeniť bez predchádzajúceho upozornenia. © 2010 Dell Inc. Všetky práva vyhradené.**

Reprodukcia týchto materiálov akýmkoľvek spôsobom bez písomného súhlasu spoločnosti Dell Inc. je prísne zakázaná.

Ochranné známky používané v tomto texte: *Dell,* logo *DELL a Inspiron* sú ochranné známky spoločnosti Dell Inc.: *Bluetooth* je registrovaná ochranná známka spoločnosti Bluetooth<br>SIG, Inc. a spoločnosť Dell ju používa na

Ostatné ochranné známky a obchodné názvy sa v tejto príručke môžu poležných a provovovaný, ktoré si uplatňujú nárok<br>Spoločnosť Dell Inc. sa zrieka akéhokoľvek nároku na vlastnítvo nírok, než vlastných ochranných zaprovanýc

August 2010 Rev. A00

Regulačný model série W01C Regulačný typ W01C001; W01C002

### <span id="page-1-0"></span> **Audio video doska Servisná príručka pre Dell™ Inspiron™ One 2305/2310**

- Demontáž [audio video \(AV\) dosky](#page-1-1)
- **O** Spätná montáž audio video (AV) do
- VAROVANIE: Pred prácou vnútri počítača si prečítajte bezpečnostné pokyny, ktoré ste dostali s vaším počítačom. Dalšie informácie o bezpečnosti<br>a overených postupoch nájdete na stránke so zákonnými požiadavkami portálu www.
- UPOZORNENI E: Opravovať počítač môže len oprávnený servisný technik. Záruka sa nevzťahuje na poškodenie spôsobené servisom, ktorý nebol<br>schválený spoločnosťou Dell™.
- UPOZORNENIE: Uzemnite sa pomocou uzemňovacieho pásika na zápästí alebo opakovaným dotýkaním sa nenatretého kovového povrchu (ako<br>napríklad zásuvky na vašom počítači), aby ste predišli elektrostatickému výboju.

# <span id="page-1-1"></span>**Demontáž audio video (AV) dosky**

- 1. Postupujte podľa pokynov v časti **[Skôr než](file:///C:/data/systems/InsOne2310/sk/sm/before.htm#wp1180557) začnete.**
- 2. Demontujte zadný kryt (pozri [Demontáž zadného krytu](file:///C:/data/systems/InsOne2310/sk/sm/back_cvr.htm#wp1181511)).
- 3. Riaďte sa pokynmi od [krok 2](file:///C:/data/systems/InsOne2310/sk/sm/front_st.htm#wp1180202) do [krok 5](file:///C:/data/systems/InsOne2310/sk/sm/front_st.htm#wp1181650) v časti [Demontáž predného podstavca](file:///C:/data/systems/InsOne2310/sk/sm/front_st.htm#wp1181108).
- 4. Demontujte kryt AV dosky (pozri Demontáž [krytu audio video \(AV\) dosky\)](file:///C:/data/systems/InsOne2310/sk/sm/av_board.htm#wp1195443).
- 5. Odpojte káble AV dosky od konektorov na AV doske.
- 6. Odskrutkujte päť skrutiek, ktoré zaisťujú AV dosku k šasi.
- 7. Vyberte AV dosku zo šasi.

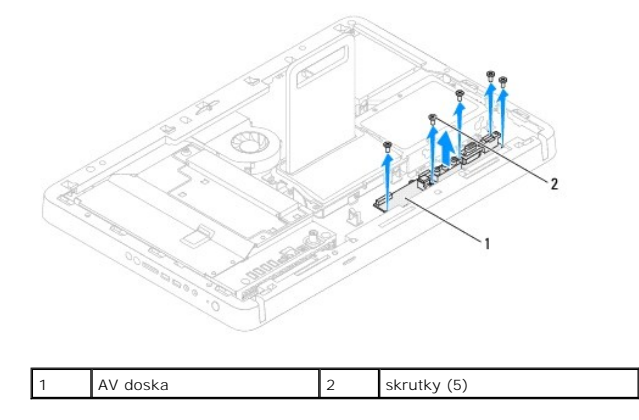

## <span id="page-1-2"></span>**Spätná montáž audio video (AV) dosky**

- 1. Postupujte podľa pokynov v časti [Skôr než](file:///C:/data/systems/InsOne2310/sk/sm/before.htm#wp1180557) začnete.
- 2. Zarovnajte otvory na skrutky na AV doske s otvormi na skrutky na šasi.
- 3. Zaskrutkujte späť päť skrutiek, ktoré zaisťujú AV dosku k šasi.
- 4. Pripojte káble AV dosky do konektorov na AV doske.
- 5. Namontujte späť kryt AV dosky (pozri Spätná montáž [krytu audio video \(AV\) dosky](file:///C:/data/systems/InsOne2310/sk/sm/av_board.htm#wp1195372)).
- 6. Riaďte sa pokynmi od [krok 4](file:///C:/data/systems/InsOne2310/sk/sm/front_st.htm#wp1181649) do [krok 5](file:///C:/data/systems/InsOne2310/sk/sm/front_st.htm#wp1182295) v časti [Spätná montáž predného podstavca](file:///C:/data/systems/InsOne2310/sk/sm/front_st.htm#wp1181135).
- 7. Namontujte späť zadný kryt (pozri [Spätná montáž zadného krytu](file:///C:/data/systems/InsOne2310/sk/sm/back_cvr.htm#wp1181645)).
- UPOZORNENIE: Skôr než zapnete počítač, zaskrutkujte späť všetky skrutky a overte, či vo vnútri počítača nezostali žiadne voľné skrutky. V<br>opačnom prípade sa počítač môže poškodiť.
- 8. Počítač a všetky pripojené zariadenia zapojte do elektrických zásuviek a zapnite ich.

### <span id="page-3-0"></span> **Kryt audio video dosky Servisná príručka pre Dell™ Inspiron™ One 2305/2310**

- **O** Demontáž krytu audio video (AV) dosky
- **O** Spätná montáž krytu audio video (AV) do
- VAROVANIE: Pred prácou vnútri počítača si prečítajte bezpečnostné pokyny, ktoré ste dostali s vaším počítačom. Dalšie informácie o bezpečnosti<br>a overených postupoch nájdete na stránke so zákonnými požiadavkami portálu www.
- UPOZORNENI E: Opravovať počítač môže len oprávnený servisný technik. Záruka sa nevzťahuje na poškodenie spôsobené servisom, ktorý nebol<br>schválený spoločnosťou Dell™.

UPOZORNENIE: Uzemnite sa pomocou uzemňovacieho pásika na zápästí alebo opakovaným dotýkaním sa nenatretého kovového povrchu (ako<br>napríklad zásuvky na vašom počítači), aby ste predišli elektrostatickému výboju.

# <span id="page-3-1"></span>**Demontáž krytu audio video (AV) dosky**

- 1. Postupujte podľa pokynov v časti **[Skôr než](file:///C:/data/systems/InsOne2310/sk/sm/before.htm#wp1180557) začnete.**
- 2. Demontujte zadný kryt (pozri [Demontáž zadného krytu](file:///C:/data/systems/InsOne2310/sk/sm/back_cvr.htm#wp1181511)).
- 3. Riaďte sa pokynmi od [krok 2](file:///C:/data/systems/InsOne2310/sk/sm/front_st.htm#wp1180202) do [krok 5](file:///C:/data/systems/InsOne2310/sk/sm/front_st.htm#wp1181650) v časti [Demontáž predného podstavca](file:///C:/data/systems/InsOne2310/sk/sm/front_st.htm#wp1181108).
- 4. Odstráňte tri skrutky, ktoré zaisťujú kryt AV dosky k šasi.
- 5. Vyberte kryt AV dosky zo šasi.

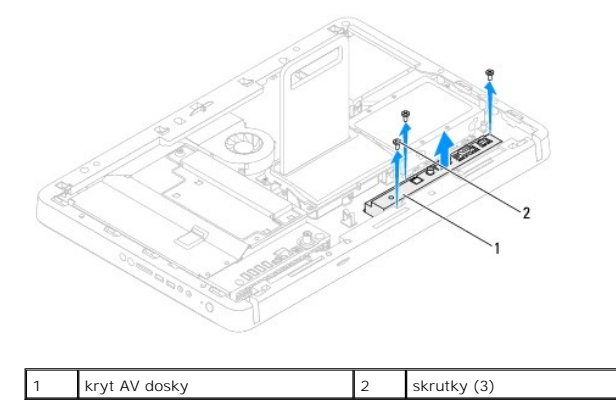

# <span id="page-3-2"></span>**Spätná montáž krytu audio video (AV) dosky**

- 1. Postupujte podľa pokynov v časti [Skôr než](file:///C:/data/systems/InsOne2310/sk/sm/before.htm#wp1180557) začnete.
- 2. Zarovnajte otvory na skrutky na kryte AV dosky s otvormi na skrutky na šasi.
- 3. Zaskrutkujte späť tri skrutky, ktoré zaisťujú kryt AV dosky k šasi.
- 4. Riaďte sa pokynmi od [krok 4](file:///C:/data/systems/InsOne2310/sk/sm/front_st.htm#wp1181649) do [krok 5](file:///C:/data/systems/InsOne2310/sk/sm/front_st.htm#wp1182295) v časti [Spätná montáž predného podstavca](file:///C:/data/systems/InsOne2310/sk/sm/front_st.htm#wp1181135).
- 5. Namontujte späť zadný kryt (pozri [Spätná montáž zadného krytu](file:///C:/data/systems/InsOne2310/sk/sm/back_cvr.htm#wp1181645)).
- UPOZORNENIE: Skôr než zapnete počítač, zaskrutkujte späť všetky skrutky a overte, či vo vnútri počítača nezostali žiadne voľné skrutky. V<br>opačnom prípade sa počítač môže poškodiť.
- 6. Počítač a všetky pripojené zariadenia zapojte do elektrických zásuviek a zapnite ich.

## <span id="page-5-0"></span> **Kábel audio video dosky**

## **Servisná príručka pre Dell™ Inspiron™ One 2305/2310**

- [Demontáž kábla audio video \(AV\) dosky](#page-5-1)
- [Spätná montáž kábla audio video \(AV\) dosky](#page-5-2)
- VAROVANIE: Pred prácou vnútri počítača si prečítajte bezpečnostné pokyny, ktoré ste dostali s vaším počítačom. Dalšie informácie o bezpečnosti<br>a overených postupoch nájdete na stránke so zákonnými požiadavkami portálu www.
- UPOZORNENI E: Opravovať počítač môže len oprávnený servisný technik. Záruka sa nevzťahuje na poškodenie spôsobené servisom, ktorý nebol<br>schválený spoločnosťou Dell™.

UPOZORNENIE: Uzemnite sa pomocou uzemňovacieho pásika na zápästí alebo opakovaným dotýkaním sa nenatretého kovového povrchu (ako<br>napríklad zásuvky na vašom počítači), aby ste predišli elektrostatickému výboju.

## <span id="page-5-1"></span>**Demontáž kábla audio video (AV) dosky**

- 1. Postupujte podľa pokynov v časti **[Skôr než](file:///C:/data/systems/InsOne2310/sk/sm/before.htm#wp1180557) začnete.**
- 2. Demontujte zadný kryt (pozri [Demontáž zadného krytu](file:///C:/data/systems/InsOne2310/sk/sm/back_cvr.htm#wp1181511)).
- 3. Riaďte sa pokynmi od [krok 2](file:///C:/data/systems/InsOne2310/sk/sm/front_st.htm#wp1180202) do [krok 5](file:///C:/data/systems/InsOne2310/sk/sm/front_st.htm#wp1181650) v časti [Demontáž predného podstavca](file:///C:/data/systems/InsOne2310/sk/sm/front_st.htm#wp1181108).
- 4. Demontujte kryt AV dosky (pozri Demontáž [krytu audio video \(AV\) dosky\)](file:///C:/data/systems/InsOne2310/sk/sm/av_board.htm#wp1195443).
- 5. Odpojte kábel AV dosky od konektora na AV doske.

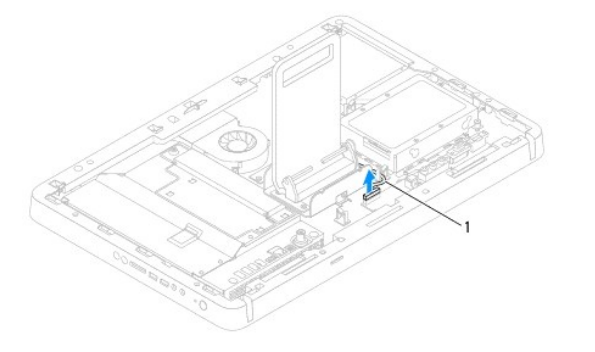

kábel AV dosky

- 6. Demontujte dosku AV (pozri Demontáž [audio video \(AV\) dosky](file:///C:/data/systems/InsOne2310/sk/sm/av_boarb.htm#wp1194281)).
- 7. Demontujte systémovú dosku (pozri [Demontáž systémovej dosky](file:///C:/data/systems/InsOne2310/sk/sm/sysboard.htm#wp1037995)).
- 8. Demontujte panel displeja (pozri Demontáž [panela displeja\)](file:///C:/data/systems/InsOne2310/sk/sm/display.htm#wp1203886).
- 9. Poznačte si smer vedenia kábla AV dosky a vytiahnite ho zo zaisťujúcich pások.
- 10. Vyberte kábel AV dosky z vodiacich úchytiek.

## <span id="page-5-2"></span>**Spätná montáž kábla audio video (AV) dosky**

- 1. Postupujte podľa pokynov v časti [Skôr než](file:///C:/data/systems/InsOne2310/sk/sm/before.htm#wp1180557) začnete.
- 2. Trasujte kábel AV dosky cez vodiace úchytky a zaistite ich páskami.
- 3. Namontujte späť systémovú dosku (pozri [Spätná montáž systémovej dosky](file:///C:/data/systems/InsOne2310/sk/sm/sysboard.htm#wp1037091)).
- 4. Namontujte späť panel displeja (pozri [Spätná montáž](file:///C:/data/systems/InsOne2310/sk/sm/display.htm#wp1202720) panela displeja).
- 5. Namontujte späť AV dosku (pozri Spätná montáž [audio video \(AV\) dosky](file:///C:/data/systems/InsOne2310/sk/sm/av_boarb.htm#wp1195372)).
- 6. Pripojte kábel AV dosky ku konektoru AV dosky.
- 7. Namontujte späť kryt AV dosky (pozri Spätná montáž [krytu audio video \(AV\) dosky](file:///C:/data/systems/InsOne2310/sk/sm/av_board.htm#wp1195372)).
- 8. Riaďte sa pokynmi od [krok 4](file:///C:/data/systems/InsOne2310/sk/sm/front_st.htm#wp1181649) do [krok 5](file:///C:/data/systems/InsOne2310/sk/sm/front_st.htm#wp1182295) v časti [Spätná montáž predného podstavca](file:///C:/data/systems/InsOne2310/sk/sm/front_st.htm#wp1181135).
- 9. Namontujte späť zadný kryt (pozri [Spätná montáž zadného krytu](file:///C:/data/systems/InsOne2310/sk/sm/back_cvr.htm#wp1181645)).
- UPOZORNENIE: Skôr než zapnete počítač, zaskrutkujte späť všetky skrutky a overte, či vo vnútri počítača nezostali žiadne voľné skrutky. V<br>opačnom prípade sa počítač môže poškodiť.
- 10. Počítač a všetky pripojené zariadenia zapojte do elektrických zásuviek a zapnite ich.

### <span id="page-7-0"></span> **Audio Video doska s tlačidlom Servisná príručka pre Dell™ Inspiron™ One 2305/2310**

- **O** Demontáž [audio video \(AV\) dosky s tla](#page-7-1)čidlom
- **O** Spätná montáž [audio video \(AV\) dosky s tla](#page-7-2)čidl
- VAROVANIE: Pred prácou vnútri počítača si prečítajte bezpečnostné pokyny, ktoré ste dostali s vaším počítačom. Dalšie informácie o bezpečnosti<br>a overených postupoch nájdete na stránke so zákonnými požiadavkami portálu www.
- UPOZORNENI E: Opravovať počítač môže len oprávnený servisný technik. Záruka sa nevzťahuje na poškodenie spôsobené servisom, ktorý nebol<br>schválený spoločnosťou Dell™.
- UPOZORNENIE: Uzemnite sa pomocou uzemňovacieho pásika na zápästí alebo opakovaným dotýkaním sa nenatretého kovového povrchu (ako<br>napríklad zásuvky na vašom počítači), aby ste predišli elektrostatickému výboju.

## <span id="page-7-1"></span>**Demontáž audio video (AV) dosky s tlačidlom**

- 1. Postupujte podľa pokynov v časti **[Skôr než](file:///C:/data/systems/InsOne2310/sk/sm/before.htm#wp1180557) začnete.**
- 2. Demontujte zadný kryt (pozri [Demontáž zadného krytu](file:///C:/data/systems/InsOne2310/sk/sm/back_cvr.htm#wp1181511)).
- 3. Riaďte sa pokynmi od [krok 2](file:///C:/data/systems/InsOne2310/sk/sm/front_st.htm#wp1180202) do [krok 5](file:///C:/data/systems/InsOne2310/sk/sm/front_st.htm#wp1181650) v časti [Demontáž predného podstavca](file:///C:/data/systems/InsOne2310/sk/sm/front_st.htm#wp1181108).
- 4. Odpojte kábel AV dosky s tlačidlom od konektora na AV doske s tlačidlom.
- 5. Odskrutkujte dve skrutky, ktoré zaisťujú AV dosku s tlačidlom k šasi.
- 6. Opatrne vysuňte a nadvihnite AV dosku s tlačidlom z počítača.

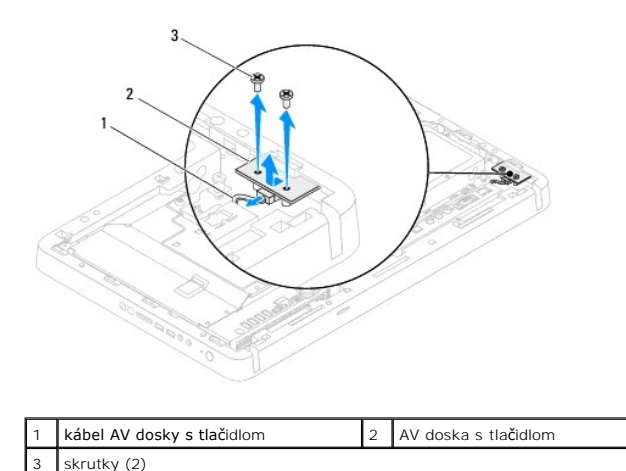

# <span id="page-7-2"></span>**Spätná montáž audio video (AV) dosky s tlačidlom**

- 1. Postupujte podľa pokynov v časti **Skôr než** začnete.
- 2. Jemne zasuňte AV dosku s tlačidlom do zásuvky v strednom ráme.
- 3. Zarovnajte otvory na skrutky na AV doske s tlačidlom s otvormi na skrutky na šasi.
- 4. Zaskrutkujte späť dve skrutky, ktoré zaisťujú AV dosku s tlačidlom k šasi.
- 5. Pripojte kábel AV dosky s tlačidlom do konektora na AV doske s tlačidlom.
- 6. Riaďte sa pokynmi od [krok 4](file:///C:/data/systems/InsOne2310/sk/sm/front_st.htm#wp1181649) do [krok 5](file:///C:/data/systems/InsOne2310/sk/sm/front_st.htm#wp1182295) v časti [Spätná montáž predného podstavca](file:///C:/data/systems/InsOne2310/sk/sm/front_st.htm#wp1181135).
- 7. Namontujte späť zadný kryt (pozri [Spätná montáž zadného krytu](file:///C:/data/systems/InsOne2310/sk/sm/back_cvr.htm#wp1181645)).
- UPOZORNENIE: Skôr než zapnete počítač, zaskrutkujte späť všetky skrutky a overte, či vo vnútri počítača nezostali žiadne voľné skrutky. V<br>opačnom prípade sa počítač môže poškodiť.
- 8. Počítač a všetky pripojené zariadenia zapojte do elektrických zásuviek a zapnite ich.

<span id="page-9-0"></span> **Zadný kryt Servisná príručka pre Dell™ Inspiron™ One 2305/2310** 

- [Demontáž zadného krytu](#page-9-1)
- [Spätná montáž zadného krytu](#page-9-2)
- VAROVANIE: Pred prácou vnútri počítača si prečítajte bezpečnostné pokyny, ktoré ste dostali s vaším počítačom. Dalšie informácie o bezpečnosti<br>a overených postupoch nájdete na stránke so zákonnými požiadavkami portálu www.
- UPOZORNENI E: Opravovať počítač môže len oprávnený servisný technik. Záruka sa nevzťahuje na poškodenie spôsobené servisom, ktorý nebol<br>schválený spoločnosťou Dell™.
- UPOZORNENIE: Uzemnite sa pomocou uzemňovacieho pásika na zápästí alebo opakovaným dotýkaním sa nenatretého kovového povrchu (ako<br>napríklad zásuvky na vašom počítači), aby ste predišli elektrostatickému výboju.
- **UPOZORNENIE: Zabezpečte dostatočný priestor pre počítač s odobratým krytom — minimálne 30 cm (1 stopu) priestoru pracovnej plochy.**

# <span id="page-9-1"></span>**Demontáž zadného krytu**

1. Postupujte podľa pokynov v časti [Skôr než](file:///C:/data/systems/InsOne2310/sk/sm/before.htm#wp1180557) začnete.

**UPOZORNENIE: Pred otvorením počítača ho položte na mäkkú handričku alebo čistý povrch, aby ste predišli škrabancom na displeji.**

- 2. Položte počítač lícnou stranou na plochý povrch.
- 3. Odskrutkujte dve skrutky, ktoré držia zadný kryt na počítači.
- 4. Vysuňte a nadvihnite zadný kryt z počítača.
- 5. Zadný kryt položte na bezpečné miesto.

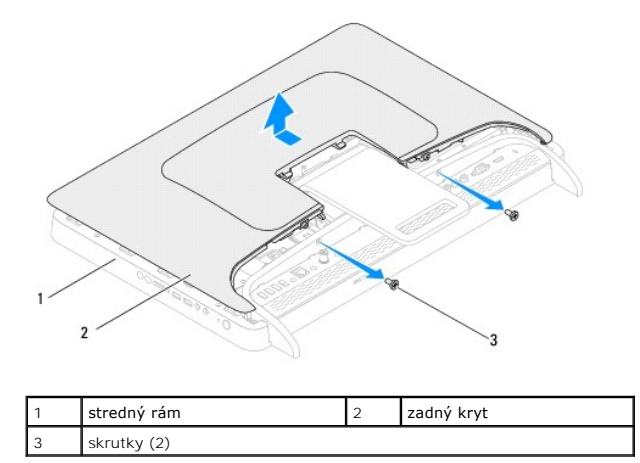

# <span id="page-9-2"></span>**Spätná montáž zadného krytu**

- 1. Postupujte podľa pokynov v časti [Skôr než](file:///C:/data/systems/InsOne2310/sk/sm/before.htm#wp1180557) začnete.
- 2. Zarovnajte úchytky na zadnom kryte s otvormi na strednom ráme a zasuňte zadný kryt na miesto.
- 3. Zaskrutkujte späť dve skrutky, ktoré držia zadný kryt na počítači.
- 4. Postavte počítač do zvislej polohy.
- UPOZORNENIE: Skôr než zapnete počítač, zaskrutkujte späť všetky skrutky a overte, či vo vnútri počítača nezostali žiadne voľné skrutky. V<br>opačnom prípade sa počítač môže poškodiť.
- 5. Počítač a všetky pripojené zariadenia zapojte do elektrických zásuviek a zapnite ich.

# <span id="page-11-0"></span> **Karta B-CAS (voliteľná)**

**Servisná príručka pre Dell™ Inspiron™ One 2305/2310** 

Demontáž [karty B-CAS](#page-11-1) 

### [Spätná montáž](#page-11-2) karty B-CAS

- VAROVANIE: Pred prácou vnútri počítača si prečítajte bezpečnostné pokyny, ktoré ste dostali s vaším počítačom. Dalšie informácie o bezpečnosti<br>a overených postupoch nájdete na stránke so zákonnými požiadavkami portálu www.
- UPOZORNENI E: Opravovať počítač môže len oprávnený servisný technik. Záruka sa nevzťahuje na poškodenie spôsobené servisom, ktorý nebol<br>schválený spoločnosťou Dell™.
- UPOZORNENIE: Uzemnite sa pomocou uzemňovacieho pásika na zápästí alebo opakovaným dotýkaním sa nenatretého kovového povrchu (ako<br>napríklad zásuvky na vašom počítači), aby ste predišli elektrostatickému výboju.

# <span id="page-11-1"></span>**Demontáž karty B-CAS**

- 1. Postupujte podľa pokynov v časti **[Skôr než](file:///C:/data/systems/InsOne2310/sk/sm/before.htm#wp1180557) začnete.**
- 2. Demontujte zadný kryt (pozri [Demontáž zadného krytu](file:///C:/data/systems/InsOne2310/sk/sm/back_cvr.htm#wp1181511)).
- 3. Riaďte sa pokynmi od [krok 2](file:///C:/data/systems/InsOne2310/sk/sm/front_st.htm#wp1180202) do [krok 5](file:///C:/data/systems/InsOne2310/sk/sm/front_st.htm#wp1181650) v časti [Demontáž predného podstavca](file:///C:/data/systems/InsOne2310/sk/sm/front_st.htm#wp1181108).
- 4. Demontujte kryt systémovej dosky (pozri [Demontáž krytu systémovej dosky](file:///C:/data/systems/InsOne2310/sk/sm/sb_shiel.htm#wp1182154)).
- 5. Odskrutkujte dve skrutky, ktoré zaisťujú kartu B-CAS k šasi.
- 6. Opatrne vysuňte kartu B-CAS z jej miesta.
- 7. Odpojte kábel karty B-CAS z konektora na televíznej karte.
- 8. Vyberte kartu B-CAS z počítača.

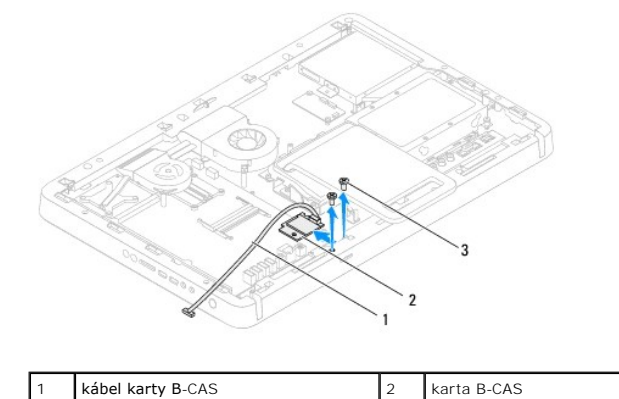

## <span id="page-11-2"></span>**Spätná montáž karty B-CAS**

skrutky (2)

- 1. Postupujte podľa pokynov v časti [Skôr než](file:///C:/data/systems/InsOne2310/sk/sm/before.htm#wp1180557) začnete.
- 2. Pripojte kábel karty B-CAS ku konektoru na televíznej karte.
- 3. Opatrne zasuňte kartu B-CAS na svoje miesto.
- 4. Zarovnajte otvory na skrutky na karte B-CAS s otvormi na skrutky na šasi.
- 5. Zaskrutkujte späť dve skrutky, ktoré zaisťujú kartu B-CAS k šasi.
- 6. Namontujte späť kryt systémovej dosky (pozri [Demontáž krytu systémovej dosky](file:///C:/data/systems/InsOne2310/sk/sm/sb_shiel.htm#wp1182154)).
- 7. Riaďte sa pokynmi od [krok 4](file:///C:/data/systems/InsOne2310/sk/sm/front_st.htm#wp1181649) do [krok 5](file:///C:/data/systems/InsOne2310/sk/sm/front_st.htm#wp1182295) v časti [Spätná montáž predného podstavca](file:///C:/data/systems/InsOne2310/sk/sm/front_st.htm#wp1181135).
- 8. Namontujte späť zadný kryt (pozri **Spätná montáž zadného krytu**).
- UPOZORNENIE: Skôr než zapnete počítač, zaskrutkujte späť všetky skrutky a overte, či vo vnútri počítača nezostali žiadne voľné skrutky. V<br>opačnom prípade sa počítač môže poškodiť.
- 9. Počítač a všetky pripojené zariadenia zapojte do elektrických zásuviek a zapnite ich.

- <span id="page-13-0"></span> **Skôr než začnete Servisná príručka pre Dell™ Inspiron™ One 2305/2310**
- **O** Odporúčané nástroje
- **O** [Vypnutie po](#page-13-2)čítača
- **Bezpečnostné pokyny**
- 

Táto príručka opisuje postupy pri odoberaní a pridávaní komponentov do vášho počítača. Ak nie je uvedené inak, predpokladá sa, že sú pri každom postupe splnené tieto podmienky:

- l Vykonali ste kroky, ktoré uvádza časť [Vypnutie po](#page-13-2)čítača a Bezpe[čnostné pokyny](#page-13-3).
- l Prečítali ste si bezpečnostné informácie dodané spolu s počítačom.
- l Komponent možno vymeniť, alebo ak bol zakúpený zvlášť, inštalovať tak, že vykonáte postup odstránenia v opačnom poradí krokov.

# <span id="page-13-1"></span>**Odporúčané nástroje**

Postupy uvedené v tomto dokumente môžu vyžadovať použitie nasledujúcich nástrojov:

- l malý krížový skrutkovač,
- l kľúč na šesťhranné matice.
- l Spustiteľný aktualizačný program systému BIOS je k dispozícii na adrese **support.dell.com**

## <span id="page-13-2"></span>**Vypnutie počítača**

- △ UPOZORNENIE: **Predtým, než** vypnete počítač, si uložte a zatvorte všetky otvorené súbory a zatvorte všetky otvorené programy, aby ste **zabránili strate údajov.**
- 1. Uložte a zatvorte všetky otvorené súbory a ukončite všetky otvorené programy.
- 2. Ak chcete vypnúť operačný systém, kliknite na tlačidlo **Štart** a potom na možnosť **Vypnúť**.
- 3. Skontrolujte, či je počítač vypnutý. Ak sa váš počítač nevypne automaticky, keď vypnete operačný systém, stlačte a držte tlačidlo napájania, kým sa počítač nevypne.

## <span id="page-13-3"></span>**Bezpečnostné pokyny**

Dodržiavajte nasledujúce bezpečnostné pokyny kvôli ochrane počítača pred možným poškodením a svojej osobnej bezpečnosti.

- VAROVANIE: Pred prácou vnútri počítača si prečítajte bezpečnostné pokyny, ktoré ste dostali s vaším počítačom. Dalšie informácie o bezpečnosti<br>a overených postupoch nájdete na stránke so zákonnými požiadavkami portálu www.
- $\Lambda$ VAROVANIE: Pred otvorením krytu s úmyslom vymeniť, odstrániť alebo nainštalovať príslušenstvo, odpojte všetky zdroje napájania. Po<br>dokončení inštalácie musíte pred pripojením k zdroju napájania kryt znova založiť a nainšta
- UPOZORNENI E: Odnímať kryt počítača a zasahovať do komponentov vnútri počítača je oprávnený iba certifikovaný servisný technik. Uplné<br>informácie o bezpečnostných opatreniach, práci vnútri počítača a ochrane pred elektrosta
- UPOZORNENIE: Uzemnite sa pomocou uzemňovacieho pásika na zápästí alebo opakovaným dotýkaním sa nenatretého kovového povrchu (ako<br>napríklad zásuvky na vašom počítači), aby ste predišli elektrostatickému výboju.
- UPOZORNENIE: Ak odpájate kábel, potiahnite ho za prípojku alebo pevnú časť zásuvky, ale nie za samotný kábel. Niektoré káble majú konektor<br>zaistený zarážkami; pred odpojením takéhoto kábla stlačte zarážku. Konektory od seb
- **UPOZORNENIE: V záujme vyhnutia sa poškodeniu počítača vykonajte predtým, než začnete s prácou vo vnútri počítača, nasledovné kroky.**
- 1. Pracovný povrch musí byť rovný a čistý, aby sa nepoškriabal displej počítača.
- 2. Vypnite počítač (pozrite [Vypnutie po](#page-13-2)čítača) a všetky pripojené zariadenia.
- **UPOZORNENIE: Ak chcete odpojiť sieťový kábel, najskôr odpojte kábel z počítača a potom ho odpojte zo sieťového zariadenia.**
- 3. Z počítača odpojte všetky telefónne alebo sieťové káble.
- 4. Odpojte počítač a všetky pripojené zariadenia z elektrických zásuviek.
- 5. Odpojte od počítača všetky pripojené zariadenia.
- 6. Kým je počítač odpojený, stlačte a podržte hlavný vypínač, aby ste uzemnili systémovú dosku.
- UPOZORNENI E: Než sa dotknete akéhokoľvek komponentu vo vnútri počítača, uzemnite sa dotykom nenatretého kovového povrchu napríklad<br>sa dotknite kovovej zadnej časti počítača. Počas práce sa opakovane dotýkajte nenatrenéh

# <span id="page-15-0"></span> **Aktualizácia systému BIOS**

**Servisná príručka pre Dell™ Inspiron™ One 2305/2310** 

Systém BIOS môže vyžadovať aktualizáciu, ak je aktualizácia k dispozícii alebo pri výmene systémovej dosky. Ak chcete aktualizovať systém BIOS:

- 1. Zapnite počítač.
- 2. Prejdite na stránku **support.dell.com/support/downloads**.
- 3. Nájdite si aktualizačný súbor systému BIOS pre svoj počítač:

**ZA POZNÁMKA:** Servisný štítok počítača sa nachádza na etikete na zadnej strane počítača.

Ak máte servisný štítok počítača:

- a. Kliknite na položku **Enter a Service Tag** (Zadať servisný štítok).
- b. Zadajte servisný štítok svojho počítača do poľa **Enter a service tag:** (Zadať servisný štítok:), kliknite na tlačidlo **Go** (Štart) a prejdite na [krok 4.](#page-15-1)

Ak nemáte servisný štítok počítača:

- a. Kliknite na **Select Model** (Vybrať model).
- b. Vyberte typ výrobku v zozname **Select Your Product Family** (Vyberte rad svojho výrobku).
- c. Vyberte značku výrobku v zozname **Select Your Product Line** (Vyberte líniu svojho výrobku).
- d. Vyberte číslo modelu výrobku v zozname **Select Your Product Model** (Vyberte model svojho výrobku).

**POZNÁMKA:** Ak ste vybrali iný model a chcete začať odznova, kliknite na položku **Start Over** (Začať znova) v pravej hornej časti ponuky.

- e. Kliknite na položku **Confirm** (Potvrdiť).
- <span id="page-15-1"></span>4. Na obrazovke sa objaví zoznam s výsledkami. Kliknite na **BIOS**.
- 5. Kliknutím na prepojenie **Download Now** (Prevziať teraz) preberiete najnovší súbor systému BIOS. Zobrazí sa okno **File Download** (Prevziať súbor).
- 6. Kliknutím na možnosť **Save** (Uložiť) uložíte súbor na pracovnú plochu. Súbor sa uloží na vašu pracovnú plochu.
- 7. Keď sa zobrazí okno **Download Complete** (Prevzatie je ukončené), kliknite na **Close** (Zavrieť). Na pracovnej ploche sa zobrazí ikona súboru, ktorá má rovnaký názov ako prevzatý aktualizačný súbor systému BIOS.
- 8. Kliknite dvakrát na ikonu súboru na pracovnej ploche a postupujte podľa pokynov na obrazovke.

# <span id="page-16-0"></span> **Interná karta s bezdrôtovou technológiou Bluetooth®**

**Servisná príručka pre Dell™ Inspiron™ One 2305/2310** 

- **O** Demontáž karty Bluetooth
- **O** Spätná montáž karty Blueto
- VAROVANIE: Pred prácou vnútri počítača si prečítajte bezpečnostné pokyny, ktoré ste dostali s vaším počítačom. Dalšie informácie o bezpečnosti<br>a overených postupoch nájdete na stránke so zákonnými požiadavkami portálu www.
- UPOZORNENI E: Opravovať počítač môže len oprávnený servisný technik. Záruka sa nevzťahuje na poškodenie spôsobené servisom, ktorý nebol<br>schválený spoločnosťou Dell™.
- UPOZORNENIE: Uzemnite sa pomocou uzemňovacieho pásika na zápästí alebo opakovaným dotýkaním sa nenatretého kovového povrchu (ako<br>napríklad zásuvky na vašom počítači), aby ste predišli elektrostatickému výboju.

Ak ste si objednali počítač s bezdrôtovou technológiou Bluetooth, je v počítači už nainštalovaná príslušná karta.

# <span id="page-16-1"></span>**Demontáž karty Bluetooth**

- 1. Postupujte podľa pokynov v časti [Skôr než](file:///C:/data/systems/InsOne2310/sk/sm/before.htm#wp1180557) začnete.
- 2. Demontujte systémovú dosku (pozri [Demontáž systémovej dosky](file:///C:/data/systems/InsOne2310/sk/sm/sysboard.htm#wp1037995)).
- 3. Riaďte sa pokynmi od [krok 5](file:///C:/data/systems/InsOne2310/sk/sm/display.htm#wp1203701) do [krok 11](file:///C:/data/systems/InsOne2310/sk/sm/display.htm#wp1203708) v časti [Demontáž rámu displeja](file:///C:/data/systems/InsOne2310/sk/sm/display.htm#wp1203675).
- 4. Prevráťte rám displeja.
- 5. Vyberte kartu Bluetooth z mylarovho púzdra.
- 6. Odskrutkujte dve skrutky, ktoré zaisťujú kartu Bluetooth k rámu displeja.
- 7. Odpojte kábel karty Bluetooth z konektora na karte Bluetooth.
- 8. Vyberte kartu Bluetooth z rámu displeja.

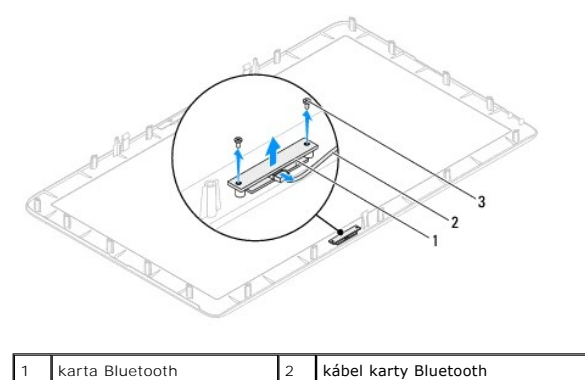

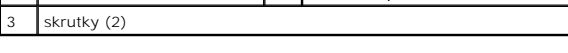

## <span id="page-16-2"></span>**Spätná montáž karty Bluetooth**

- 1. Postupujte podľa pokynov v časti [Skôr než](file:///C:/data/systems/InsOne2310/sk/sm/before.htm#wp1180557) začnete.
- 2. Pripojte kábel karty Bluetooth do konektora na karte Bluetooth.
- 3. Zarovnajte otvory na skrutky na karte Bluetooth displeja s otvormi na ráme displeja.
- 4. Zaskrutkujte späť dve skrutky, ktoré zaisťujú kartu Bluetooth k rámu displeja.
- 5. Prevráťte rám displeja.
- 6. Riaďte sa pokynmi od [krok 2](file:///C:/data/systems/InsOne2310/sk/sm/display.htm#wp1203801) do [krok 12](file:///C:/data/systems/InsOne2310/sk/sm/display.htm#wp1203822) v časti [Spätná montáž rámu displeja](file:///C:/data/systems/InsOne2310/sk/sm/display.htm#wp1199930).
- 7. Namontujte späť systémovú dosku (pozri [Spätná montáž systémovej dosky](file:///C:/data/systems/InsOne2310/sk/sm/sysboard.htm#wp1037091)).
- UPOZORNENIE: Skôr než zapnete počítač, zaskrutkujte späť všetky skrutky a overte, či vo vnútri počítača nezostali žiadne voľné skrutky. V<br>opačnom prípade sa počítač môže poškodiť.
- 8. Počítač a všetky pripojené zariadenia zapojte do elektrických zásuviek a zapnite ich.

### <span id="page-18-0"></span> **Modul kamery Servisná príručka pre Dell™ Inspiron™ One 2305/2310**

- **O** Demontáž modulu kamery
- **O** Spätná montáž modulu kan
- VAROVANIE: Pred prácou vnútri počítača si prečítajte bezpečnostné pokyny, ktoré ste dostali s vaším počítačom. Dalšie informácie o bezpečnosti<br>a overených postupoch nájdete na stránke so zákonnými požiadavkami portálu www.
- UPOZORNENI E: Opravovať počítač môže len oprávnený servisný technik. Záruka sa nevzťahuje na poškodenie spôsobené servisom, ktorý nebol<br>schválený spoločnosťou Dell™.

UPOZORNENIE: Uzemnite sa pomocou uzemňovacieho pásika na zápästí alebo opakovaným dotýkaním sa nenatretého kovového povrchu (ako<br>napríklad zásuvky na vašom počítači), aby ste predišli elektrostatickému výboju.

# <span id="page-18-1"></span>**Demontáž modulu kamery**

- 1. Postupujte podľa pokynov v časti **[Skôr než](file:///C:/data/systems/InsOne2310/sk/sm/before.htm#wp1180557) začnete.**
- 2. Demontujte systémovú dosku (pozri [Demontáž systémovej dosky](file:///C:/data/systems/InsOne2310/sk/sm/sysboard.htm#wp1037995)).
- 3. Riaďte sa pokynmi od [krok 5](file:///C:/data/systems/InsOne2310/sk/sm/display.htm#wp1203701) do [krok 11](file:///C:/data/systems/InsOne2310/sk/sm/display.htm#wp1203708) v časti [Demontáž rámu displeja](file:///C:/data/systems/InsOne2310/sk/sm/display.htm#wp1203675).
- 4. Prevráťte rám displeja.
- 5. Vyberte kartu Bluetooth z mylarovho púzdra.
- 6. Odskrutkujte dve skrutky, ktoré držia modul kamery na ráme displeja.
- 7. Odpojte kábel kamery od konektora na module kamery.
- 8. Vyberte modul kamery z rámu displeja.

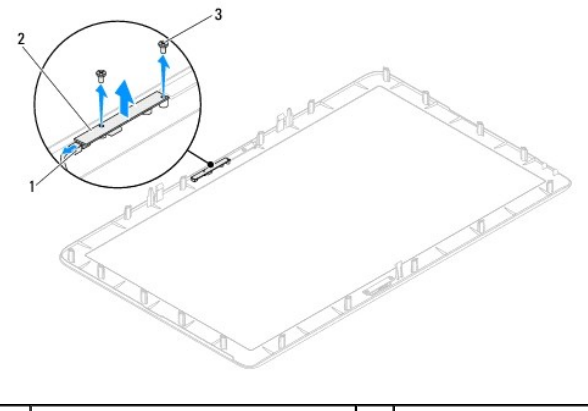

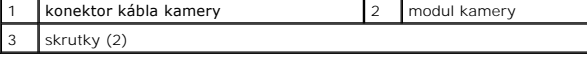

# <span id="page-18-2"></span>**Spätná montáž modulu kamery**

- 1. Postupujte podľa pokynov v časti [Skôr než](file:///C:/data/systems/InsOne2310/sk/sm/before.htm#wp1180557) začnete.
- 2. Zarovnajte otvory skrutiek na module kamery s otvormi skrutiek na ráme displeja.
- 3. Zaskrutkujte späť dve skrutky, ktoré držia modul kamery na ráme displeja.
- 4. Vložte späť kartu Bluetooth do mylarovho púzdra.
- 5. Prevráťte rám displeja.
- 6. Riaďte sa pokynmi od [krok 2](file:///C:/data/systems/InsOne2310/sk/sm/display.htm#wp1203801) do [krok 12](file:///C:/data/systems/InsOne2310/sk/sm/display.htm#wp1203822) v časti [Spätná montáž rámu displeja](file:///C:/data/systems/InsOne2310/sk/sm/display.htm#wp1199930).
- 7. Namontujte späť systémovú dosku (pozri [Spätná montáž systémovej dosky](file:///C:/data/systems/InsOne2310/sk/sm/sysboard.htm#wp1037091)).
- UPOZORNENIE: Skôr než zapnete počítač, zaskrutkujte späť všetky skrutky a overte, či vo vnútri počítača nezostali žiadne voľné skrutky. V<br>opačnom prípade sa počítač môže poškodiť.
- 8. Počítač a všetky pripojené zariadenia zapojte do elektrických zásuviek a zapnite ich.

# <span id="page-20-0"></span> **Bezdrôtová karta Mini-Card**

**Servisná príručka pre Dell™ Inspiron™ One 2305/2310** 

- [Vybratie karty Mini-Card](#page-20-1)
- Opätovné vlož[enie karty Mini-Card](#page-21-0)
- VAROVANIE: Pred prácou vnútri počítača si prečítajte bezpečnostné pokyny, ktoré ste dostali s vaším počítačom. Dalšie informácie o bezpečnosti<br>a overených postupoch nájdete na stránke so zákonnými požiadavkami portálu www.
- UPOZORNENI E: Opravovať počítač môže len oprávnený servisný technik. Záruka sa nevzťahuje na poškodenie spôsobené servisom, ktorý nebol<br>schválený spoločnosťou Dell™.
- UPOZORNENIE: Uzemnite sa pomocou uzemňovacieho pásika na zápästí alebo opakovaným dotýkaním sa nenatretého kovového povrchu (ako<br>napríklad zásuvky na vašom počítači), aby ste predišli elektrostatickému výboju.

UPOZORNENIE: Keď nie je karta Mini-Card v počítači, uložte ju do ochranného antistatického obalu (pozri "Ochrana pred elektrostatickým<br>výbojom" v bezpečnostných pokynoch, ktoré boli dodané s vaším počítačom).

POZNÁMKA: Spoločnosť Dell neručí za kompatibilitu, ani neposkytuje podporu pre karty Mini-Card získané z iných zdrojov, než od spoločnosti Dell.

Ak ste si s počítačom objednali bezdrôtovú kartu Mini-Card, táto je už nainštalovaná.

Váš počítač podporuje dve polovičné zásuvky na karty Mini-Card pre bezdrôtovú sieť WLAN (Wireless Local Area Network) a televízny modul.

## <span id="page-20-1"></span>**Vybratie karty Mini-Card**

- 1. Postupujte podľa pokynov v časti [Skôr než](file:///C:/data/systems/InsOne2310/sk/sm/before.htm#wp1180557) začnete.
- 2. Demontujte zadný kryt (pozri [Demontáž zadného krytu](file:///C:/data/systems/InsOne2310/sk/sm/back_cvr.htm#wp1181511)).
- 3. Riaďte sa pokynmi od [krok 2](file:///C:/data/systems/InsOne2310/sk/sm/front_st.htm#wp1180202) do [krok 5](file:///C:/data/systems/InsOne2310/sk/sm/front_st.htm#wp1181650) v časti [Demontáž predného podstavca](file:///C:/data/systems/InsOne2310/sk/sm/front_st.htm#wp1181108).
- 4. Demontujte kryt systémovej dosky (pozri [Demontáž krytu systémovej dosky](file:///C:/data/systems/InsOne2310/sk/sm/sb_shiel.htm#wp1182154)).
- 5. Odpojte anténny kábel z karty Mini-Card.

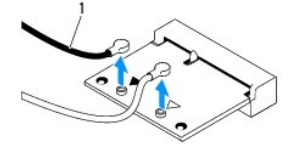

anténne káble (2)

- 6. Odskrutkujte dve skrutky, ktoré pripevňujú kartu Mini-Card ku konektoru systémovej dosky.
- 7. Vyberte kartu Mini-Card z konektora na systémovej doske.
- UPOZORNENIE: Keď nie je karta Mini-Card v počítači, uložte ju do ochranného antistatického obalu (pozri "Ochrana pred elektrostatickým<br>výbojom" v bezpečnostných pokynoch, ktoré boli dodané s vaším počítačom).

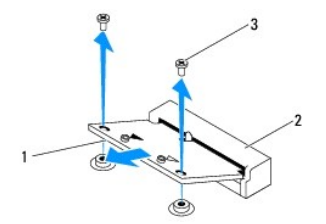

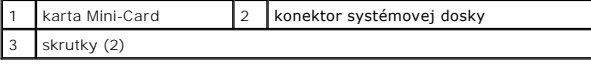

# <span id="page-21-0"></span>**Opätovné vloženie karty Mini-Card**

**UPOZORNENIE: Konektory sú označené, aby sa zabezpečila správna inštalácia. Použitie prílišnej sily môže poškodiť konektory.**

**UPOZORNENIE: Aby ste kartu Mini-Card nepoškodili skontrolujte, či pod ňou nie sú žiadne káble alebo anténne káble.**

- 1. Postupujte podľa pokynov v časti **[Skôr než](file:///C:/data/systems/InsOne2310/sk/sm/before.htm#wp1180557) začnete**.
- 2. Zarovnajte drážku na karte Mini-Card so západkou na zásuvke systémovej dosky.
- 3. Vložte kartu Mini-Card pod uhlom 45 stupňov do konektora systémovej dosky.
- 4. Zatlačte druhý koniec karty Mini-Card dole a zaskrutkujte späť dve skrutky ktoré zaisťujú kartu ku konektoru systémovej dosky.
- 5. Pripojte príslušné anténne káble ku karte Mini-Card, ktorú inštalujete. V nasledujúcej tabuľke nájdete farebnú schému anténnych káblov pre každú kartu Mini-Card podporovanú vaším počítačom.

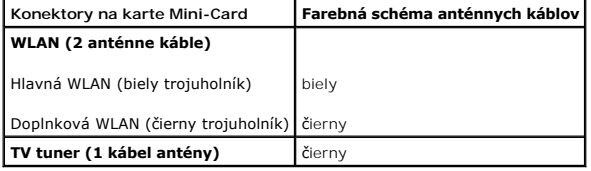

- 6. Namontujte späť kryt systémovej dosky (pozri [Spätná montáž krytu systémovej dosky](file:///C:/data/systems/InsOne2310/sk/sm/sb_shiel.htm#wp1183683)).
- 7. Riaďte sa pokynmi od [krok 4](file:///C:/data/systems/InsOne2310/sk/sm/front_st.htm#wp1181649) do [krok 5](file:///C:/data/systems/InsOne2310/sk/sm/front_st.htm#wp1182295) v časti [Spätná montáž predného podstavca](file:///C:/data/systems/InsOne2310/sk/sm/front_st.htm#wp1181135).
- 8. Namontujte späť zadný kryt (pozri [Spätná montáž zadného krytu](file:///C:/data/systems/InsOne2310/sk/sm/back_cvr.htm#wp1181645)).
- UPOZORNENIE: Skôr než zapnete počítač, zaskrutkujte späť všetky skrutky a overte, či vo vnútri počítača nezostali žiadne voľné skrutky. V<br>opačnom prípade sa počítač môže poškodiť.
- 9. Počítač a všetky pripojené zariadenia zapojte do elektrických zásuviek a zapnite ich.

### <span id="page-22-0"></span> **Gombíková batéria**

### **Servisná príručka pre Dell™ Inspiron™ One 2305/2310**

- [Demontáž gombíkovej batérie](#page-22-1)
- [Spätná montáž gombíkovej batérie](#page-22-2)
- VAROVANIE: Pred prácou vnútri počítača si prečítajte bezpečnostné pokyny, ktoré ste dostali s vaším počítačom. Dalšie informácie o bezpečnosti<br>a overených postupoch nájdete na stránke so zákonnými požiadavkami portálu www.
- VAROVANIE: Nová batéria môže explodovať, ak sa nesprávne nainštaluje. Batériu vždy nahraďte rovnakým alebo ekvivalentným typom podľa<br>odporúčania výrobcu. Použité batérie zlikvidujte podľa pokynov výrobcu.
- UPOZORNENI E: Opravovať počítač môže len oprávnený servisný technik. Záruka sa nevzťahuje na poškodenie spôsobené servisom, ktorý nebol<br>schválený spoločnosťou Dell™.
- UPOZORNENIE: Uzemnite sa pomocou uzemň<mark>ovacieho pásika na zápästí alebo opakovaným dotýkaním sa nenatretého kovového povrchu (ako</mark><br>napríklad zásuvky na vašom počítači), aby ste predišli elektrostatickému výboju.

## <span id="page-22-1"></span>**Demontáž gombíkovej batérie**

- <span id="page-22-3"></span>1. Všetky obrazovky z pomôcky nastavenia systému si zaznamenajte (pozri [Pomôcka nastavenia systému](file:///C:/data/systems/InsOne2310/sk/sm/sys_setu.htm#wp1005451)), aby ste vedeli obnoviť správne nastavenia v [krok 7.](#page-23-0)
- 2. Postupujte podľa pokynov v časti **[Skôr než](file:///C:/data/systems/InsOne2310/sk/sm/before.htm#wp1180557) začnete**.
- 3. Demontujte zadný kryt (pozri [Demontáž zadného krytu](file:///C:/data/systems/InsOne2310/sk/sm/back_cvr.htm#wp1181511)).
- 4. Riaďte sa pokynmi od [krok 2](file:///C:/data/systems/InsOne2310/sk/sm/front_st.htm#wp1180202) do [krok 5](file:///C:/data/systems/InsOne2310/sk/sm/front_st.htm#wp1181650) v časti [Demontáž predného podstavca](file:///C:/data/systems/InsOne2310/sk/sm/front_st.htm#wp1181108).
- 5. Demontujte kryt systémovej dosky (pozri [Demontáž krytu systémovej dosky](file:///C:/data/systems/InsOne2310/sk/sm/sb_shiel.htm#wp1182154)).
- 6. Nájdite zásuvku batérie (pozri [Komponenty systémovej dosky](file:///C:/data/systems/InsOne2310/sk/sm/technica.htm#wp1192714)).
- UPOZORNENIE: Ak batériu zo zásuvky vypáčite pomocou tupého predmetu, dávajte pozor na to, aby ste sa ním nedotkli systémovej dosky. Pred<br>pokusom o vypáčenie batérie sa ubezpečte, že predmet je vložený medzi batériou a zásu
- 7. Stlačením páčky na uvoľnenie batérie odpojte batériu.

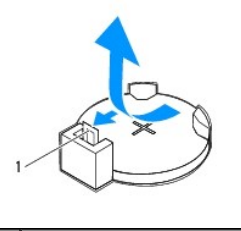

1 páčka na uvoľnenie batérie

# <span id="page-22-2"></span>**Spätná montáž gombíkovej batérie**

- 1. Postupujte podľa pokynov v časti [Skôr než](file:///C:/data/systems/InsOne2310/sk/sm/before.htm#wp1180557) začnete
- 2. Vložte novú batériu (CR2032) do zásuvky so stranou označenou "+" smerujúcou hore a zatlačte ju na svoje miesto.

<span id="page-23-1"></span>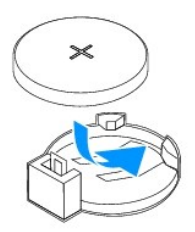

- 3. Namontujte späť kryt systémovej dosky (pozri **[Spätná montáž krytu systémovej dosky](file:///C:/data/systems/InsOne2310/sk/sm/sb_shiel.htm#wp1183683)**).
- 4. Riaďte sa pokynmi od [krok 4](file:///C:/data/systems/InsOne2310/sk/sm/front_st.htm#wp1181649) do [krok 5](file:///C:/data/systems/InsOne2310/sk/sm/front_st.htm#wp1182295) v časti [Spätná montáž predného podstavca](file:///C:/data/systems/InsOne2310/sk/sm/front_st.htm#wp1181135).
- 5. Namontujte späť zadný kryt (pozri [Spätná montáž zadného krytu](file:///C:/data/systems/InsOne2310/sk/sm/back_cvr.htm#wp1181645)).

# UPOZORNENIE: Skôr než zapnete počítač, zaskrutkujte späť všetky skrutky a overte, či vo vnútri počítača nezostali žiadne voľné skrutky. V<br>opačnom prípade sa počítač môže poškodiť.

- 6. Počítač a zariadenia zapojte do elektrických zásuviek a potom ich zapnite.
- <span id="page-23-0"></span>7. Spustite pomôcku nastavenia systému (pozri [Pomôcka nastavenia systému](file:///C:/data/systems/InsOne2310/sk/sm/sys_setu.htm#wp1005451)) a obnovte nastavenia, ktoré ste si zaznamenali v [krok 1](#page-22-3).

## <span id="page-24-0"></span> **Displej**

**Servisná príručka pre Dell™ Inspiron™ One 2305/2310** 

- **O** Rám displeja
- **Panel displeja**
- [Kábel displeja](#page-26-1)
- VAROVANIE: Pred prácou vnútri počítača si prečítajte bezpečnostné pokyny, ktoré ste dostali s vaším počítačom. Dalšie informácie o bezpečnosti<br>a overených postupoch nájdete na stránke so zákonnými požiadavkami portálu www.
- UPOZORNENI E: Opravovať počítač môže len oprávnený servisný technik. Záruka sa nevzťahuje na poškodenie spôsobené servisom, ktorý nebol<br>schválený spoločnosťou Dell™.
- UPOZORNENIE: Uzemnite sa pomocou uzemňovacieho pásika na zápästí alebo opakovaným dotýkaním sa nenatretého kovového povrchu (ako<br>napríklad zásuvky na vašom počítači), aby ste predišli elektrostatickému výboju.

## <span id="page-24-1"></span>**Rám displeja**

## <span id="page-24-4"></span>**Demontáž rámu displeja**

- 1. Postupujte podľa pokynov v časti [Skôr než](file:///C:/data/systems/InsOne2310/sk/sm/before.htm#wp1180557) začnete.
- 2. Demontujte dosku AV (pozri Demontáž [audio video \(AV\) dosky](file:///C:/data/systems/InsOne2310/sk/sm/av_boarb.htm#wp1194281)).
- 3. Demontujte stredný rám (pozri [Demontáž stredného rámu](file:///C:/data/systems/InsOne2310/sk/sm/middle_c.htm#wp1181825)).
- <span id="page-24-2"></span>4. Demontujte systémovú dosku (pozri [Demontáž systémovej dosky](file:///C:/data/systems/InsOne2310/sk/sm/sysboard.htm#wp1037995)).
- 5. Odskrutkujte 18 skrutiek, ktoré upevňujú rám displeja k šasi.
- 6. Opatrne odlúpte striebornú fóliu, ktorá drží modul kamery k šasi.
- 7. Poznačte si smerovanie kábla kamery, kábla infračervenej karty a kábla karty Bluetooth® a uvoľnite ich cez otvory v šasi.
- 8. Uvoľnite tri úchytky, ktoré upevňujú rám displeja k šasi.
- 9. Prevráťte počítač.
- 10. Prstami opatrne vypáčte vnútornú hranu rámu displeja.
- <span id="page-24-3"></span>11. Vyberte rám displeja z počítača.
- 12. Demontujte modul kamery (pozri Demontáž [modulu kamery\)](file:///C:/data/systems/InsOne2310/sk/sm/camera.htm#wp1199930).
- 13. Vyberte infračervenú kartu (pozri Demontáž infrač[ervenej karty\)](file:///C:/data/systems/InsOne2310/sk/sm/ir_card.htm#wp1181768).
- 14. Demontujte kartu Bluetooth (pozri Demontáž [karty Bluetooth\)](file:///C:/data/systems/InsOne2310/sk/sm/btooth.htm#wp1183032).

<span id="page-25-0"></span>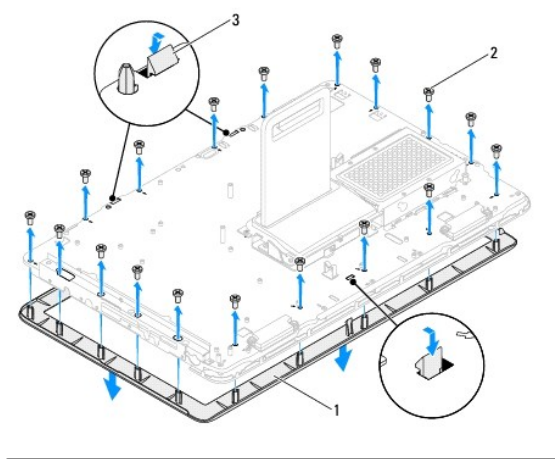

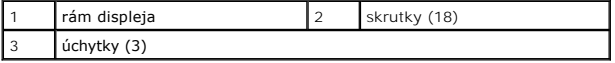

## <span id="page-25-4"></span>**Spätná montáž rámu displeja**

- 1. Postupujte podľa pokynov v časti [Skôr než](file:///C:/data/systems/InsOne2310/sk/sm/before.htm#wp1180557) začnete.
- <span id="page-25-2"></span>2. Namontujte späť kartu Bluetooth (pozri [Spätná montáž](file:///C:/data/systems/InsOne2310/sk/sm/btooth.htm#wp1190975) karty Bluetooth).
- 3. Namontujte späť infračervenú kartu (pozri [Spätná montáž](file:///C:/data/systems/InsOne2310/sk/sm/ir_card.htm#wp1182293) infračervenej karty).
- 4. Namontujte späť modul kamery (pozri [Spätná montáž](file:///C:/data/systems/InsOne2310/sk/sm/camera.htm#wp1201416) modulu kamery).
- 5. Posuňte kábel kamery, kábel infračervenej karty a kábel Bluetooth cez otvory v šasi.
- 6. Zarovnajte rám displeja nad displej a zľahka ho zatlačte na miesto.
- 7. Prevráťte počítač.
- 8. Uistite sa, že tri úchytky na ráme displeja sú zaistené v otvoroch šasi.
- 9. Nasmerujte kábel kamery, kábel infračervenej karty a kábel Bluetooth do vodiacich úchytok.
- 10. Prilepte striebornú fóliu, ktorá drží modul kamery k šasi.
- 11. Zaskrutkujte späť 18 skrutiek, ktoré upevňujú rám displeja k šasi.
- 12. Namontujte späť stredný kryt (pozri [Spätná montáž stredného rámu](file:///C:/data/systems/InsOne2310/sk/sm/middle_c.htm#wp1182477)).
- <span id="page-25-3"></span>13. Namontujte späť systémovú dosku (pozri [Spätná montáž systémovej dosky](file:///C:/data/systems/InsOne2310/sk/sm/sysboard.htm#wp1037091)).
- 14. Namontujte späť dosku AV (pozri Spätná montáž [audio video \(AV\) dosky](file:///C:/data/systems/InsOne2310/sk/sm/av_boarb.htm#wp1195372)).
- UPOZORNENIE: Skôr než zapnete počítač, zaskrutkujte späť všetky skrutky a overte, či vo vnútri počítača nezostali žiadne voľné skrutky. V<br>opačnom prípade sa počítač môže poškodiť.
- 15. Počítač a všetky pripojené zariadenia zapojte do elektrických zásuviek a zapnite ich.

# <span id="page-25-1"></span>**Panel displeja**

### <span id="page-25-5"></span>**Demontáž panela displeja**

- <span id="page-26-0"></span>1. Postupujte podľa pokynov v časti [Skôr než](file:///C:/data/systems/InsOne2310/sk/sm/before.htm#wp1180557) začnete.
- 2. Riaďte sa pokynmi od [krok 4](#page-24-2) do [krok 11](#page-24-3) v časti [Demontáž rámu displeja](#page-24-4).
- 3. Odskrutkujte štyri skrutky, ktoré upevňujú panel displeja k šasi.
- **POZNÁMKA:** Počet skrutiek, ktoré upevňujú panel displeja k šasi sa môže líšiť.
- 4. Vyberte káble displeja, káble dotykovej obrazovky a napájací kábel panela displeja z vodiacich úchytiek na šasi.
- 5. Vyberte panel displeja zo šasi.

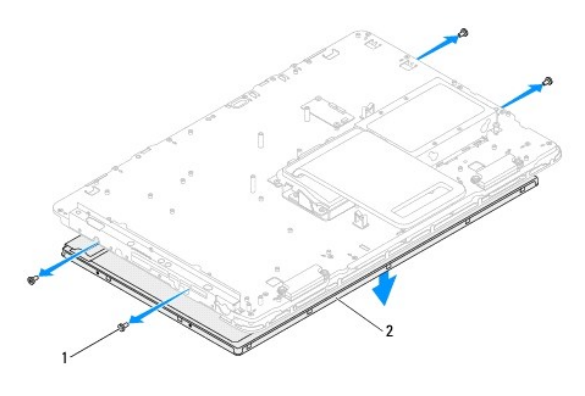

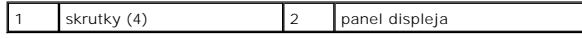

## <span id="page-26-2"></span>**Spätná montáž panela displeja**

- 1. Postupujte podľa pokynov v časti [Skôr než](file:///C:/data/systems/InsOne2310/sk/sm/before.htm#wp1180557) začnete.
- 2. Nasmerujte káble displeja, káble dotykovej obrazovky a napájací kábel panela displeja cez vodiace úchytky na šasi.
- 3. Zarovnajte otvory pre skrutky na paneli displeja s otvormi na šasi a zaskrutkujte späť štyri skrutky.
- 4. Riaďte sa pokynmi od [krok 2](#page-25-2) do [krok 13](#page-25-3) v časti [Spätná montáž rámu displeja](#page-25-4).
- UPOZORNENIE: Skôr než zapnete počítač, zaskrutkujte späť všetky skrutky a overte, či vo vnútri počítača nezostali žiadne voľné skrutky. V<br>opačnom prípade sa počítač môže poškodiť.
- 5. Počítač a všetky pripojené zariadenia zapojte do elektrických zásuviek a zapnite ich.

# <span id="page-26-1"></span>**Kábel displeja**

## **Odpojenie kábla displeja**

- 1. Postupujte podľa pokynov v časti [Skôr než](file:///C:/data/systems/InsOne2310/sk/sm/before.htm#wp1180557) začnete.
- 2. Demontujte panel displeja (pozri Demontáž [panela displeja\)](#page-25-5).
- 3. Prevráťte panel displeja
- 4. Pomocou vyťahovacej úchytky na kábli displeja odpojte kábel z konektora na paneli displeja.

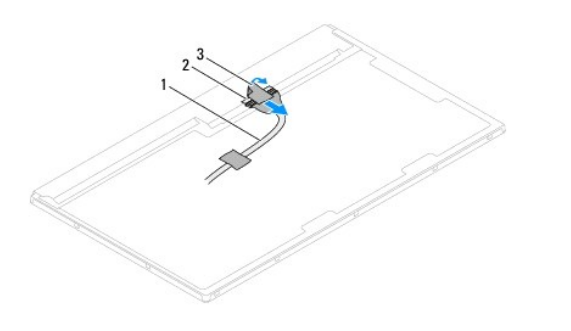

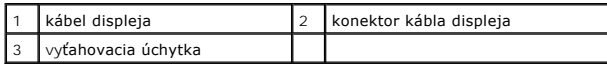

# **Spätná montáž kábla displeja**

- 1. Postupujte podľa pokynov v časti [Skôr než](file:///C:/data/systems/InsOne2310/sk/sm/before.htm#wp1180557) začnete.
- 2. Pripojte kábel displeja ku konektoru na paneli displeja.
- 3. Prevráťte panel displeja
- 4. Namontujte späť panel displeja (pozri [Spätná montáž](#page-26-2) panela displeja).
- UPOZORNENIE: Skôr než zapnete počítač, zaskrutkujte späť všetky skrutky a overte, či vo vnútri počítača nezostali žiadne voľné skrutky. V<br>opačnom prípade sa počítač môže poškodiť.
- 5. Počítač a všetky pripojené zariadenia zapojte do elektrických zásuviek a zapnite ich.

### <span id="page-28-0"></span> **Karta ovládania dotykovej obrazovky (voliteľná) Servisná príručka pre Dell™ Inspiron™ One 2305/2310**

- 
- [Demontáž karty ovládania dotykovej obrazovky](#page-28-1)
- **O** Spätná montáž karty ovládania dotykovej obrazo
- VAROVANIE: Pred prácou vnútri počítača si prečítajte bezpečnostné pokyny, ktoré ste dostali s vaším počítačom. Dalšie informácie o bezpečnosti<br>a overených postupoch nájdete na stránke so zákonnými požiadavkami portálu www.
- UPOZORNENI E: Opravovať počítač môže len oprávnený servisný technik. Záruka sa nevzťahuje na poškodenie spôsobené servisom, ktorý nebol<br>schválený spoločnosťou Dell™.

UPOZORNENIE: Uzemnite sa pomocou uzemňovacieho pásika na zápästí alebo opakovaným dotýkaním sa nenatretého kovového povrchu (ako<br>napríklad zásuvky na vašom počítači), aby ste predišli elektrostatickému výboju.

# <span id="page-28-1"></span>**Demontáž karty ovládania dotykovej obrazovky**

- 1. Postupujte podľa pokynov v časti **[Skôr než](file:///C:/data/systems/InsOne2310/sk/sm/before.htm#wp1180557) začnete**.
- 2. Demontujte zadný kryt (pozri [Demontáž zadného krytu](file:///C:/data/systems/InsOne2310/sk/sm/back_cvr.htm#wp1181511)).
- 3. Odskrutkujte dve skrutky, ktoré zaisťujú kartu ovládania dotykovej obrazovky k šasi.
- 4. Odpojte káble od konektorov na karte ovládania dotykovej obrazovky.
- 5. Nadvihnutím vyberte kartu ovládania dotykovej obrazovky zo šasi.

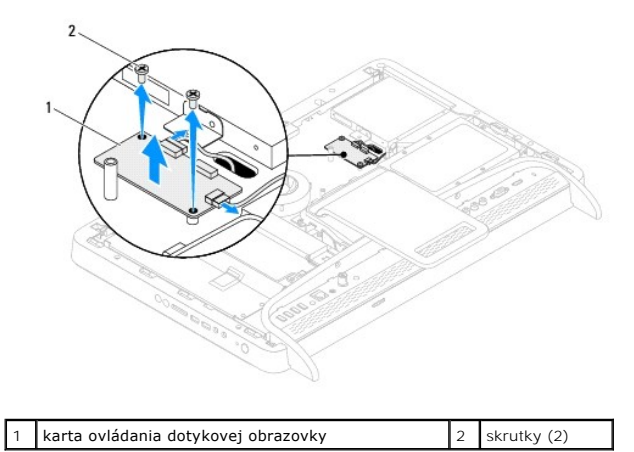

<span id="page-28-2"></span>**Spätná montáž karty ovládania dotykovej obrazovky** 

- 1. Postupujte podľa pokynov v časti **Skôr než** začnete.
- 2. Zarovnajte otvory na skrutky na karte ovládania dotykovej obrazovky s otvormi na skrutky na šasi.
- 3. Zaskrutkujte späť dve skrutky, ktoré zaisťujú kartu ovládania dotykovej obrazovky k šasi.
- 4. Pripojte káble do konektorov na karte ovládania dotykovej obrazovky.
- 5. Namontujte späť zadný kryt (pozri [Spätná montáž zadného krytu](file:///C:/data/systems/InsOne2310/sk/sm/back_cvr.htm#wp1181645)).
- △ UPOZORNENIE: Skôr než zapnete počítač, zaskrutkujte späť všetky skrutky a overte, či vo vnútri počítača nezostali žiadne voľné skrutky. V **opačnom prípade sa počítač môže poškodiť.**

6. Počítač a všetky pripojené zariadenia zapojte do elektrických zásuviek a zapnite ich.

# <span id="page-30-0"></span> **Predný podstavec**

**Servisná príručka pre Dell™ Inspiron™ One 2305/2310** 

- [Demontáž predného podstavca](#page-30-1)
- O Spätná montáž predného podsta
- VAROVANIE: Pred prácou vnútri počítača si prečítajte bezpečnostné pokyny, ktoré ste dostali s vaším počítačom. Dalšie informácie o bezpečnosti<br>a overených postupoch nájdete na stránke so zákonnými požiadavkami portálu www.
- UPOZORNENI E: Opravovať počítač môže len oprávnený servisný technik. Záruka sa nevzťahuje na poškodenie spôsobené servisom, ktorý nebol<br>schválený spoločnosťou Dell™.

UPOZORNENIE: Uzemnite sa pomocou uzemňovacieho pásika na zápästí alebo opakovaným dotýkaním sa nenatretého kovového povrchu (ako<br>napríklad zásuvky na vašom počítači), aby ste predišli elektrostatickému výboju.

# <span id="page-30-1"></span>**Demontáž predného podstavca**

- 1. Postupujte podľa pokynov v časti **[Skôr než](file:///C:/data/systems/InsOne2310/sk/sm/before.htm#wp1180557) začnete**.
- 2. Demontujte zadný kryt (pozri [Demontáž zadného krytu](file:///C:/data/systems/InsOne2310/sk/sm/back_cvr.htm#wp1181511)).
- 3. Odskrutkujte dve skrutky, ktoré upevňujú zostavu predného podstavca k počítaču.
- 4. Nadvihnutím zadného podstavca umožníte prístup k prednému podstavcu.
- 5. Vyberte zostavu predného podstavca z počítača.

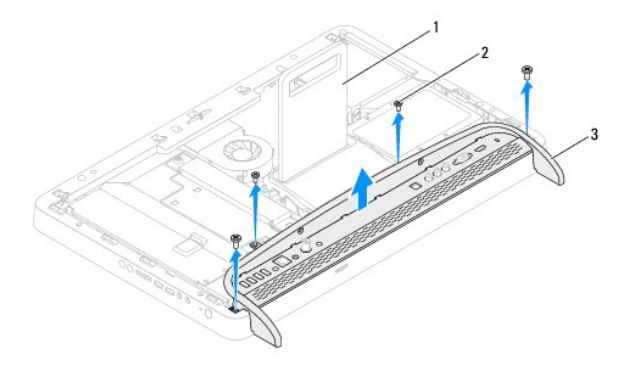

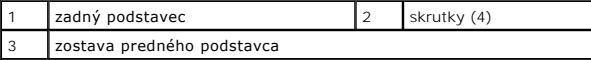

- 6. Odskrutkujte dve skrutky, ktoré zaisťujú vstupno-výstupnú konzolu k prednému podstavcu.
- 7. Uvoľnite päť úchytiek, ktoré zaisťujú vstupno-výstupnú konzolu k prednému podstavcu.
- 8. Vyberte vstupno-výstupnú konzolu z predného podstavca.

<span id="page-31-0"></span>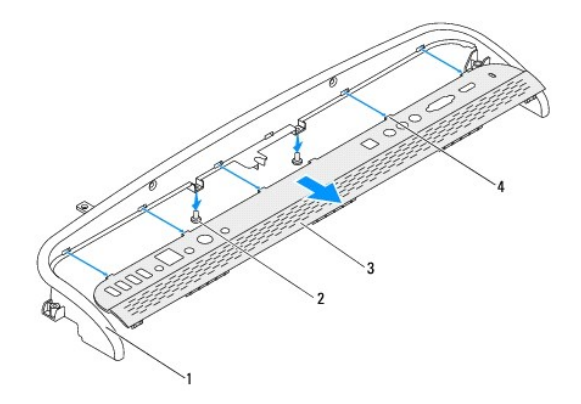

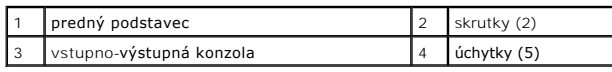

# <span id="page-31-1"></span>**Spätná montáž predného podstavca**

- 1. Postupujte podľa pokynov v časti **Skôr než** začnete.
- 2. Zasuňte päť úchytiek na vstupno-výstupnej konzole do otvorov na prednom podstavci.
- 3. Zaskrutkujte späť dve skrutky, ktoré zaisťujú vstupno-výstupnú konzolu k prednému podstavcu.
- 4. Zarovnajte otvory na skrutky v zostave predného podstavca s otvormi na skrutky v počítači.
- 5. Zaskrutkujte späť dve skrutky, ktoré upevňujú zostavu predného podstavca k počítaču.
- 6. Namontujte späť zadný kryt (pozri [Spätná montáž zadného krytu](file:///C:/data/systems/InsOne2310/sk/sm/back_cvr.htm#wp1181645)).
- UPOZORNENIE: Skôr než zapnete počítač, zaskrutkujte späť všetky skrutky a overte, či vo vnútri počítača nezostali žiadne voľné skrutky. V<br>opačnom prípade sa počítač môže poškodiť.
- 7. Počítač a všetky pripojené zariadenia zapojte do elektrických zásuviek a zapnite ich.

### <span id="page-32-0"></span> **Pevný disk**

**Servisná príručka pre Dell™ Inspiron™ One 2305/2310** 

- [Demontáž pevného disku](#page-32-1)
- [Spätná montáž pevného disku](#page-33-0)
- VAROVANIE: Pred prácou vnútri počítača si prečítajte bezpečnostné pokyny, ktoré ste dostali s vaším počítačom. Dalšie informácie o bezpečnosti<br>a overených postupoch nájdete na stránke so zákonnými požiadavkami portálu www.
- **VAROVANIE: Ak z počítača vyberiete pevný disk, keď je horúci, nedotýkajte sa kovového krytu pevného disku.**
- UPOZORNENI E: Opravovať počítač môže len oprávnený servisný technik. Záruka sa nevzťahuje na poškodenie spôsobené servisom, ktorý nebol<br>schválený spoločnosťou Dell™.
- UPOZORNENIE: Uzemnite sa pomocou uzemňovacieho pásika na zápästí alebo opakovaným dotýkaním sa nenatretého kovového povrchu (ako<br>napríklad zásuvky na vašom počítači), aby ste predišli elektrostatickému výboju.
- UPOZORNENIE: Skôr, ako odpojíte pevný disk, vypnite počítač (pozri <u>[Vypnutie po](file:///C:/data/systems/InsOne2310/sk/sm/before.htm#wp1181618)čítača)</u>, aby ste zabránili strate údajov. Neodpájajte pevný disk,<br>ak je počítač zapnutý alebo je v režime spánku.
- **UPOZORNENIE: Pevné disky sú mimoriadne krehké. Počas manipulácie s pevným diskom buďte opatrní.**
- **POZNÁMKA:** Spoločnosť Dell neručí za kompatibilitu, ani neposkytuje podporu pre pevné disky získané z iných zdrojov, než od spoločnosti Dell.

**POZNÁMKA:** Ak inštalujete pevný disk z iného zdroja ako od spoločnosti Dell, je potrebné, aby ste na nový pevný disk nainštalovali operačný systém, ovládače a pomôcky.

# <span id="page-32-1"></span>**Demontáž pevného disku**

- 1. Postupujte podľa pokynov v časti **[Skôr než](file:///C:/data/systems/InsOne2310/sk/sm/before.htm#wp1180557) začnete**.
- 2. Demontujte zadný kryt (pozri [Demontáž zadného krytu](file:///C:/data/systems/InsOne2310/sk/sm/back_cvr.htm#wp1181511)).
- 3. Uvoľnite dve skrutky so zapustenou hlavou upevňujúce zostavu pevného disku k šasi.
- 4. Posuňte a nadvihnite zostavu pevného disku a odpojte napájacie a dátové káble z konektorov na pevnom disku.

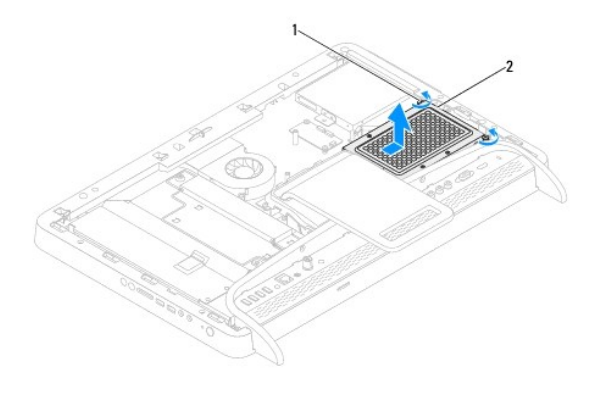

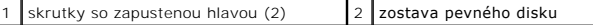

- 5. Odskrutkujte štyri skrutky, ktoré upevňujú konzolu pevného disku k pevnému disku.
- 6. Konzolu pevného disku vyberte nadvihnutím z pevného disku.

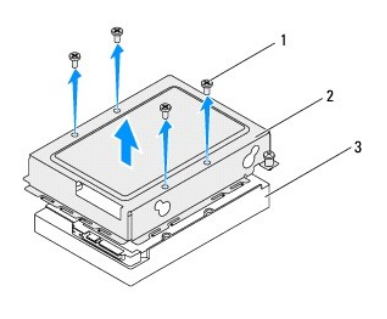

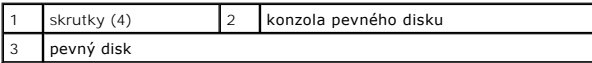

# <span id="page-33-0"></span>**Spätná montáž pevného disku**

- 1. Postupujte podľa pokynov v časti [Skôr než](file:///C:/data/systems/InsOne2310/sk/sm/before.htm#wp1180557) začnete.
- 2. Položte konzolu pevného disku na pevný disk a zarovnajte otvory na skrutky na konzole s otvormi na pevnom disku.
- 3. Zaskrutkujte späť štyri skrutky, ktoré upevňujú konzolu pevného disku k pevnému disku.
- 4. Napájací a dátový kábel pripojte ku konektorom na pevnom disku.
- 5. Položte zostavu pevného disku na šasi a zasuňte ju na svoje miesto.
- 6. Dotiahnite dve skrutky so zapustenou hlavou upevňujúce zostavu pevného disku k šasi.
- 7. Namontujte späť zadný kryt (pozri [Spätná montáž zadného krytu](file:///C:/data/systems/InsOne2310/sk/sm/back_cvr.htm#wp1181645)).
- UPOZORNENIE: Skôr než zapnete počítač, zaskrutkujte späť všetky skrutky a overte, či vo vnútri počítača nezostali žiadne voľné skrutky. V<br>opačnom prípade sa počítač môže poškodiť.
- 8. Počítač a všetky pripojené zariadenia zapojte do elektrických zásuviek a zapnite ich.

### <span id="page-34-0"></span> **Chladič procesora Servisná príručka pre Dell™ Inspiron™ One 2305/2310**

- Demontáž chladič[a procesora](#page-34-1)
- **O** [Spätná montáž](#page-34-2) chladiča pro
- VAROVANIE: Pred prácou vnútri počítača si prečítajte bezpečnostné pokyny, ktoré ste dostali s vaším počítačom. Dalšie informácie o bezpečnosti<br>a overených postupoch nájdete na stránke so zákonnými požiadavkami portálu www.
- **VAROVANIE: Chladič sa môže počas normálnej prevádzky veľmi zahriať. Predtým, než sa jej dotknete, nechajte ju dostatočne dlho vychladnúť.**
- **UPOZORNENIE: Opravovať počítač môže len oprávnený servisný technik. Záruka sa nevzťahuje na poškodenie spôsobené servisom, ktorý nebol schválený spoločnosťou Dell™.**
- UPOZORNENIE: Uzemnite sa pomocou uzemňovacieho pásika na zápästí alebo opakovaným dotýkaním sa nenatretého kovového povrchu (ako<br>napríklad zásuvky na vašom počítači), aby ste predišli elektrostatickému výboju.

## <span id="page-34-1"></span>**Demontáž chladiča procesora**

- **UPOZORNENIE: Ak chcete zaistiť maximálne chladenie procesora, nedotýkajte sa oblastí prenosu tepla na chladiči procesora. Mastnota vašej pokožky môže obmedziť schopnosť prenosu tepla tepelným mazivom.**
- 1. Postupujte podľa pokynov v časti [Skôr než](file:///C:/data/systems/InsOne2310/sk/sm/before.htm#wp1180557) začnete.
- 2. Demontujte zadný kryt (pozri [Demontáž zadného krytu](file:///C:/data/systems/InsOne2310/sk/sm/back_cvr.htm#wp1181511)).
- 3. Riaďte sa pokynmi od [krok 2](file:///C:/data/systems/InsOne2310/sk/sm/front_st.htm#wp1180202) do [krok 5](file:///C:/data/systems/InsOne2310/sk/sm/front_st.htm#wp1181650) v časti [Demontáž predného podstavca](file:///C:/data/systems/InsOne2310/sk/sm/front_st.htm#wp1181108).
- 4. Demontujte kryt systémovej dosky (pozri [Demontáž krytu systémovej dosky](file:///C:/data/systems/InsOne2310/sk/sm/sb_shiel.htm#wp1182154)).
- 5. Demontujte ventilátor zostavy MXM (pozri [Demontáž ventilátora zostavy MXM](file:///C:/data/systems/InsOne2310/sk/sm/mxm_fan.htm#wp1194281)).
- 6. Demontujte zostavu MXM (pozri Demontáž [zostavy MXM](file:///C:/data/systems/InsOne2310/sk/sm/mxm_heat.htm#wp1194281)).
- 7. Demontujte ventilátor chladiča procesora (pozri [Demontáž ventilátora chladič](file:///C:/data/systems/InsOne2310/sk/sm/hs_fan.htm#wp1194608)a procesora).
- 8. Odskrutkujte dve skrutky, ktoré zaisťujú chladič procesora k šasi.
- 9. Postupne (označené na chladiči procesora) uvoľnite štyri skrutky so zapustenou hlavou, ktoré zaisťujú chladič procesora na systémovej doske.
- 10. Chladič procesora opatrne vyberte z počítača.
- **POZNÁMKA:** Vzhľad chladiča procesora sa môže líšiť v závislosti od modelu počítača.

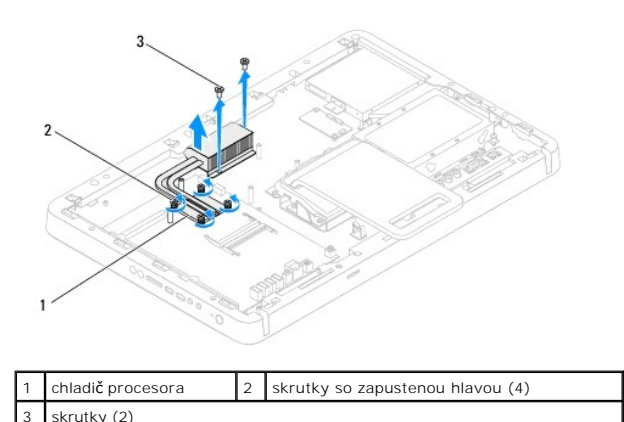

### <span id="page-34-2"></span>**Spätná montáž chladiča procesora**

**UPOZORNENIE: Nesprávne zarovnanie chladiča procesora môže spôsobiť poškodenie systémovej dosky a procesora.**

**POZNAMKA:** Pôvodné tepelné mazivo možno použiť, ak sa budú pôvodný procesor a chladič opätovne inštalovať spolu. Ak vymieňate buď procesor,<br>alebo chladič, použite tepelné mazivo, ktoré sa dodáva v súprave, čím dosiahnete

- 1. Postupujte podľa pokynov v časti **Skôr než** začnete.
- 2. Odstráňte tepelné mazivo zo spodnej časti chladiča procesora a znova ho použite.
- 3. Zarovnajte štyri skrutky so zapustenou hlavou na chladiči procesora s otvormi na skrutky na systémovej doske a postupne ich utiahnite (označené na chladiči procesora).
- 4. Zaskrutkujte späť dve skrutky, ktoré zaisťujú chladič procesora k šasi.
- 5. Namontujte späť ventilátor chladiča procesora (pozri **[Spätná montáž ventilátora chladič](file:///C:/data/systems/InsOne2310/sk/sm/hs_fan.htm#wp1195097)a procesora**).
- 6. Namontujte späť zostavu MXM (pozri [Spätná montáž](file:///C:/data/systems/InsOne2310/sk/sm/mxm_heat.htm#wp1194147) zostavy MXM).
- 7. Namontujte späť ventilátor zostavy MXM (pozri [Spätná montáž ventilátora zostavy MXM](file:///C:/data/systems/InsOne2310/sk/sm/mxm_fan.htm#wp1194147)).
- 8. Namontujte späť kryt systémovej dosky (pozri [Spätná montáž krytu systémovej dosky](file:///C:/data/systems/InsOne2310/sk/sm/sb_shiel.htm#wp1183683)).
- 9. Riaďte sa pokynmi od [krok 4](file:///C:/data/systems/InsOne2310/sk/sm/front_st.htm#wp1181649) do [krok 5](file:///C:/data/systems/InsOne2310/sk/sm/front_st.htm#wp1182295) v časti [Spätná montáž predného podstavca](file:///C:/data/systems/InsOne2310/sk/sm/front_st.htm#wp1181135).
- 10. Namontujte späť zadný kryt (pozri [Spätná montáž zadného krytu](file:///C:/data/systems/InsOne2310/sk/sm/back_cvr.htm#wp1181645)).
- UPOZORNENIE: Skôr než zapnete počítač, zaskrutkujte späť všetky skrutky a overte, či vo vnútri počítača nezostali žiadne voľné skrutky. V<br>opačnom prípade sa počítač môže poškodiť.
- 11. Počítač a všetky pripojené zariadenia zapojte do elektrických zásuviek a zapnite ich.
### <span id="page-36-2"></span> **Ventilátor chladiča procesora Servisná príručka pre Dell™ Inspiron™ One 2305/2310**

- [Demontáž ventilátora chladič](#page-36-0)a procesora
- **O** [Spätná montáž ventilátora chladič](#page-36-1)a pro
- VAROVANIE: Pred prácou vnútri počítača si prečítajte bezpečnostné pokyny, ktoré ste dostali s vaším počítačom. Dalšie informácie o bezpečnosti<br>a overených postupoch nájdete na stránke so zákonnými požiadavkami portálu www.

**VAROVANIE: Chladič sa môže počas normálnej prevádzky veľmi zahriať. Predtým, než sa jej dotknete, nechajte ju dostatočne dlho vychladnúť.** 

UPOZORNENI E: Opravovať počítač môže len oprávnený servisný technik. Záruka sa nevzťahuje na poškodenie spôsobené servisom, ktorý nebol<br>schválený spoločnosťou Dell™.

UPOZORNENIE: Uzemnite sa pomocou uzemňovacieho pásika na zápästí alebo opakovaným dotýkaním sa nenatretého kovového povrchu (ako<br>napríklad zásuvky na vašom počítači), aby ste predišli elektrostatickému výboju.

## <span id="page-36-0"></span>**Demontáž ventilátora chladiča procesora**

- 1. Postupujte podľa pokynov v časti [Skôr než](file:///C:/data/systems/InsOne2310/sk/sm/before.htm#wp1180557) začnete.
- 2. Demontujte zadný kryt (pozri [Demontáž zadného krytu](file:///C:/data/systems/InsOne2310/sk/sm/back_cvr.htm#wp1181511)).
- 3. Riaďte sa pokynmi od [krok 2](file:///C:/data/systems/InsOne2310/sk/sm/front_st.htm#wp1180202) do [krok 5](file:///C:/data/systems/InsOne2310/sk/sm/front_st.htm#wp1181650) v časti [Demontáž predného podstavca](file:///C:/data/systems/InsOne2310/sk/sm/front_st.htm#wp1181108).
- 4. Demontujte kryt systémovej dosky (pozri [Demontáž krytu systémovej dosky](file:///C:/data/systems/InsOne2310/sk/sm/sb_shiel.htm#wp1182154)).
- 5. Odpojte kábel ventilátora chladiča procesora z konektora (CPU FAN) na systémovej doske.
- 6. Odskrutkujte dve skrutky, ktoré zaisťujú ventilátor chladiča procesora k šasi.
- 7. Opatrne odlúpte striebornú fóliu z chladiča procesora.
- 8. Nadvihnutím vyberte ventilátor chladiča procesora spolu s káblom zo šasi.

**POZNÁMKA:** Vzhľad systémovej dosky sa môže líšiť v závislosti od modelu počítača.

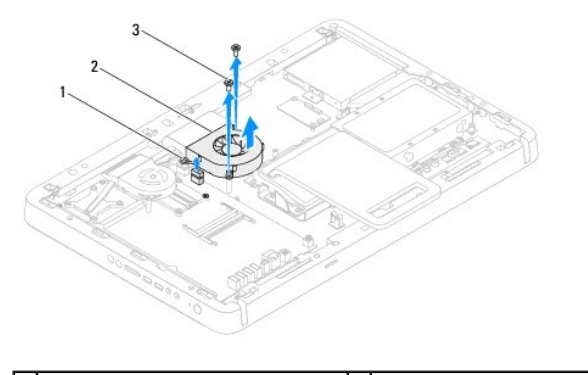

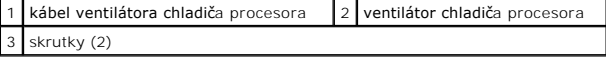

## <span id="page-36-1"></span>**Spätná montáž ventilátora chladiča procesora**

- 1. Postupujte podľa pokynov v časti [Skôr než](file:///C:/data/systems/InsOne2310/sk/sm/before.htm#wp1180557) začnete.
- 2. Zarovnajte otvory na skrutky na ventilátore chladiča procesora s otvormi na šesťhranných maticiach.
- 3. Zaskrutkujte späť dve skrutky, ktoré zaisťujú ventilátor chladiča procesora k šasi.
- 4. Prilepte striebornú fóliu na chladič procesora.
- 5. Pripojte kábel ventilátora chladiča procesora ku konektoru (CPU FAN) na systémovej doske.
- 6. Namontujte späť kryt systémovej dosky (pozri [Spätná montáž krytu systémovej dosky](file:///C:/data/systems/InsOne2310/sk/sm/sb_shiel.htm#wp1183683)).
- 7. Riaďte sa pokynmi od [krok 4](file:///C:/data/systems/InsOne2310/sk/sm/front_st.htm#wp1181649) do [krok 5](file:///C:/data/systems/InsOne2310/sk/sm/front_st.htm#wp1182295) v časti [Spätná montáž predného podstavca](file:///C:/data/systems/InsOne2310/sk/sm/front_st.htm#wp1181135).
- 8. Namontujte späť zadný kryt (pozri [Spätná montáž zadného krytu](file:///C:/data/systems/InsOne2310/sk/sm/back_cvr.htm#wp1181645)).
- UPOZORNENIE: Skôr než zapnete počítač, zaskrutkujte späť všetky skrutky a overte, či vo vnútri počítača nezostali žiadne voľné skrutky. V<br>opačnom prípade sa počítač môže poškodiť.
- 9. Počítač a všetky pripojené zariadenia zapojte do elektrických zásuviek a zapnite ich.

 **Karta meniča Servisná príručka pre Dell™ Inspiron™ One 2305/2310** 

- [Demontáž](#page-38-0) karty meniča
- **O** [Spätná montáž](#page-38-1) karty meniča
- VAROVANIE: Pred prácou vnútri počítača si prečítajte bezpečnostné pokyny, ktoré ste dostali s vaším počítačom. Dalšie informácie o bezpečnosti<br>a overených postupoch nájdete na stránke so zákonnými požiadavkami portálu www.
- UPOZORNENI E: Opravovať počítač môže len oprávnený servisný technik. Záruka sa nevzťahuje na poškodenie spôsobené servisom, ktorý nebol<br>schválený spoločnosťou Dell™.
- UPOZORNENIE: Uzemnite sa pomocou uzemňovacieho pásika na zápästí alebo opakovaným dotýkaním sa nenatretého kovového povrchu (ako<br>napríklad zásuvky na vašom počítači), aby ste predišli elektrostatickému výboju.

## <span id="page-38-0"></span>**Demontáž karty meniča**

- 1. Postupujte podľa pokynov v časti **[Skôr než](file:///C:/data/systems/InsOne2310/sk/sm/before.htm#wp1180557) začnete**.
- 2. Demontujte zadný kryt (pozri [Demontáž zadného krytu](file:///C:/data/systems/InsOne2310/sk/sm/back_cvr.htm#wp1181511)).
- 3. Odskrutkujte dve skrutky, ktoré zaisťujú kartu meniča k šasi.
- 4. Odpojte káble od konektorov na karte meniča.
- 5. Vyberte kartu meniča zo šasi.

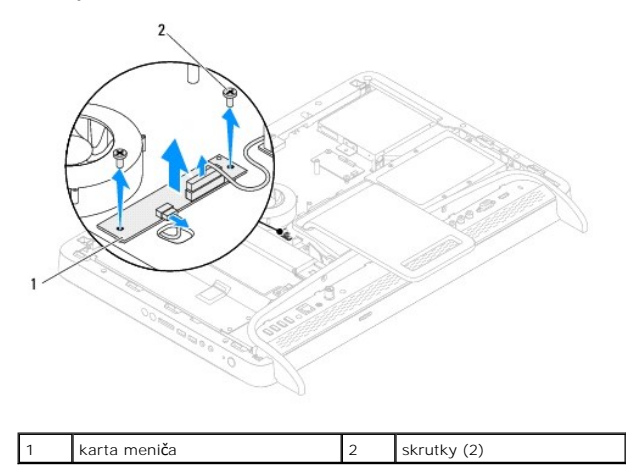

## <span id="page-38-1"></span>**Spätná montáž karty meniča**

- 1. Postupujte podľa pokynov v časti [Skôr než](file:///C:/data/systems/InsOne2310/sk/sm/before.htm#wp1180557) začnete.
- 2. Zarovnajte otvory na skrutky na karte meniča s otvormi na skrutky na šasi.
- 3. Pripojte káble do konektorov na karte meniča.
- 4. Zaskrutkujte späť dve skrutky, ktoré zaisťujú kartu meniča k šasi.
- 5. Namontujte späť zadný kryt (pozri [Spätná montáž zadného krytu](file:///C:/data/systems/InsOne2310/sk/sm/back_cvr.htm#wp1181645)).
- UPOZORNENIE: Skôr než zapnete počítač, zaskrutkujte späť všetky skrutky a overte, či vo vnútri počítača nezostali žiadne voľné skrutky. V<br>opačnom prípade sa počítač môže poškodiť.
- 6. Počítač a všetky pripojené zariadenia zapojte do elektrických zásuviek a zapnite ich.

### <span id="page-40-2"></span> **Konektor infračerveného kábla Servisná príručka pre Dell™ Inspiron™ One 2305/2310**

- Demontáž konektora infra[červeného \(IR\) kábla](#page-40-0)
- Spätná montáž konektora infra[červeného \(IR\) kábla](#page-40-1)
- VAROVANIE: Pred prácou vnútri počítača si prečítajte bezpečnostné pokyny, ktoré ste dostali s vaším počítačom. Dalšie informácie o bezpečnosti<br>a overených postupoch nájdete na stránke so zákonnými požiadavkami portálu www.
- UPOZORNENI E: Opravovať počítač môže len oprávnený servisný technik. Záruka sa nevzťahuje na poškodenie spôsobené servisom, ktorý nebol<br>schválený spoločnosťou Dell™.

UPOZORNENIE: Uzemnite sa pomocou uzemňovacieho pásika na zápästí alebo opakovaným dotýkaním sa nenatretého kovového povrchu (ako<br>napríklad zásuvky na vašom počítači), aby ste predišli elektrostatickému výboju.

## <span id="page-40-0"></span>**Demontáž konektora infračerveného (IR) kábla**

- 1. Postupujte podľa pokynov v časti **[Skôr než](file:///C:/data/systems/InsOne2310/sk/sm/before.htm#wp1180557) začnete**.
- 2. Demontujte zadný kryt (pozri [Demontáž zadného krytu](file:///C:/data/systems/InsOne2310/sk/sm/back_cvr.htm#wp1181511)).
- 3. Riaďte sa pokynmi od [krok 2](file:///C:/data/systems/InsOne2310/sk/sm/front_st.htm#wp1180202) do [krok 5](file:///C:/data/systems/InsOne2310/sk/sm/front_st.htm#wp1181650) v časti [Demontáž predného podstavca](file:///C:/data/systems/InsOne2310/sk/sm/front_st.htm#wp1181108).
- 4. Riaďte sa pokynmi od [krok 4](file:///C:/data/systems/InsOne2310/sk/sm/sb_shiel.htm#wp1183500) do [krok 8](file:///C:/data/systems/InsOne2310/sk/sm/sb_shiel.htm#wp1183626) v časti [Demontáž krytu systémovej dosky](file:///C:/data/systems/InsOne2310/sk/sm/sb_shiel.htm#wp1182154).
- 5. Odskrutkujte maticu, ktorá zaisťuje konektor infračerveného kábla na kryte systémovej dosky.
- 6. Uvoľnite konektor infračerveného kábla zo zásuvky na kryte systémovej dosky.
- 7. Nadvihnutím vyberte konektor infračerveného kábla spolu s káblom z krytu systémovej dosky.

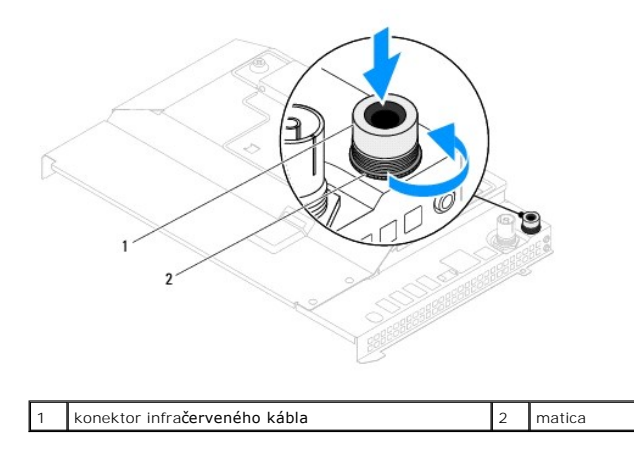

## <span id="page-40-1"></span>**Spätná montáž konektora infračerveného (IR) kábla**

- 1. Postupujte podľa pokynov v časti [Skôr než](file:///C:/data/systems/InsOne2310/sk/sm/before.htm#wp1180557) začnete.
- 2. Zasuňte konektor infračerveného kábla do zásuvky na kryte systémovej dosky.
- 3. Zaskrutkujte späť maticu, ktorá zaisťuje konektor infračerveného kábla na kryte systémovej dosky.
- 4. Riaďte sa pokynmi od [krok 4](file:///C:/data/systems/InsOne2310/sk/sm/sb_shiel.htm#wp1183756) do [krok 8](file:///C:/data/systems/InsOne2310/sk/sm/sb_shiel.htm#wp1182397) v časti [Spätná montáž krytu systémovej dosky](file:///C:/data/systems/InsOne2310/sk/sm/sb_shiel.htm#wp1183683).
- 5. Riaďte sa pokynmi od [krok 4](file:///C:/data/systems/InsOne2310/sk/sm/front_st.htm#wp1181649) do [krok 5](file:///C:/data/systems/InsOne2310/sk/sm/front_st.htm#wp1182295) v časti [Spätná montáž predného podstavca](file:///C:/data/systems/InsOne2310/sk/sm/front_st.htm#wp1181135).
- 6. Namontujte späť zadný kryt (pozri [Spätná montáž zadného krytu](file:///C:/data/systems/InsOne2310/sk/sm/back_cvr.htm#wp1181645)).
- UPOZORNENIE: Skôr než zapnete počítač, zaskrutkujte späť všetky skrutky a overte, či vo vnútri počítača nezostali žiadne voľné skrutky. V<br>opačnom prípade sa počítač môže poškodiť.
- 7. Počítač a všetky pripojené zariadenia zapojte do elektrických zásuviek a zapnite ich.

### **Infračervená karta Servisná príručka pre Dell™ Inspiron™ One 2305/2310**

- 
- **O** Demontáž infračervenej karty
- **O** [Spätná montáž](#page-42-1) infračervenej karty
- VAROVANIE: Pred prácou vnútri počítača si prečítajte bezpečnostné pokyny, ktoré ste dostali s vaším počítačom. Dalšie informácie o bezpečnosti<br>a overených postupoch nájdete na stránke so zákonnými požiadavkami portálu www.
- UPOZORNENI E: Opravovať počítač môže len oprávnený servisný technik. Záruka sa nevzťahuje na poškodenie spôsobené servisom, ktorý nebol<br>schválený spoločnosťou Dell™.

UPOZORNENIE: Uzemnite sa pomocou uzemňovacieho pásika na zápästí alebo opakovaným dotýkaním sa nenatretého kovového povrchu (ako<br>napríklad zásuvky na vašom počítači), aby ste predišli elektrostatickému výboju.

# <span id="page-42-0"></span>**Demontáž infračervenej karty**

- 1. Postupujte podľa pokynov v časti **[Skôr než](file:///C:/data/systems/InsOne2310/sk/sm/before.htm#wp1180557) začnete**.
- 2. Demontujte systémovú dosku (pozri [Demontáž systémovej dosky](file:///C:/data/systems/InsOne2310/sk/sm/sysboard.htm#wp1037995)).
- 3. Riaďte sa pokynmi od [krok 5](file:///C:/data/systems/InsOne2310/sk/sm/display.htm#wp1203701) do [krok 11](file:///C:/data/systems/InsOne2310/sk/sm/display.htm#wp1203708) v časti [Demontáž rámu displeja](file:///C:/data/systems/InsOne2310/sk/sm/display.htm#wp1203675).
- 4. Prevráťte rám displeja.
- 5. Odskrutkujte skrutku, ktorá upevňuje infračervenú kartu k rámu displeja.
- 6. Odpojte kábel infračervenej karty Bluetooth z konektora na infračervenej karte.
- 7. Vyberte infračervenú kartu z rámu displeja.

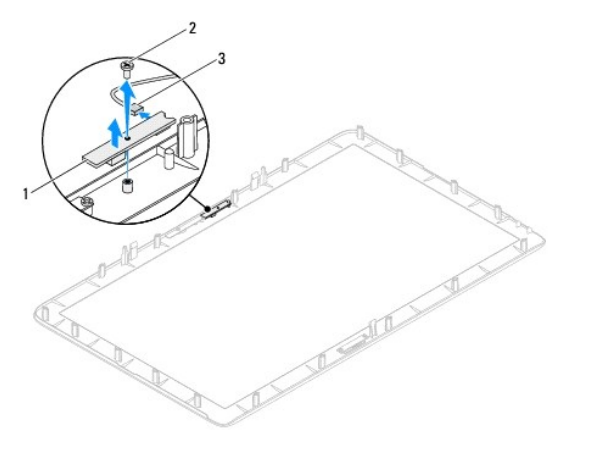

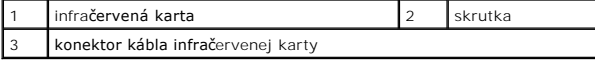

# <span id="page-42-1"></span>**Spätná montáž infračervenej karty**

- 1. Postupujte podľa pokynov v časti **[Skôr než](file:///C:/data/systems/InsOne2310/sk/sm/before.htm#wp1180557) začnete**.
- 2. Pripojte kábel infračervenej karty ku konektoru na infračervenej karte.
- 3. Zarovnajte otvory na skrutky na infračervenej karte s otvormi na ráme displeja.
- 4. Zaskrutkujte späť skrutku, ktorá upevňuje infračervenú kartu k rámu displeja.
- 5. Prevráťte rám displeja.
- 6. Riaďte sa pokynmi od [krok 2](file:///C:/data/systems/InsOne2310/sk/sm/display.htm#wp1203801) do [krok 12](file:///C:/data/systems/InsOne2310/sk/sm/display.htm#wp1203822) v časti [Spätná montáž rámu displeja](file:///C:/data/systems/InsOne2310/sk/sm/display.htm#wp1199930).
- 7. Namontujte späť systémovú dosku (pozri [Spätná montáž systémovej dosky](file:///C:/data/systems/InsOne2310/sk/sm/sysboard.htm#wp1037091)).
- UPOZORNENIE: Skôr než zapnete počítač, zaskrutkujte späť všetky skrutky a overte, či vo vnútri počítača nezostali žiadne voľné skrutky. V<br>opačnom prípade sa počítač môže poškodiť.
- 8. Počítač a všetky pripojené zariadenia zapojte do elektrických zásuviek a zapnite ich.

### <span id="page-44-1"></span> **Pamäťový modul(y) Servisná príručka pre Dell™ Inspiron™ One 2305/2310**

- 
- [Vybratie pamäťových modulov](#page-44-0)
- **O** Spätná montáž pamäťových modu
- VAROVANIE: Pred prácou vnútri počítača si prečítajte bezpečnostné pokyny, ktoré ste dostali s vaším počítačom. Dalšie informácie o bezpečnosti<br>a overených postupoch nájdete na stránke so zákonnými požiadavkami portálu www.
- UPOZORNENI E: Opravovať počítač môže len oprávnený servisný technik. Záruka sa nevzťahuje na poškodenie spôsobené servisom, ktorý nebol<br>schválený spoločnosťou Dell™.
- UPOZORNENIE: Uzemnite sa pomocou uzemňovacieho pásika na zápästí alebo opakovaným dotýkaním sa nenatretého kovového povrchu (ako<br>napríklad zásuvky na vašom počítači), aby ste predišli elektrostatickému výboju.

# <span id="page-44-0"></span>**Vybratie pamäťových modulov**

## **Inspiron One 2305**

- 1. Postupujte podľa pokynov v časti [Skôr než](file:///C:/data/systems/InsOne2310/sk/sm/before.htm#wp1180557) začnete.
- 2. Demontujte zadný kryt (pozri [Demontáž zadného krytu](file:///C:/data/systems/InsOne2310/sk/sm/back_cvr.htm#wp1181511)).
- 3. Riaďte sa pokynmi od [krok 2](file:///C:/data/systems/InsOne2310/sk/sm/front_st.htm#wp1180202) do [krok 5](file:///C:/data/systems/InsOne2310/sk/sm/front_st.htm#wp1181650) v časti [Demontáž predného podstavca](file:///C:/data/systems/InsOne2310/sk/sm/front_st.htm#wp1181108).
- 4. Povoľte skrutku, ktorá zaisťuje kryt pamäťového modulu ku krytu systémovej dosky.
- 5. Posunutím krytu pamäťového modulu uvoľnite úchytky na kryte z otvorov na kryte systémovej dosky.
- 6. Nadvihnite a vyberte kryt pamäťového modulu z krytu systémovej dosky.

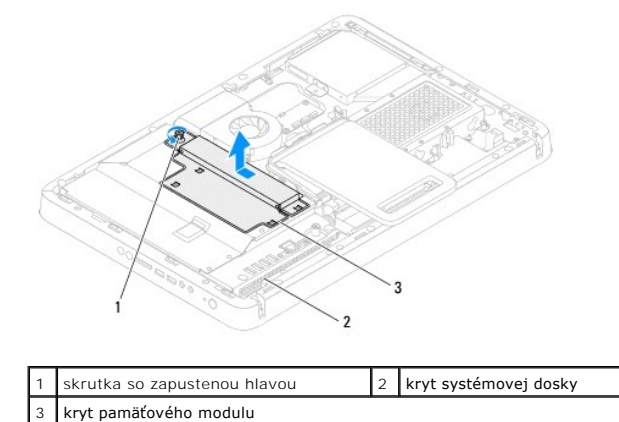

7. Roztvorte upevňovacie svorky na každom konci konektora pamäťového modulu.

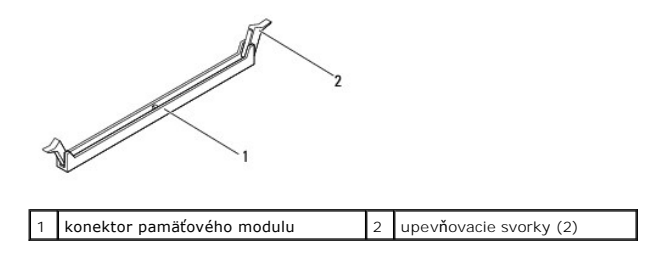

8. Odpojte pamäťový modul od konektora pamäťového modulu.

<span id="page-45-1"></span>Ak sa pamäťový modul nedá ľahko vybrať, zľahka ním pohýbte smerom vzad a vpred, aby ste ho odpojili z konektora.

## **Inspiron One 2310**

- 1. Postupujte podľa pokynov v časti [Skôr než](file:///C:/data/systems/InsOne2310/sk/sm/before.htm#wp1180557) začnete.
- 2. Demontujte zadný kryt (pozri [Demontáž zadného krytu](file:///C:/data/systems/InsOne2310/sk/sm/back_cvr.htm#wp1181511)).
- 3. Riaďte sa pokynmi od [krok 2](file:///C:/data/systems/InsOne2310/sk/sm/front_st.htm#wp1180202) do [krok 5](file:///C:/data/systems/InsOne2310/sk/sm/front_st.htm#wp1181650) v časti [Demontáž predného podstavca](file:///C:/data/systems/InsOne2310/sk/sm/front_st.htm#wp1181108).
- 4. Povoľte skrutku, ktorá zaisťuje kryt pamäťového modulu ku krytu systémovej dosky.
- 5. Posunutím krytu pamäťového modulu uvoľnite úchytky na kryte z otvorov na kryte systémovej dosky.
- 6. Nadvihnite a vyberte kryt pamäťového modulu z krytu systémovej dosky.

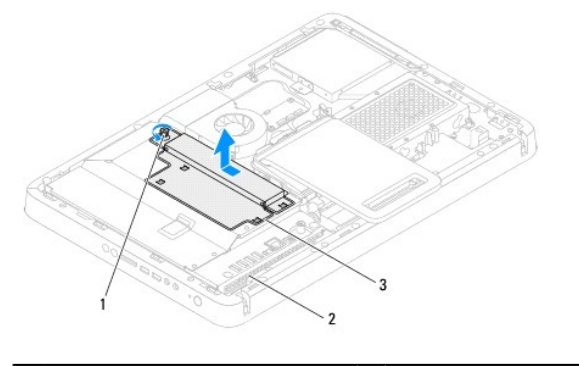

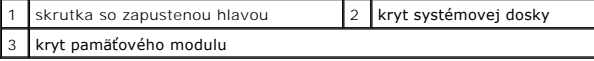

- 7. Na každom konci zásuvky pamäťového modulu prstami opatrne roztiahnite upevňovacie svorky, kým sa pamäťový modul nevysunie.
- 8. Odpojte pamäťový modul od konektora pamäťového modulu.

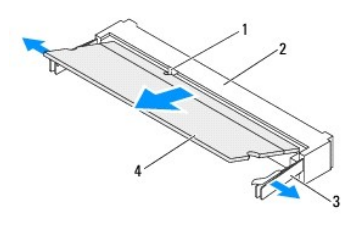

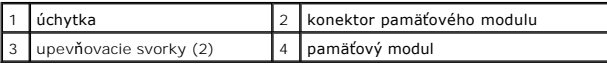

# <span id="page-45-0"></span>**Spätná montáž pamäťových modulov**

### **Inspiron One 2305**

**UPOZORNENIE: Ak pamäťový modul nie je správne nainštalovaný, môže sa stať, že sa nezavedie systém počítača.**

- 1. Postupujte podľa pokynov v časti [Skôr než](file:///C:/data/systems/InsOne2310/sk/sm/before.htm#wp1180557) začnete.
- 2. Roztvorte upevňovacie svorky na každom konci konektora pamäťového modulu.

3. Zarovnajte drážku pamäťového modulu s úchytkou na konektore pamäťového modulu.

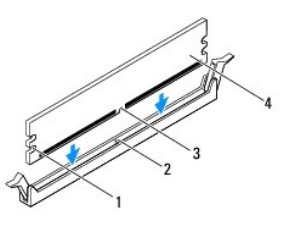

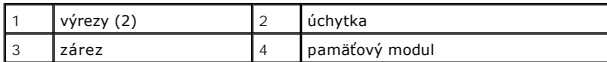

- **UPOZORNENIE: Zatlačte modul do konektora priamo a rovnomerne tlačte na oba konce pamäťového modulu, aby ste sa vyhli poškodeniu pamäťového modulu.**
- 4. Zasúvajte pamäťový modul do konektora, kým nezacvakne na svojom mieste. Ak pamäťový modul vložíte správne, upevňovacie svorky zacvaknú do výrezov každého konca pamäťového modulu.

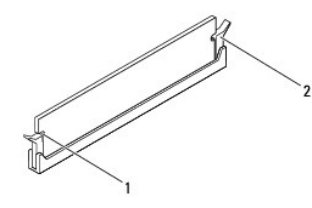

1 výrezy  $(2)$  2 upevňovacia svorka (v upevnenej polohe)

- 5. Položte kryt pamäťového modulu na kryt systémovej dosky a zasuňte kryt pamäťového modulu na miesto.
- 6. Dotiahnite skrutku, ktorá upevňuje kryt pamäťového modulu ku krytu systémovej dosky.
- 7. Riaďte sa pokynmi od [krok 4](file:///C:/data/systems/InsOne2310/sk/sm/front_st.htm#wp1181649) do [krok 5](file:///C:/data/systems/InsOne2310/sk/sm/front_st.htm#wp1182295) v časti [Spätná montáž predného podstavca](file:///C:/data/systems/InsOne2310/sk/sm/front_st.htm#wp1181135).
- 8. Namontujte späť zadný kryt (pozri [Spätná montáž zadného krytu](file:///C:/data/systems/InsOne2310/sk/sm/back_cvr.htm#wp1181645)).

UPOZORNENIE: Skôr než zapnete počítač, zaskrutkujte späť všetky skrutky a overte, či vo vnútri počítača nezostali žiadne voľné skrutky. V<br>opačnom prípade sa počítač môže poškodiť.

- 9. Počítač a všetky pripojené zariadenia zapojte do elektrických zásuviek a zapnite ich.
- 10. Keď sa zobrazí hlásenie, že veľkosť pamäte sa zmenila, stlačte <F1>, aby ste mohli pokračovať.
- 11. Prihláste sa do počítača.

Ak chcete overiť, či sa pamäť nainštalovala správne, kliknite na **Štart** ® **Ovládací panel**® **Systém a zabezpečenie**® **Systém**.

Skontrolujte veľkosť uvedenej pamäte (RAM).

### **Inspiron One 2310**

- **UPOZORNENIE: Ak pamäťový modul nie je správne nainštalovaný, môže sa stať, že sa nezavedie systém počítača.**
- 1. Postupujte podľa pokynov v časti [Skôr než](file:///C:/data/systems/InsOne2310/sk/sm/before.htm#wp1180557) začnete.
- 2. Zarovnajte drážku pamäťového modulu s úchytkou na konektore pamäťového modulu.
- 3. Zasuňte pamäťový modul pod uhlom 45 stupňov pevne do konektora a potom ho tlačte smerom nadol, kým nezapadne na miesto. Ak nepočujete kliknutie, odpojte pamäťový modul a znova ho nainštalujte.
- 4. Položte kryt pamäťového modulu na kryt systémovej dosky a zasuňte kryt pamäťového modulu na miesto.
- 5. Dotiahnite skrutku, ktorá upevňuje kryt pamäťového modulu ku krytu systémovej dosky.
- 6. Namontujte späť zadný kryt (pozri [Spätná montáž zadného krytu](file:///C:/data/systems/InsOne2310/sk/sm/back_cvr.htm#wp1181645)).
- 7. Riaďte sa pokynmi od [krok 4](file:///C:/data/systems/InsOne2310/sk/sm/front_st.htm#wp1181649) do [krok 5](file:///C:/data/systems/InsOne2310/sk/sm/front_st.htm#wp1182295) v časti [Spätná montáž predného podstavca](file:///C:/data/systems/InsOne2310/sk/sm/front_st.htm#wp1181135).
- UPOZORNENIE: Skôr než zapnete počítač, zaskrutkujte späť všetky skrutky a overte, či vo vnútri počítača nezostali žiadne voľné skrutky. V<br>opačnom prípade sa počítač môže poškodiť.
- 8. Počítač a všetky pripojené zariadenia zapojte do elektrických zásuviek a zapnite ich.
- 9. Keď sa zobrazí hlásenie, že veľkosť pamäte sa zmenila, stlačte <F1>, aby ste mohli pokračovať.
- 10. Prihláste sa do počítača.

Ak chcete overiť, či sa pamäť nainštalovala správne, kliknite na **Štart** ® **Ovládací panel**® **Systém a zabezpečenie**® **Systém**.

Skontrolujte veľkosť uvedenej pamäte (RAM).

# <span id="page-48-2"></span> **Stredný rám**

**Servisná príručka pre Dell™ Inspiron™ One 2305/2310** 

- [Demontáž stredného rámu](#page-48-0)
- [Spätná montáž stredného rámu](#page-48-1)
- VAROVANIE: Pred prácou vnútri počítača si prečítajte bezpečnostné pokyny, ktoré ste dostali s vaším počítačom. Dalšie informácie o bezpečnosti<br>a overených postupoch nájdete na stránke so zákonnými požiadavkami portálu www.
- UPOZORNENI E: Opravovať počítač môže len oprávnený servisný technik. Záruka sa nevzťahuje na poškodenie spôsobené servisom, ktorý nebol<br>schválený spoločnosťou Dell™.
- UPOZORNENIE: Uzemnite sa pomocou uzemňovacieho pásika na zápästí alebo opakovaným dotýkaním sa nenatretého kovového povrchu (ako<br>napríklad zásuvky na vašom počítači), aby ste predišli elektrostatickému výboju.

# <span id="page-48-0"></span>**Demontáž stredného rámu**

- 1. Postupujte podľa pokynov v časti **[Skôr než](file:///C:/data/systems/InsOne2310/sk/sm/before.htm#wp1180557) začnete.**
- 2. Demontujte zadný kryt (pozri [Demontáž zadného krytu](file:///C:/data/systems/InsOne2310/sk/sm/back_cvr.htm#wp1181511)).
- 3. Riaďte sa pokynmi od [krok 3](file:///C:/data/systems/InsOne2310/sk/sm/odd.htm#wp1183737) do [krok 5](file:///C:/data/systems/InsOne2310/sk/sm/odd.htm#wp1183643) v časti Demontáž [optickej jednotky.](file:///C:/data/systems/InsOne2310/sk/sm/odd.htm#wp1182994)
- 4. Riaďte sa pokynmi od [krok 2](file:///C:/data/systems/InsOne2310/sk/sm/front_st.htm#wp1180202) do [krok 5](file:///C:/data/systems/InsOne2310/sk/sm/front_st.htm#wp1181650) v časti [Demontáž predného podstavca](file:///C:/data/systems/InsOne2310/sk/sm/front_st.htm#wp1181108).
- 5. Odskrutkujte 12 skrutiek, ktoré upevňujú stredný rám k šasi.
- 6. Vyberte stredný rám z počítača.

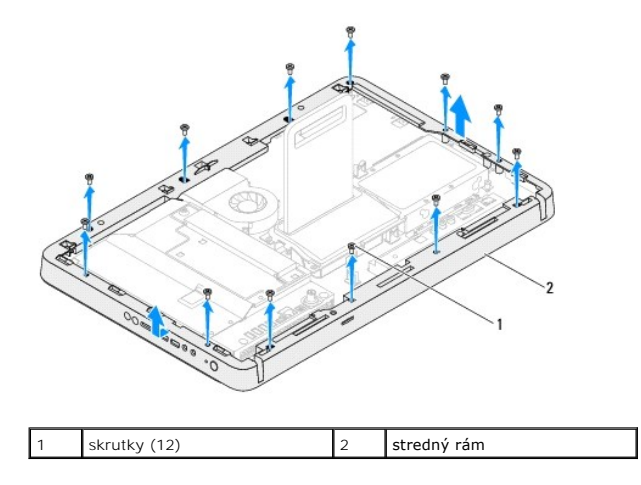

# <span id="page-48-1"></span>**Spätná montáž stredného rámu**

- 1. Postupujte podľa pokynov v časti [Skôr než](file:///C:/data/systems/InsOne2310/sk/sm/before.htm#wp1180557) začnete.
- 2. Zarovnajte otvory na skrutky na strednom ráme s otvormi na skrutky na šasi.
- 3. Zaskrutkujte späť 12 skrutiek, ktoré upevňujú stredný rám k šasi.
- 4. Riaďte sa pokynmi od [krok 4](file:///C:/data/systems/InsOne2310/sk/sm/front_st.htm#wp1181649) do [krok 5](file:///C:/data/systems/InsOne2310/sk/sm/front_st.htm#wp1182295) v časti [Spätná montáž predného podstavca](file:///C:/data/systems/InsOne2310/sk/sm/front_st.htm#wp1181135).
- 5. Riaďte sa pokynmi od [krok 5](file:///C:/data/systems/InsOne2310/sk/sm/odd.htm#wp1181157) do [krok 7](file:///C:/data/systems/InsOne2310/sk/sm/odd.htm#wp1183741) v časti Spätná montáž [optickej jednotky](file:///C:/data/systems/InsOne2310/sk/sm/odd.htm#wp1184362).
- 6. Namontujte späť zadný kryt (pozri [Spätná montáž zadného krytu](file:///C:/data/systems/InsOne2310/sk/sm/back_cvr.htm#wp1181645)).
- UPOZORNENIE: Skôr než zapnete počítač, zaskrutkujte späť všetky skrutky a overte, či vo vnútri počítača nezostali žiadne voľné skrutky. V<br>opačnom prípade sa počítač môže poškodiť.
- 7. Počítač a všetky pripojené zariadenia zapojte do elektrických zásuviek a zapnite ich.

# <span id="page-50-2"></span> **Ventilátor zostavy MXM (voliteľný)**

**Servisná príručka pre Dell™ Inspiron™ One 2305/2310** 

- [Demontáž ventilátora zostavy MXM](#page-50-0)
- Spätná montáž ventilátora zostavy MXM
- VAROVANIE: Pred prácou vnútri počítača si prečítajte bezpečnostné pokyny, ktoré ste dostali s vaším počítačom. Dalšie informácie o bezpečnosti<br>a overených postupoch nájdete na stránke so zákonnými požiadavkami portálu www.
- UPOZORNENI E: Opravovať počítač môže len oprávnený servisný technik. Záruka sa nevzťahuje na poškodenie spôsobené servisom, ktorý nebol<br>schválený spoločnosťou Dell™.

UPOZORNENIE: Uzemnite sa pomocou uzemňovacieho pásika na zápästí alebo opakovaným dotýkaním sa nenatretého kovového povrchu (ako<br>napríklad zásuvky na vašom počítači), aby ste predišli elektrostatickému výboju.

## <span id="page-50-0"></span>**Demontáž ventilátora zostavy MXM**

- 1. Postupujte podľa pokynov v časti **[Skôr než](file:///C:/data/systems/InsOne2310/sk/sm/before.htm#wp1180557) začnete.**
- 2. Demontujte zadný kryt (pozri [Demontáž zadného krytu](file:///C:/data/systems/InsOne2310/sk/sm/back_cvr.htm#wp1181511)).
- 3. Riaďte sa pokynmi od [krok 2](file:///C:/data/systems/InsOne2310/sk/sm/front_st.htm#wp1180202) do [krok 5](file:///C:/data/systems/InsOne2310/sk/sm/front_st.htm#wp1181650) v časti [Demontáž predného podstavca](file:///C:/data/systems/InsOne2310/sk/sm/front_st.htm#wp1181108).
- 4. Demontujte kryt systémovej dosky (pozri [Demontáž krytu systémovej dosky](file:///C:/data/systems/InsOne2310/sk/sm/sb_shiel.htm#wp1182154)).
- 5. Odpojte kábel ventilátora zostavy MXM z konektora (MXM FAN) na systémovej doske.
- 6. Odskrutkujte dve skrutky, ktoré pripevňujú zostavu MXM k šesťhranným maticiam.
- 7. Opatrne odlúpte striebornú fóliu z chladiča zostavy MXM.
- 8. Nadvihnutím vyberte ventilátor zostavy MXM spolu s káblom zo systémovej dosky.
- **POZNÁMKA:** Vzhľad systémovej dosky sa môže líšiť v závislosti od modelu počítača.

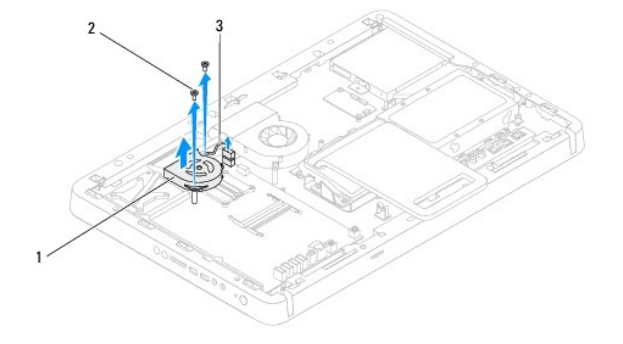

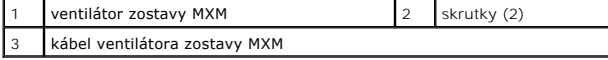

## <span id="page-50-1"></span>**Spätná montáž ventilátora zostavy MXM**

- 1. Postupujte podľa pokynov v časti [Skôr než](file:///C:/data/systems/InsOne2310/sk/sm/before.htm#wp1180557) začnete.
- 2. Zarovnajte otvory na skrutky na ventilátore zostavy MXM s otvormi na šesťhranných maticiach.
- 3. Prilepte striebornú fóliu na chladič zostavy MXM.
- 4. Zaskrutkujte späť dve skrutky, ktoré pripevňujú ventilátor zostavy MXM k systémovej doske.
- 5. Pripojte kábel ventilátora zostavy MXM ku konektoru (MXM FAN) na systémovej doske.
- 6. Namontujte späť kryt systémovej dosky (pozri [Spätná montáž krytu systémovej dosky](file:///C:/data/systems/InsOne2310/sk/sm/sb_shiel.htm#wp1183683)).
- 7. Riaďte sa pokynmi od [krok 4](file:///C:/data/systems/InsOne2310/sk/sm/front_st.htm#wp1181649) do [krok 5](file:///C:/data/systems/InsOne2310/sk/sm/front_st.htm#wp1182295) v časti [Spätná montáž predného podstavca](file:///C:/data/systems/InsOne2310/sk/sm/front_st.htm#wp1181135).
- 8. Namontujte späť zadný kryt (pozri [Spätná montáž zadného krytu](file:///C:/data/systems/InsOne2310/sk/sm/back_cvr.htm#wp1181645)).
- UPOZORNENIE: Skôr než zapnete počítač, zaskrutkujte späť všetky skrutky a overte, či vo vnútri počítača nezostali žiadne voľné skrutky. V<br>opačnom prípade sa počítač môže poškodiť.
- 9. Počítač a všetky pripojené zariadenia zapojte do elektrických zásuviek a zapnite ich.

# <span id="page-52-2"></span> **Zostava MXM (voliteľná)**

**Servisná príručka pre Dell™ Inspiron™ One 2305/2310** 

- Demontáž [zostavy MXM](#page-52-0)
- **O** [Spätná montáž](#page-52-1) zostavy MXM
- VAROVANIE: Pred prácou vnútri počítača si prečítajte bezpečnostné pokyny, ktoré ste dostali s vaším počítačom. Dalšie informácie o bezpečnosti<br>a overených postupoch nájdete na stránke so zákonnými požiadavkami portálu www.
- VAROVANIE: **Zostava MXM sa môž**e po**čas normálnej prevádzky veľ**mi zahriať. **Predtým, než** sa jej dotknete, nechajte ju dostatočne dlho<br><mark>vychladnúť</mark>.
- UPOZORNENI E: Opravovať počítač môže len oprávnený servisný technik. Záruka sa nevzťahuje na poškodenie spôsobené servisom, ktorý nebol<br>schválený spoločnosťou Dell™.
- UPOZORNENIE: Uzemnite sa pomocou uzemň<mark>ovacieho pásika na zápästí alebo opakovaným dotýkaním sa nenatretého kovového povrchu (ako</mark><br>napríklad zásuvky na vašom počítači), aby ste predišli elektrostatickému výboju.

# <span id="page-52-0"></span>**Demontáž zostavy MXM**

- 1. Postupujte podľa pokynov v časti [Skôr než](file:///C:/data/systems/InsOne2310/sk/sm/before.htm#wp1180557) začnete.
- 2. Demontujte zadný kryt (pozri [Demontáž zadného krytu](file:///C:/data/systems/InsOne2310/sk/sm/back_cvr.htm#wp1181511)).
- 3. Riaďte sa pokynmi od [krok 2](file:///C:/data/systems/InsOne2310/sk/sm/front_st.htm#wp1180202) do [krok 5](file:///C:/data/systems/InsOne2310/sk/sm/front_st.htm#wp1181650) v časti [Demontáž predného podstavca](file:///C:/data/systems/InsOne2310/sk/sm/front_st.htm#wp1181108).
- 4. Demontujte kryt systémovej dosky (pozri [Demontáž krytu systémovej dosky](file:///C:/data/systems/InsOne2310/sk/sm/sb_shiel.htm#wp1182154)).
- 5. Demontujte ventilátor zostavy MXM (pozri [Demontáž ventilátora zostavy MXM](file:///C:/data/systems/InsOne2310/sk/sm/mxm_fan.htm#wp1194281)).
- 6. Odskrutkujte tri skrutky, ktoré upevňujú zostavu MXM k šasi.
- 7. Odpojte zostavu MXM od konektora zostavy MXM.
- **POZNÁMKA:** Vzhľad systémovej dosky sa môže líšiť v závislosti od modelu počítača.

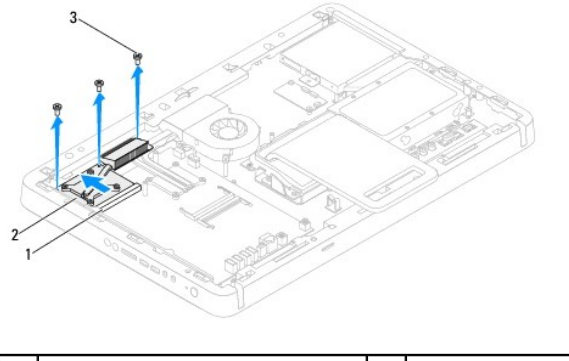

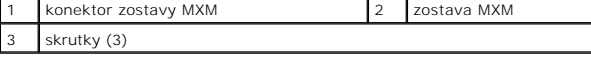

## <span id="page-52-1"></span>**Spätná montáž zostavy MXM**

- 1. Postupujte podľa pokynov v časti [Skôr než](file:///C:/data/systems/InsOne2310/sk/sm/before.htm#wp1180557) začnete.
- 2. Zarovnajte drážku na zostave MXM s úchytkou na konektore zostavy MXM.
- 3. Vložte zostavu MXM pod uhlom 45 stupňov do konektora zostavy MXM.
- 4. Zaskrutkujte späť tri skrutky, ktoré upevňujú zostavu MXM k šasi.
- 5. Namontujte späť ventilátor zostavy MXM (pozri [Spätná montáž ventilátora zostavy MXM](file:///C:/data/systems/InsOne2310/sk/sm/mxm_fan.htm#wp1194147)).
- 6. Namontujte späť kryt systémovej dosky (pozri [Spätná montáž krytu systémovej dosky](file:///C:/data/systems/InsOne2310/sk/sm/sb_shiel.htm#wp1183683)).
- 7. Riaďte sa pokynmi od [krok 4](file:///C:/data/systems/InsOne2310/sk/sm/front_st.htm#wp1181649) do [krok 5](file:///C:/data/systems/InsOne2310/sk/sm/front_st.htm#wp1182295) v časti [Spätná montáž predného podstavca](file:///C:/data/systems/InsOne2310/sk/sm/front_st.htm#wp1181135).
- 8. Namontujte späť zadný kryt (pozri **Spätná montáž zadného krytu**).
- UPOZORNENIE: Skôr než zapnete počítač, zaskrutkujte späť všetky skrutky a overte, či vo vnútri počítača nezostali žiadne voľné skrutky. V<br>opačnom prípade sa počítač môže poškodiť.
- 9. Počítač a všetky pripojené zariadenia zapojte do elektrických zásuviek a zapnite ich.

## <span id="page-54-0"></span> **Optická jednotka**

**Servisná príručka pre Dell™ Inspiron™ One 2305/2310** 

- Demontáž [optickej jednotky](#page-54-1)
- **O** Spätná montáž optickej jednotky
- VAROVANIE: Pred prácou vnútri počítača si prečítajte bezpečnostné pokyny, ktoré ste dostali s vaším počítačom. Dalšie informácie o bezpečnosti<br>a overených postupoch nájdete na stránke so zákonnými požiadavkami portálu www.
- UPOZORNENI E: Opravovať počítač môže len oprávnený servisný technik. Záruka sa nevzťahuje na poškodenie spôsobené servisom, ktorý nebol<br>schválený spoločnosťou Dell™.
- UPOZORNENIE: Uzemnite sa pomocou uzemňovacieho pásika na zápästí alebo opakovaným dotýkaním sa nenatretého kovového povrchu (ako<br>napríklad zásuvky na vašom počítači), aby ste predišli elektrostatickému výboju.

# <span id="page-54-1"></span>**Demontáž optickej jednotky**

- 1. Postupujte podľa pokynov v časti **[Skôr než](file:///C:/data/systems/InsOne2310/sk/sm/before.htm#wp1180557) začnete.**
- 2. Demontujte zadný kryt (pozri [Demontáž zadného krytu](file:///C:/data/systems/InsOne2310/sk/sm/back_cvr.htm#wp1181511)).
- 3. Odpojte napájací a dátový kábel od konektorov optickej jednotky.
- 4. Odskrutkujte skrutku, ktorá upevňuje optickú jednotku k šasi.
- 5. Vysuňte optickú jednotku von zo šachty optickej jednotky.

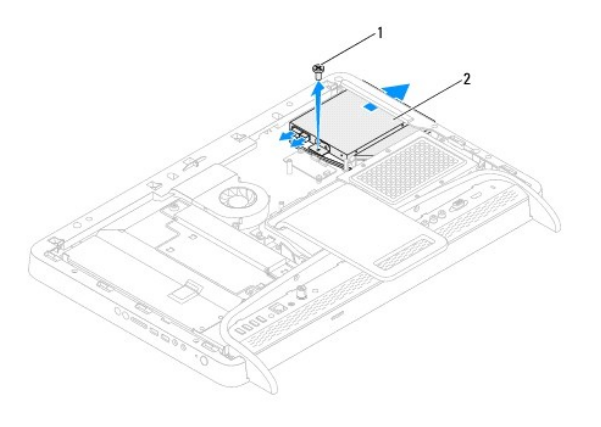

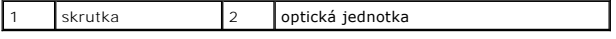

- 6. Odskrutkujte dve skrutky, ktoré zaisťujú konzolu optickej jednotky k optickej jednotke.
- 7. Vyberte konzolu optickej jednotky z optickej jednotky.
- 8. Potiahnutím rámu optickej jednotky ho odoberiete z optickej jednotky.

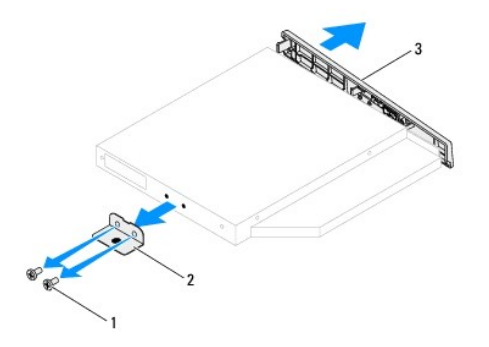

<span id="page-55-0"></span>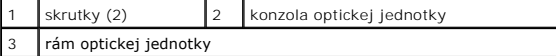

# <span id="page-55-1"></span>**Spätná montáž optickej jednotky**

- 1. Postupujte podľa pokynov v časti [Skôr než](file:///C:/data/systems/InsOne2310/sk/sm/before.htm#wp1180557) začnete.
- 2. Zarovnajte úchytky na ráme optickej jednotky s otvormi na optickej jednotke a zacvaknite rám na miesto.
- 3. Zarovnajte otvory na skrutky na konzole optickej jednotky s otvormi na skrutky na optickej jednotke.
- 4. Zaskrutkujte späť dve skrutky, ktoré zaisťujú konzolu optickej jednotky k optickej jednotke.
- 5. Zasuňte optickú jednotku späť do šachty.
- 6. Zaskrutkujte späť skrutku, ktorá upevňuje optickú jednotku k šasi.
- 7. Napájací a dátový kábel pripojte ku konektorom optickej jednotky.
- 8. Namontujte späť zadný kryt (pozri **Spätná montáž zadného krytu**).
- UPOZORNENIE: Skôr než zapnete počítač, zaskrutkujte späť všetky skrutky a overte, či vo vnútri počítača nezostali žiadne voľné skrutky. V<br>opačnom prípade sa počítač môže poškodiť.
- 9. Počítač a všetky pripojené zariadenia zapojte do elektrických zásuviek a zapnite ich.

<span id="page-56-1"></span> **Procesor** 

**Servisná príručka pre Dell™ Inspiron™ One 2305/2310** 

- O [Demontáž](#page-56-0) procesora
- **O** [Spätná montáž](#page-57-0) pro
- VAROVANIE: Pred prácou vnútri počítača si prečítajte bezpečnostné pokyny, ktoré ste dostali s vaším počítačom. Dalšie informácie o bezpečnosti<br>a overených postupoch nájdete na stránke so zákonnými požiadavkami portálu www.
- UPOZORNENI E: Opravovať počítač môže len oprávnený servisný technik. Záruka sa nevzťahuje na poškodenie spôsobené servisom, ktorý nebol<br>schválený spoločnosťou Dell™.
- UPOZORNENIE: Uzemnite sa pomocou uzemňovacieho pásika na zápästí alebo opakovaným dotýkaním sa nenatretého kovového povrchu (ako<br>napríklad zásuvky na vašom počítači), aby ste predišli elektrostatickému výboju.

## <span id="page-56-0"></span>**Demontáž procesora**

- 1. Postupujte podľa pokynov v časti **[Skôr než](file:///C:/data/systems/InsOne2310/sk/sm/before.htm#wp1180557) začnete.**
- 2. Demontujte zadný kryt (pozri [Demontáž zadného krytu](file:///C:/data/systems/InsOne2310/sk/sm/back_cvr.htm#wp1181511)).
- 3. Riaďte sa pokynmi od [krok 2](file:///C:/data/systems/InsOne2310/sk/sm/front_st.htm#wp1180202) do [krok 5](file:///C:/data/systems/InsOne2310/sk/sm/front_st.htm#wp1181650) v časti [Demontáž predného podstavca](file:///C:/data/systems/InsOne2310/sk/sm/front_st.htm#wp1181108).
- 4. Demontujte kryt systémovej dosky (pozri [Demontáž krytu systémovej dosky](file:///C:/data/systems/InsOne2310/sk/sm/sb_shiel.htm#wp1182154)).
- 5. Demontujte ventilátor zostavy MXM (pozri [Demontáž ventilátora zostavy MXM](file:///C:/data/systems/InsOne2310/sk/sm/mxm_fan.htm#wp1194281)).
- 6. Demontujte zostavu MXM (pozri Demontáž [zostavy MXM](file:///C:/data/systems/InsOne2310/sk/sm/mxm_heat.htm#wp1194281)).
- 7. Demontujte ventilátor chladiča procesora (pozri [Demontáž ventilátora chladič](file:///C:/data/systems/InsOne2310/sk/sm/hs_fan.htm#wp1194608)a procesora).
- 8. Demontujte chladič procesora (pozri Demontáž chladič[a procesora\)](file:///C:/data/systems/InsOne2310/sk/sm/heat_sin.htm#wp1195343).
- 9. Demontujte procesor:
- **UPOZORNENIE: Pri vyberaní alebo výmene procesora sa nedotýkajte kolíkov v zásuvke, ani nedovoľte, aby na kolíky v zásuvke spadol nejaký predmet.**

#### **Inspiron One 2305**

- a. Stlačte uvoľňovaciu páčku nadol a von, aby ste ju uvoľnili zo zarážky, ktorá ju zaisťuje.
- b. Procesor podvihnite, vyberte ho zo zásuvky a odložte na bezpečné miesto.

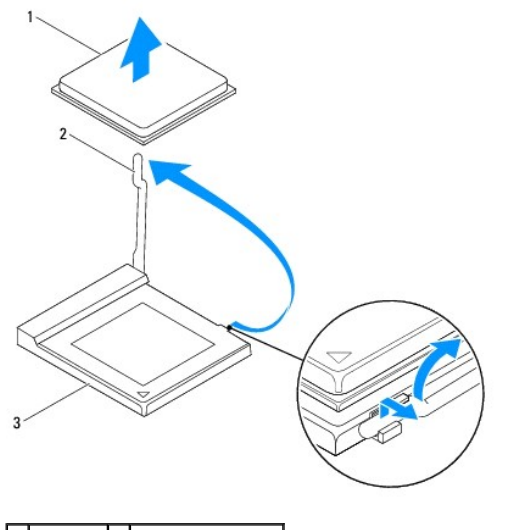

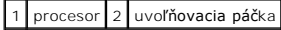

## <span id="page-57-1"></span>3 zásuvka procesora

### **Inspiron One 2310**

- a. Na uvoľnenie objímky ZIF použite malý plochý skrutkovač a vačkovú skrutku objímky ZIF otáčajte proti smeru chodu hodinových ručičiek, kým ju nevyskrutkujete až po zarážku vačky.
- b. Procesor podvihnite, vyberte ho z objímky ZIF a odložte na bezpečné miesto.

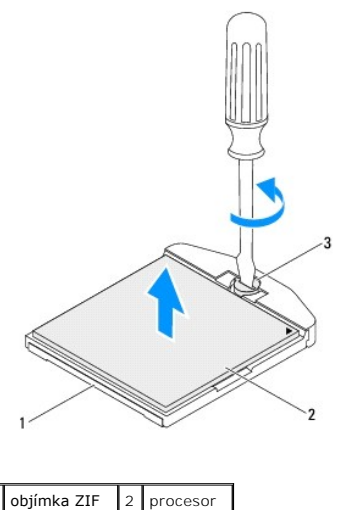

vačková skrutka objímky ZIF

## <span id="page-57-0"></span>**Spätná montáž procesora**

- 1. Postupujte podľa pokynov v časti [Skôr než](file:///C:/data/systems/InsOne2310/sk/sm/before.htm#wp1180557) začnete.
- 2. Rozbaľte a založte nový procesor:

**UPOZORNENIE: Uzemnite sa tak, že sa dotknete nenatreného kovového povrchu na podstavci počítača.**

#### **Inspiron One 2305**

a. Uvoľňovaciu páčku nechajte v uvoľnenej polohe, aby bola zásuvka pripravená pre nový procesor.

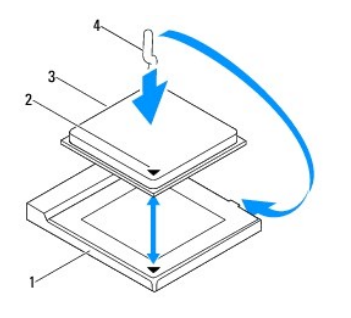

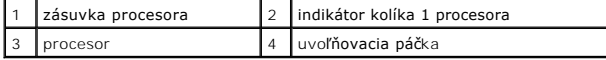

b. Uvoľňovacia páčka musí byť na zásuvke úplne vysunutá.

UPOZORNENI E: Kolíky zásuvky sú citlivé. Aby ste predišli poškodeniu, dbajte na správne zarovnanie procesora so zásuvkou a pri inštalácii<br>procesora nevyvíjajte prílišnú silu. Dávajte pozor, aby ste sa nedotkli kolíkov na s

**UPOZORNENIE: Procesor v zásuvke nasmerujte do správnej polohy, aby ste zabránili jeho trvalému poškodeniu.**

c. Zarovnajte rohy s kolíkmi 1 procesora a zásuvky.

- d. Procesor zasuňte zľahka do zásuvky a dbajte na jeho správne umiestnenie.
- e. Otočte uvoľňovaciu páčku zásuvky späť k zásuvke a zatlačte ju na svoje miesto, aby ste zaistili procesor.
- f. Vyčistite teplovodivú pastu zo spodnej časti chladiča.

**UPOZORNENIE: Naneste novú teplovodivú pastu. Nová teplovodivá pasta je nevyhnutná pre zabezpečenie primeranej tepelnej väzby, ktorá sa vyžaduje pre optimálnu prevádzku procesora.**

g. Novú teplovodivú pastu naneste na vrchnú časť procesora.

**Inspiron One 2310**

- **UPOZORNENIE: Kolíky zásuvky sú citlivé. Aby ste predišli poškodeniu, dbajte na správne zarovnanie procesora so zásuvkou a pri inštalácii procesora nevyvíjajte prílišnú silu. Dávajte pozor, aby ste sa nedotkli kolíkov na systémovej doske, a ani ich neohli.**
- **UPOZORNENIE: Procesor v zásuvke nasmerujte do správnej polohy, aby ste zabránili jeho trvalému poškodeniu.**
	- a. Zarovnajte roh kolíka 1 procesora s rohom kolíka 1 objímky ZIF.

**POZNÁMKA:** Na rohu kolíka 1 procesora je trojuholník, ktorý sa zarovná s trojuholníkom na rohu kolíka 1 objímky ZIF.

b. Procesor zasuňte zľahka do zásuvky a dbajte na jeho správne umiestnenie.

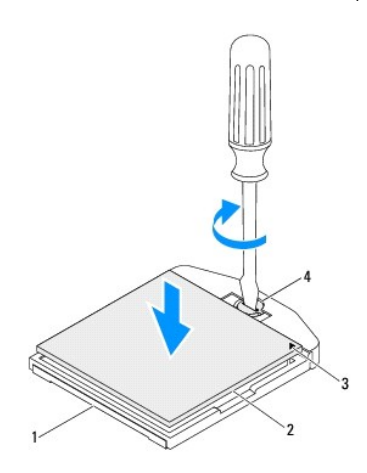

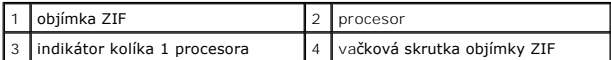

- c. Objímku ZIF dotiahnite otáčaním vačkovej skrutky v smere chodu hodinových ručičiek a procesor tým zaistíte k systémovej doske.
- d. Vyčistite teplovodivú pastu zo spodnej časti chladiča.
- **UPOZORNENIE: Naneste novú teplovodivú pastu. Nová teplovodivá pasta je nevyhnutná pre zabezpečenie primeranej tepelnej väzby, ktorá sa vyžaduje pre optimálnu prevádzku procesora.**

e. Novú teplovodivú pastu naneste na vrchnú časť procesora.

**UPOZORNENIE: Ubezpečte sa, že chladič procesora je správne osadený a zaistený.**

- 3. Namontujte späť chladič procesora (pozri [Spätná montáž](file:///C:/data/systems/InsOne2310/sk/sm/heat_sin.htm#wp1194285) chladiča procesora).
- 4. Namontujte späť ventilátor chladiča procesora (pozri [Spätná montáž ventilátora chladič](file:///C:/data/systems/InsOne2310/sk/sm/hs_fan.htm#wp1195097)a procesora).
- 5. Namontujte späť zostavu MXM (pozri [Spätná montáž](file:///C:/data/systems/InsOne2310/sk/sm/mxm_heat.htm#wp1194147) zostavy MXM).
- 6. Namontujte späť ventilátor zostavy MXM (pozri [Spätná montáž ventilátora zostavy MXM](file:///C:/data/systems/InsOne2310/sk/sm/mxm_fan.htm#wp1194147)).
- 7. Namontujte späť kryt systémovej dosky (pozri **[Spätná montáž krytu systémovej dosky](file:///C:/data/systems/InsOne2310/sk/sm/sb_shiel.htm#wp1183683)**).
- 8. Riaďte sa pokynmi od [krok 4](file:///C:/data/systems/InsOne2310/sk/sm/front_st.htm#wp1181649) do [krok 5](file:///C:/data/systems/InsOne2310/sk/sm/front_st.htm#wp1182295) v časti [Spätná montáž predného podstavca](file:///C:/data/systems/InsOne2310/sk/sm/front_st.htm#wp1181135).
- 9. Namontujte späť zadný kryt (pozri [Spätná montáž zadného krytu](file:///C:/data/systems/InsOne2310/sk/sm/back_cvr.htm#wp1181645)).

UPOZORNENIE: Skôr než zapnete počítač, zaskrutkujte späť všetky skrutky a overte, či vo vnútri počítača nezostali žiadne voľné skrutky. V<br>opačnom prípade sa počítač môže poškodiť.

10. Počítač a všetky pripojené zariadenia zapojte do elektrických zásuviek a zapnite ich.

# <span id="page-60-0"></span> **Kryt systémovej dosky**

**Servisná príručka pre Dell™ Inspiron™ One 2305/2310** 

- [Demontáž krytu systémovej dosky](#page-60-1)
- **O** Spätná montáž krytu systémovej dosky
- VAROVANIE: Pred prácou vnútri počítača si prečítajte bezpečnostné pokyny, ktoré ste dostali s vaším počítačom. Dalšie informácie o bezpečnosti<br>a overených postupoch nájdete na stránke so zákonnými požiadavkami portálu www.
- UPOZORNENI E: Opravovať počítač môže len oprávnený servisný technik. Záruka sa nevzťahuje na poškodenie spôsobené servisom, ktorý nebol<br>schválený spoločnosťou Dell™.

UPOZORNENIE: Uzemnite sa pomocou uzemňovacieho pásika na zápästí alebo opakovaným dotýkaním sa nenatretého kovového povrchu (ako<br>napríklad zásuvky na vašom počítači), aby ste predišli elektrostatickému výboju.

# <span id="page-60-1"></span>**Demontáž krytu systémovej dosky**

- 1. Postupujte podľa pokynov v časti **[Skôr než](file:///C:/data/systems/InsOne2310/sk/sm/before.htm#wp1180557) začnete.**
- 2. Demontujte zadný kryt (pozri [Demontáž zadného krytu](file:///C:/data/systems/InsOne2310/sk/sm/back_cvr.htm#wp1181511)).
- 3. Riaďte sa pokynmi od [krok 2](file:///C:/data/systems/InsOne2310/sk/sm/front_st.htm#wp1180202) do [krok 5](file:///C:/data/systems/InsOne2310/sk/sm/front_st.htm#wp1181650) v časti [Demontáž predného podstavca](file:///C:/data/systems/InsOne2310/sk/sm/front_st.htm#wp1181108).
- 4. Odskrutkujte štyri skrutky, ktoré zaisťujú kryt systémovej dosky k šasi.
- 5. Opatrne nadvihnite kryt systémovej dosky a prevráťte ho na ľavú stranu počítača.

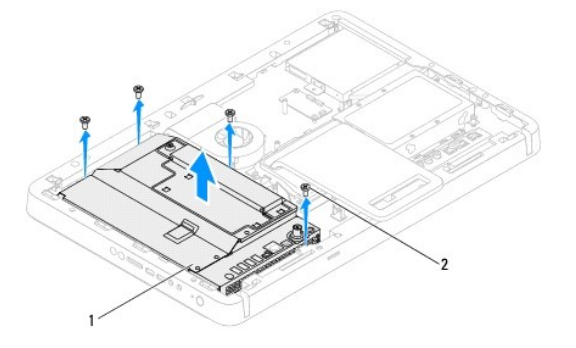

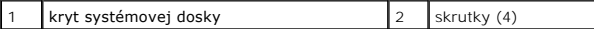

- 6. Odpojte kábel konektora antenna-in z konektora na televíznej karte.
- 7. Odpojte kábel infračerveného konektora z konektora (Vysielač CIR) na systémovej doske.
- 8. Uvoľnite kábel konektora antenna-in a infračerveného konektora z vodiacich úchytok na kryte systémovej dosky.
- 9. Riaďte sa pokynmi od [krok 5](file:///C:/data/systems/InsOne2310/sk/sm/tvin.htm#wp1183681) do [krok 7](file:///C:/data/systems/InsOne2310/sk/sm/tvin.htm#wp1183685) v časti Demontáž [konektora Antenna-In.](file:///C:/data/systems/InsOne2310/sk/sm/tvin.htm#wp1182154)
- 10. Riaďte sa pokynmi od [krok 5](file:///C:/data/systems/InsOne2310/sk/sm/ir.htm#wp1183681) do [krok 7](file:///C:/data/systems/InsOne2310/sk/sm/ir.htm#wp1183685) v časti Demontáž konektora infra[červeného \(IR\) kábla](file:///C:/data/systems/InsOne2310/sk/sm/ir.htm#wp1182154).

# <span id="page-60-2"></span>**Spätná montáž krytu systémovej dosky**

- 1. Postupujte podľa pokynov v časti [Skôr než](file:///C:/data/systems/InsOne2310/sk/sm/before.htm#wp1180557) začnete.
- 2. Riaďte sa pokynmi od [krok 2](file:///C:/data/systems/InsOne2310/sk/sm/ir.htm#wp1184203) do [krok 5](file:///C:/data/systems/InsOne2310/sk/sm/ir.htm#wp1183681) v časti Spätná montáž konektora infra[červeného \(IR\) kábla](file:///C:/data/systems/InsOne2310/sk/sm/ir.htm#wp1180303).
- 3. Riaďte sa pokynmi od [krok 2](file:///C:/data/systems/InsOne2310/sk/sm/tvin.htm#wp1183625) do [krok 3](file:///C:/data/systems/InsOne2310/sk/sm/tvin.htm#wp1184047) v časti Spätná montáž [konektora antenna-in.](file:///C:/data/systems/InsOne2310/sk/sm/tvin.htm#wp1180303)
- <span id="page-61-0"></span>4. Natrasujte kábel konektora antenna-in a infračerveného konektora cez vodiace úchytky na kryte systémovej dosky.
- 5. Pripojte kábel infračerveného konektora ku konektoru (Vysielač CIR) na systémovej doske.
- 6. Pripojte kábel konektora antenna-in do konektora na televíznej karte.
- 7. Opatrne prevráťte kryt systémovej dosky a zarovnajte otvory na skrutky na kryte systémovej dosky s otvormi na skrutky na šasi.
- 8. Zaskrutkujte späť štyri skrutky, ktoré zaisťujú kryt systémovej dosky k šasi.
- 9. Riaďte sa pokynmi od [krok 4](file:///C:/data/systems/InsOne2310/sk/sm/front_st.htm#wp1181649) do [krok 5](file:///C:/data/systems/InsOne2310/sk/sm/front_st.htm#wp1182295) v časti [Spätná montáž predného podstavca](file:///C:/data/systems/InsOne2310/sk/sm/front_st.htm#wp1181135).
- 10. Namontujte späť zadný kryt (pozri [Spätná montáž zadného krytu](file:///C:/data/systems/InsOne2310/sk/sm/back_cvr.htm#wp1181645)).
- UPOZORNENIE: Skôr než zapnete počítač, zaskrutkujte späť všetky skrutky a overte, či vo vnútri počítača nezostali žiadne voľné skrutky. V<br>opačnom prípade sa počítač môže poškodiť.
- 11. Počítač a všetky pripojené zariadenia zapojte do elektrických zásuviek a zapnite ich.

- <span id="page-62-2"></span> **Reproduktory Servisná príručka pre Dell™ Inspiron™ One 2305/2310**
- [Vybratie reproduktorov](#page-62-0)
- [Spätná montáž](#page-62-1) reprodukt
- VAROVANIE: Pred prácou vnútri počítača si prečítajte bezpečnostné pokyny, ktoré ste dostali s vaším počítačom. Dalšie informácie o bezpečnosti<br>a overených postupoch nájdete na stránke so zákonnými požiadavkami portálu www.
- UPOZORNENI E: Opravovať počítač môže len oprávnený servisný technik. Záruka sa nevzťahuje na poškodenie spôsobené servisom, ktorý nebol<br>schválený spoločnosťou Dell™.
- UPOZORNENIE: Uzemnite sa pomocou uzemňovacieho pásika na zápästí alebo opakovaným dotýkaním sa nenatretého kovového povrchu (ako<br>napríklad zásuvky na vašom počítači), aby ste predišli elektrostatickému výboju.

## <span id="page-62-0"></span>**Vybratie reproduktorov**

- 1. Postupujte podľa pokynov v časti **[Skôr než](file:///C:/data/systems/InsOne2310/sk/sm/before.htm#wp1180557) začnete.**
- 2. Demontujte zadný kryt (pozri [Demontáž zadného krytu](file:///C:/data/systems/InsOne2310/sk/sm/back_cvr.htm#wp1181511)).
- 3. Riaďte sa pokynmi od [krok 2](file:///C:/data/systems/InsOne2310/sk/sm/front_st.htm#wp1180202) do [krok 5](file:///C:/data/systems/InsOne2310/sk/sm/front_st.htm#wp1181650) v časti [Demontáž predného podstavca](file:///C:/data/systems/InsOne2310/sk/sm/front_st.htm#wp1181108).
- 4. Riaďte sa pokynmi od [krok 3](file:///C:/data/systems/InsOne2310/sk/sm/odd.htm#wp1183737) do [krok 5](file:///C:/data/systems/InsOne2310/sk/sm/odd.htm#wp1183643) v časti Demontáž [optickej jednotky.](file:///C:/data/systems/InsOne2310/sk/sm/odd.htm#wp1182994)
- 5. Demontujte stredný rám (pozri [Demontáž stredného rámu](file:///C:/data/systems/InsOne2310/sk/sm/middle_c.htm#wp1181825)).
- 6. Demontujte kryt systémovej dosky (pozri [Demontáž krytu systémovej dosky](file:///C:/data/systems/InsOne2310/sk/sm/sb_shiel.htm#wp1182154)).
- 7. Kábel reproduktorov odpojte od konektora na systémovej doske.
- 8. Poznačte si smer vedenia kábla reproduktorov a vytiahnite ho zo zaisťujúcich pások.
- 9. Vyberte štyri skrutky (dve na každom reproduktore), ktoré pripevňujú reproduktory k šasi.
- 10. Nadvihnutím vyberte reproduktory spolu s káblom zo šasi.
- **POZNÁMKA:** Vzhľad systémovej dosky sa môže líšiť v závislosti od modelu počítača.

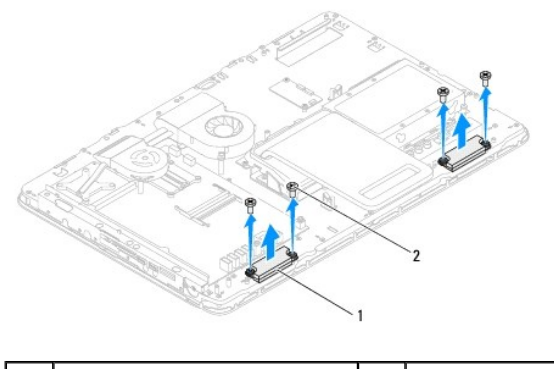

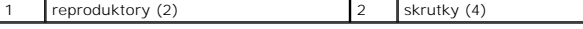

# <span id="page-62-1"></span>**Spätná montáž reproduktorov**

- 1. Postupujte podľa pokynov v časti [Skôr než](file:///C:/data/systems/InsOne2310/sk/sm/before.htm#wp1180557) začnete.
- 2. Zarovnajte otvory na skrutky na reproduktoroch s otvormi na skrutky na šasi.
- 3. Zaskrutkujte späť štyri skrutky (dve na každom reproduktore), ktoré pripevňujú reproduktory k šasi.
- 4. Natrasujte kábel reproduktorov a zistite ho s páskami.
- 5. Kábel reproduktorov pripojte ku konektoru na systémovej doske.
- 6. Namontujte späť kryt systémovej dosky (pozri [Spätná montáž krytu systémovej dosky](file:///C:/data/systems/InsOne2310/sk/sm/sb_shiel.htm#wp1183683)).
- 7. Namontujte späť stredný rám (pozri [Spätná montáž stredného rámu](file:///C:/data/systems/InsOne2310/sk/sm/middle_c.htm#wp1182477)).
- 8. Riaďte sa pokynmi od [krok 5](file:///C:/data/systems/InsOne2310/sk/sm/odd.htm#wp1181157) do [krok 7](file:///C:/data/systems/InsOne2310/sk/sm/odd.htm#wp1183741) v časti Spätná montáž [optickej jednotky](file:///C:/data/systems/InsOne2310/sk/sm/odd.htm#wp1184362).
- 9. Riaďte sa pokynmi od [krok 4](file:///C:/data/systems/InsOne2310/sk/sm/front_st.htm#wp1181649) do [krok 5](file:///C:/data/systems/InsOne2310/sk/sm/front_st.htm#wp1182295) v časti [Spätná montáž predného podstavca](file:///C:/data/systems/InsOne2310/sk/sm/front_st.htm#wp1181135).
- 10. Namontujte späť zadný kryt (pozri [Spätná montáž zadného krytu](file:///C:/data/systems/InsOne2310/sk/sm/back_cvr.htm#wp1181645)).

UPOZORNENIE: Skôr než zapnete počítač, zaskrutkujte späť všetky skrutky a overte, či vo vnútri počítača nezostali žiadne voľné skrutky. V<br>opačnom prípade sa počítač môže poškodiť.

11. Počítač a všetky pripojené zariadenia zapojte do elektrických zásuviek a zapnite ich.

### **Kryt reproduktora Servisná príručka pre Dell™ Inspiron™ One 2305/2310**

- Demontáž [krytu reproduktora](#page-64-0)
- **O** Spätná montáž krytu reproduktora
- VAROVANIE: Pred prácou vnútri počítača si prečítajte bezpečnostné pokyny, ktoré ste dostali s vaším počítačom. Dalšie informácie o bezpečnosti<br>a overených postupoch nájdete na stránke so zákonnými požiadavkami portálu www.
- UPOZORNENI E: Opravovať počítač môže len oprávnený servisný technik. Záruka sa nevzťahuje na poškodenie spôsobené servisom, ktorý nebol<br>schválený spoločnosťou Dell™.

UPOZORNENIE: Uzemnite sa pomocou uzemňovacieho pásika na zápästí alebo opakovaným dotýkaním sa nenatretého kovového povrchu (ako<br>napríklad zásuvky na vašom počítači), aby ste predišli elektrostatickému výboju.

# <span id="page-64-0"></span>**Demontáž krytu reproduktora**

- 1. Postupujte podľa pokynov v časti **[Skôr než](file:///C:/data/systems/InsOne2310/sk/sm/before.htm#wp1180557) začnete.**
- 2. Demontujte systémovú dosku (pozri [Demontáž systémovej dosky](file:///C:/data/systems/InsOne2310/sk/sm/sysboard.htm#wp1037995)).
- 3. Demontujte rám displeja (pozri [Demontáž rámu displeja](file:///C:/data/systems/InsOne2310/sk/sm/display.htm#wp1203675)).
- 4. Vyberte reproduktory (pozri [Vybratie reproduktorov](file:///C:/data/systems/InsOne2310/sk/sm/speaker.htm#wp1180868)).
- 5. Vyberte sedem skrutiek, ktoré držia kryt reproduktora k šasi.
- 6. Uvoľnite dve úchytky, ktoré držia kryt reproduktora k šasi.
- 7. Vyberte kryt reproduktora z počítača.
- **POZNÁMKA:** Vzhľad systémovej dosky sa môže líšiť v závislosti od modelu počítača.

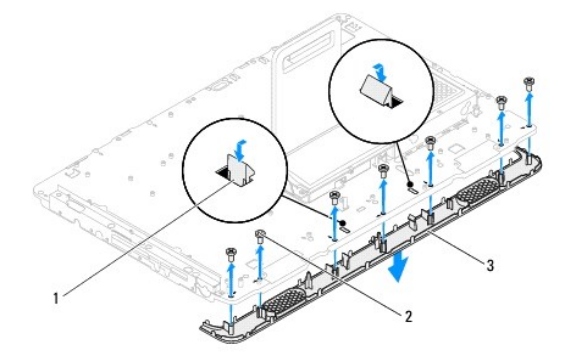

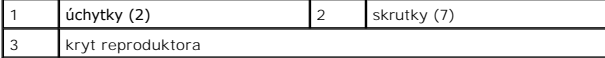

## <span id="page-64-1"></span>**Spätná montáž krytu reproduktora**

- 1. Postupujte podľa pokynov v časti [Skôr než](file:///C:/data/systems/InsOne2310/sk/sm/before.htm#wp1180557) začnete.
- 2. Zasuňte dve úchytky na kryte reproduktora do otvorov v šasi.
- 3. Zarovnajte otvory na skrutky na kryte reproduktora s otvormi na skrutky na šasi.
- 4. Zaskrutkujte späť sedem skrutiek, ktoré držia kryt reproduktora k šasi.
- 5. Namontujte späť rám displeja (pozri [Spätná montáž rámu displeja](file:///C:/data/systems/InsOne2310/sk/sm/display.htm#wp1199930)).
- 6. Namontujte späť systémovú dosku (pozri [Spätná montáž systémovej dosky](file:///C:/data/systems/InsOne2310/sk/sm/sysboard.htm#wp1037091)).
- 7. Namontujte späť reproduktory (pozri [Spätná montáž](file:///C:/data/systems/InsOne2310/sk/sm/speaker.htm#wp1182047) reproduktorov).
- UPOZORNENIE: Skôr než zapnete počítač, zaskrutkujte späť všetky skrutky a overte, či vo vnútri počítača nezostali žiadne voľné skrutky. V<br>opačnom prípade sa počítač môže poškodiť.
- 8. Počítač a všetky pripojené zariadenia zapojte do elektrických zásuviek a zapnite ich.

## **Zadný podstavec**

**Servisná príručka pre Dell™ Inspiron™ One 2305/2310** 

- [Demontáž zadného podstavca](#page-66-0)
- **O** Spätná montáž zadného podstavca
- VAROVANIE: Pred prácou vnútri počítača si prečítajte bezpečnostné pokyny, ktoré ste dostali s vaším počítačom. Dalšie informácie o bezpečnosti<br>a overených postupoch nájdete na stránke so zákonnými požiadavkami portálu www.
- UPOZORNENI E: Opravovať počítač môže len oprávnený servisný technik. Záruka sa nevzťahuje na poškodenie spôsobené servisom, ktorý nebol<br>schválený spoločnosťou Dell™.

UPOZORNENIE: Uzemnite sa pomocou uzemňovacieho pásika na zápästí alebo opakovaným dotýkaním sa nenatretého kovového povrchu (ako<br>napríklad zásuvky na vašom počítači), aby ste predišli elektrostatickému výboju.

## <span id="page-66-0"></span>**Demontáž zadného podstavca**

- 1. Postupujte podľa pokynov v časti **[Skôr než](file:///C:/data/systems/InsOne2310/sk/sm/before.htm#wp1180557) začnete.**
- 2. Demontujte zadný kryt (pozri [Demontáž zadného krytu](file:///C:/data/systems/InsOne2310/sk/sm/back_cvr.htm#wp1181511)).
- 3. Riaďte sa pokynmi od [krok 2](file:///C:/data/systems/InsOne2310/sk/sm/front_st.htm#wp1180202) do [krok 5](file:///C:/data/systems/InsOne2310/sk/sm/front_st.htm#wp1181650) v časti [Demontáž predného podstavca](file:///C:/data/systems/InsOne2310/sk/sm/front_st.htm#wp1181108).
- 4. Demontujte kryt zadného podstavca (pozri [Demontáž krytu zadného podstavca](file:///C:/data/systems/InsOne2310/sk/sm/stand_co.htm#wp1181768)).
- 5. Nadvihnite zadný podstavec a odskrutkujte dve skrutky v spodnej časti závesu zadného podstavca.
- 6. Odskrutkujte tri skrutky v hornej časti závesu zadného podstavca.
- 7. Vysuňte úchytku na závese zadného podstavca z otvoru na šasi a nadvihnite zadný podstavec z počítača.

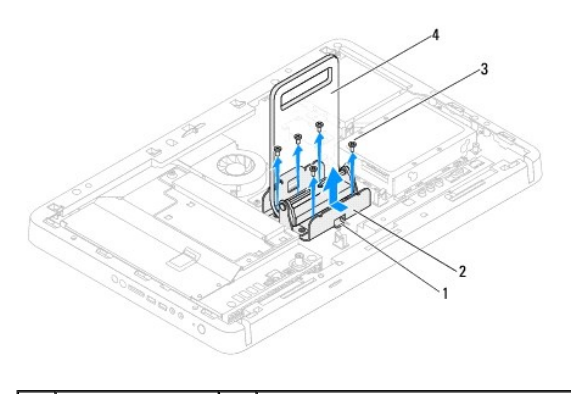

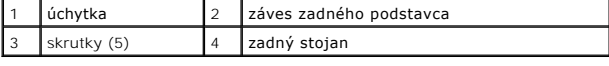

## <span id="page-66-1"></span>**Spätná montáž zadného podstavca**

- 1. Postupujte podľa pokynov v časti [Skôr než](file:///C:/data/systems/InsOne2310/sk/sm/before.htm#wp1180557) začnete.
- 2. Zasuňte úchytku na závese zadného podstavca do otvoru na šasi.
- 3. Zaskrutkujte späť tri skrutky v hornej časti závesu zadného podstavca.
- 4. Nadvihnite zadný podstavec a zaskrutkujte späť dve skrutky v spodnej časti závesu zadného podstavca.
- 5. Namontujte späť kryt zadného podstavca (pozri [Spätná montáž krytu zadného podstavca](file:///C:/data/systems/InsOne2310/sk/sm/stand_co.htm#wp1181791)).
- 6. Riaďte sa pokynmi od [krok 4](file:///C:/data/systems/InsOne2310/sk/sm/front_st.htm#wp1181649) do [krok 5](file:///C:/data/systems/InsOne2310/sk/sm/front_st.htm#wp1182295) v časti [Spätná montáž predného podstavca](file:///C:/data/systems/InsOne2310/sk/sm/front_st.htm#wp1181135).
- 7. Namontujte späť zadný kryt (pozri [Spätná montáž zadného krytu](file:///C:/data/systems/InsOne2310/sk/sm/back_cvr.htm#wp1181645)).
- UPOZORNENIE: Skôr než zapnete počítač, zaskrutkujte späť všetky skrutky a overte, či vo vnútri počítača nezostali žiadne voľné skrutky. V<br>opačnom prípade sa počítač môže poškodiť.
- 8. Počítač a všetky pripojené zariadenia zapojte do elektrických zásuviek a zapnite ich.

## <span id="page-68-0"></span> **Kryt zadného podstavca**

**Servisná príručka pre Dell™ Inspiron™ One 2305/2310** 

- [Demontáž krytu zadného podstavca](#page-68-1)
- **O** Spätná montáž krytu zadného podsta
- VAROVANIE: Pred prácou vnútri počítača si prečítajte bezpečnostné pokyny, ktoré ste dostali s vaším počítačom. Dalšie informácie o bezpečnosti<br>a overených postupoch nájdete na stránke so zákonnými požiadavkami portálu www.
- UPOZORNENI E: Opravovať počítač môže len oprávnený servisný technik. Záruka sa nevzťahuje na poškodenie spôsobené servisom, ktorý nebol<br>schválený spoločnosťou Dell™.

UPOZORNENIE: Uzemnite sa pomocou uzemňovacieho pásika na zápästí alebo opakovaným dotýkaním sa nenatretého kovového povrchu (ako<br>napríklad zásuvky na vašom počítači), aby ste predišli elektrostatickému výboju.

## <span id="page-68-1"></span>**Demontáž krytu zadného podstavca**

- 1. Postupujte podľa pokynov v časti **[Skôr než](file:///C:/data/systems/InsOne2310/sk/sm/before.htm#wp1180557) začnete.**
- 2. Demontujte zadný kryt (pozri [Demontáž zadného krytu](file:///C:/data/systems/InsOne2310/sk/sm/back_cvr.htm#wp1181511)).
- 3. Riaďte sa pokynmi od [krok 2](file:///C:/data/systems/InsOne2310/sk/sm/front_st.htm#wp1180202) do [krok 5](file:///C:/data/systems/InsOne2310/sk/sm/front_st.htm#wp1181650) v časti [Demontáž predného podstavca](file:///C:/data/systems/InsOne2310/sk/sm/front_st.htm#wp1181108).
- 4. Nadvihnite a podržte zadný podstavec a následne uvoľnite kryt zadného podstavca zo svojej polohy.
- 5. Vysuňte kryt zadného podstavca cez zadný podstavec.

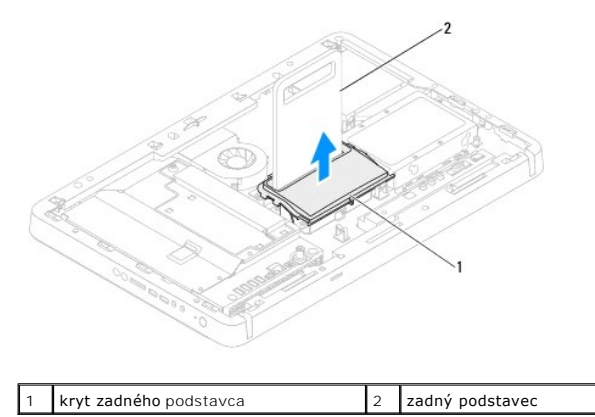

## <span id="page-68-2"></span>**Spätná montáž krytu zadného podstavca**

- 1. Postupujte podľa pokynov v časti [Skôr než](file:///C:/data/systems/InsOne2310/sk/sm/before.htm#wp1180557) začnete.
- 2. Zasuňte kryt zadného podstavca cez zadný podstavec.
- 3. Nadvihnite zadný podstavec a následne založte kryt zadného podstavca do svojej polohy.
- 4. Riaďte sa pokynmi od [krok 4](file:///C:/data/systems/InsOne2310/sk/sm/front_st.htm#wp1181649) do [krok 5](file:///C:/data/systems/InsOne2310/sk/sm/front_st.htm#wp1182295) v časti [Spätná montáž predného podstavca](file:///C:/data/systems/InsOne2310/sk/sm/front_st.htm#wp1181135).
- 5. Namontujte späť zadný kryt (pozri [Spätná montáž zadného krytu](file:///C:/data/systems/InsOne2310/sk/sm/back_cvr.htm#wp1181645)).
- UPOZORNENIE: Skôr než zapnete počítač, zaskrutkujte späť všetky skrutky a overte, či vo vnútri počítača nezostali žiadne voľné skrutky. V<br>opačnom prípade sa počítač môže poškodiť.
- 6. Počítač a všetky pripojené zariadenia zapojte do elektrických zásuviek a zapnite ich.

## <span id="page-70-0"></span> **Systémová doska**

**Servisná príručka pre Dell™ Inspiron™ One 2305/2310** 

- [Demontáž systémovej dosky](#page-70-1)
- **O** Spätná montáž systémovej dosky
- [Zadanie servisného štítku do systému BIOS](#page-71-2)
- VAROVANIE: Pred prácou vnútri počítača si prečítajte bezpečnostné pokyny, ktoré ste dostali s vaším počítačom. Dalšie informácie o bezpečnosti<br>a overených postupoch nájdete na stránke so zákonnými požiadavkami portálu www.
- UPOZORNENI E: Opravovať počítač môže len oprávnený servisný technik. Záruka sa nevzťahuje na poškodenie spôsobené servisom, ktorý nebol<br>schválený spoločnosťou Dell™.
- **UPOZORNENIE: Uzemnite sa pomocou uzemňovacieho pásika na zápästí alebo opakovaným dotýkaním sa nenatretého kovového povrchu (ako napríklad zásuvky na vašom počítači), aby ste predišli elektrostatickému výboju.**

**UPOZORNENIE: Komponenty a karty uchopte za hrany, aby ste sa nedotkli kolíkov a kontaktov.**

## <span id="page-70-1"></span>**Demontáž systémovej dosky**

- 1. Postupujte podľa pokynov v časti [Skôr než](file:///C:/data/systems/InsOne2310/sk/sm/before.htm#wp1180557) začnete
- 2. Demontujte zadný kryt (pozri [Demontáž zadného krytu](file:///C:/data/systems/InsOne2310/sk/sm/back_cvr.htm#wp1181511)).
- 3. Riaďte sa pokynmi od [krok 2](file:///C:/data/systems/InsOne2310/sk/sm/front_st.htm#wp1180202) do [krok 5](file:///C:/data/systems/InsOne2310/sk/sm/front_st.htm#wp1181650) v časti [Demontáž predného podstavca](file:///C:/data/systems/InsOne2310/sk/sm/front_st.htm#wp1181108).
- 4. Demontujte kryt systémovej dosky (pozri [Demontáž krytu systémovej dosky](file:///C:/data/systems/InsOne2310/sk/sm/sb_shiel.htm#wp1182154)).
- 5. Demontujte ventilátor zostavy MXM (pozri [Demontáž ventilátora zostavy MXM](file:///C:/data/systems/InsOne2310/sk/sm/mxm_fan.htm#wp1194281)).
- 6. Demontujte zostavu MXM (pozri Demontáž [zostavy MXM](file:///C:/data/systems/InsOne2310/sk/sm/mxm_heat.htm#wp1194281)).
- 7. Vyberte pamäťové moduly (pozri [Vybratie pamäťových modulov](file:///C:/data/systems/InsOne2310/sk/sm/memory.htm#wp1193146)).
- 8. Demontujte karty Mini-Card (pozri [Vybratie karty Mini-Card](file:///C:/data/systems/InsOne2310/sk/sm/cards.htm#wp1194513)).
- 9. Demontujte ventilátor chladiča procesora (pozri [Demontáž ventilátora chladič](file:///C:/data/systems/InsOne2310/sk/sm/hs_fan.htm#wp1194608)a procesora).
- 10. Demontujte chladič procesora (pozri Demontáž chladič[a procesora\)](file:///C:/data/systems/InsOne2310/sk/sm/heat_sin.htm#wp1195343).
- 11. Demontujte procesor (pozri [Demontáž](file:///C:/data/systems/InsOne2310/sk/sm/processo.htm#wp1195903) procesora).

**POZNÁMKA:** Pred odpojením káblov zo systémovej dosky si poznačte ich smerovanie.

- 12. Odpojte všetky káble zo systémovej dosky.
- 13. Pomocou kľúča na šesťhranné matice odskrutkujte dve skrutky, ktoré zaisťujú systémovú dosku k šasi.
- 14. Odskrutkujte osem skrutiek, ktoré upevňujú systémovú dosku k šasi.
- 15. Systémovú dosku zdvihnite pod uhlom k boku počítača a vydvihnite ju zo šasi.
- **POZNÁMKA:** Vzhľad systémovej dosky sa môže líšiť v závislosti od modelu počítača.

<span id="page-71-0"></span>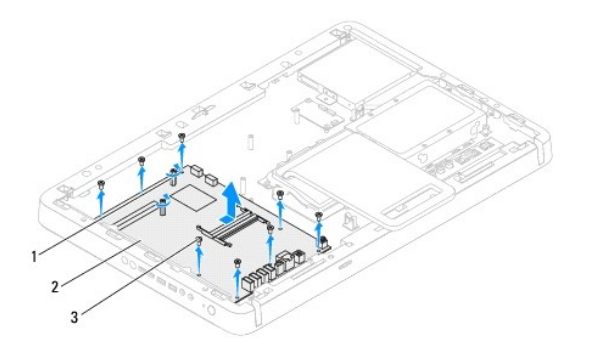

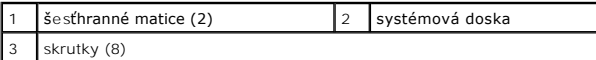

## <span id="page-71-1"></span>**Spätná montáž systémovej dosky**

- 1. Postupujte podľa pokynov v časti [Skôr než](file:///C:/data/systems/InsOne2310/sk/sm/before.htm#wp1180557) začnete.
- 2. Zarovnajte konektory na systémovej doske so zásuvkami na šasi.
- 3. Zaskrutkujte späť osem skrutiek, ktoré upevňujú systémovú dosku k šasi.
- 4. Pomocou kľúča na šesťhranné matice zaskrutkujte späť dve skrutky, ktoré zaisťujú systémovú dosku k šasi.
- 5. Pripojte všetky požadované káble k systémovej doske.
- 6. Namontujte späť procesor (pozri [Spätná montáž](file:///C:/data/systems/InsOne2310/sk/sm/processo.htm#wp1198050) procesora).
- 7. Namontujte späť chladič procesora (pozri [Spätná montáž](file:///C:/data/systems/InsOne2310/sk/sm/heat_sin.htm#wp1194285) chladiča procesora).
- 8. Namontujte späť ventilátor chladiča procesora (pozri [Spätná montáž ventilátora chladič](file:///C:/data/systems/InsOne2310/sk/sm/hs_fan.htm#wp1195097)a procesora).
- 9. Namontujte späť karty Mini-Card (pozri Opätovné vlož[enie karty Mini-Card\)](file:///C:/data/systems/InsOne2310/sk/sm/cards.htm#wp1193712).
- 10. Namontujte späť pamäťové moduly (pozri [Spätná montáž pamäťových modulov](file:///C:/data/systems/InsOne2310/sk/sm/memory.htm#wp1192236)).
- 11. Namontujte späť zostavu MXM (pozri [Spätná montáž](file:///C:/data/systems/InsOne2310/sk/sm/mxm_heat.htm#wp1194147) zostavy MXM).
- 12. Namontujte späť ventilátor zostavy MXM (pozri [Spätná montáž ventilátora zostavy MXM](file:///C:/data/systems/InsOne2310/sk/sm/mxm_fan.htm#wp1194147)).
- 13. Namontujte späť kryt systémovej dosky (pozri [Spätná montáž krytu systémovej dosky](file:///C:/data/systems/InsOne2310/sk/sm/sb_shiel.htm#wp1183683)).
- 14. Riaďte sa pokynmi od [krok 4](file:///C:/data/systems/InsOne2310/sk/sm/front_st.htm#wp1181649) do [krok 5](file:///C:/data/systems/InsOne2310/sk/sm/front_st.htm#wp1182295) v časti [Spätná montáž predného podstavca](file:///C:/data/systems/InsOne2310/sk/sm/front_st.htm#wp1181135).
- 15. Namontujte späť zadný kryt (pozri [Spätná montáž zadného krytu](file:///C:/data/systems/InsOne2310/sk/sm/back_cvr.htm#wp1181645)).
- UPOZORNENIE: Skôr než zapnete počítač, zaskrutkujte späť všetky skrutky a overte, či vo vnútri počítača nezostali žiadne voľné skrutky. V<br>opačnom prípade sa počítač môže poškodiť.
- 16. Zapnite počítač.

**POZNÁMKA:** Po výmene systémovej dosky zadajte údaje servisného štítku do systému BIOS náhradnej systémovej dosky.

17. Zadajte servisný štítok (pozri [Zadanie servisného štítku do systému BIOS.](#page-71-2)).

## <span id="page-71-2"></span>**Zadanie servisného štítku do systému BIOS**

1. Zapnite počítač.
- 2. Stlačením klávesu <F2> počas režimu POST prejdite do programu pre nastavenie systému.
- 3. Prejdite na hlavnú kartu a zadajte servisný štítok do poľa **Set Service Tag** (Nastavenie servisného štítku).

## <span id="page-73-2"></span>**Pomôcka nastavenia systému**

**Servisná príručka pre Dell™ Inspiron™ One 2305/2310** 

- **[Preh](#page-73-0)ľad**
- [Vymazanie zabudnutých hesiel](#page-77-0)
- [Vymazanie hesiel CMOS](#page-79-0)

## <span id="page-73-0"></span>**Prehľad**

Použite pomôcku nastavenia systému na:

- l zmenu informácií o konfigurácii systému po pridaní, zmene alebo odstránení hardvéru z počítača,
- l nastavenie alebo zmenu možností voliteľných používateľom, napr. heslo používateľa,
- l prečítanie aktuálneho množstva pamäte alebo nastavenie typu nainštalovaného pevného disku.

**UPOZORNENIE: Ak nie ste pokročilí používatelia, nemeňte nastavenia tohto programu. Niektoré zmeny môžu spôsobiť, že počítač nebude správne fungovať.**

**POZNÁMKA:** Pred zmenou v programe na nastavenie systému sa odporúča, aby ste si zapísali informácie o nastavení systému na obrazovke v prípade potreby použitia v budúcnosti.

### <span id="page-73-1"></span>**Vstup do pomôcky nastavenia systému**

- 1. Zapnite alebo reštartujte počítač.
- 2. Keď sa zobrazí logo DELL™, sledujte výzvu na stlačenie F2 a potom ihneď stlačte kláves <F2>.
	- **POZNAMKA:** Výzva na stlačenie klávesu F2 signalizuje, že sa inicializovala klávesnica. Táto výzva sa môže zobraziť veľmi rýchlo, takže ju musíte<br>na obrazovke sledovať a potom stlačiť kláves <F2>. Ak stlačíte kláves <F2> p ste čakali príliš dlho a zobrazí sa logo operačného systému, počkajte, kým sa neobjaví pracovná plocha Microsoft® Windows®. Vtedy vypnite<br>počítač (pozri <u>Vypnutie počítača</u>) a skúste znova.

#### **Obrazovky nastavenia systému**

Obrazovka nastavenia systému zobrazuje aktuálne alebo meniteľné informácie o konfigurácii vášho počítača. Informácia na obrazovke je rozdelená do troch oblastí: **setup item** (položka nastavenia), **help screen** (obrazovka pomocníka) a **key functions** (kľúčové funkcie).

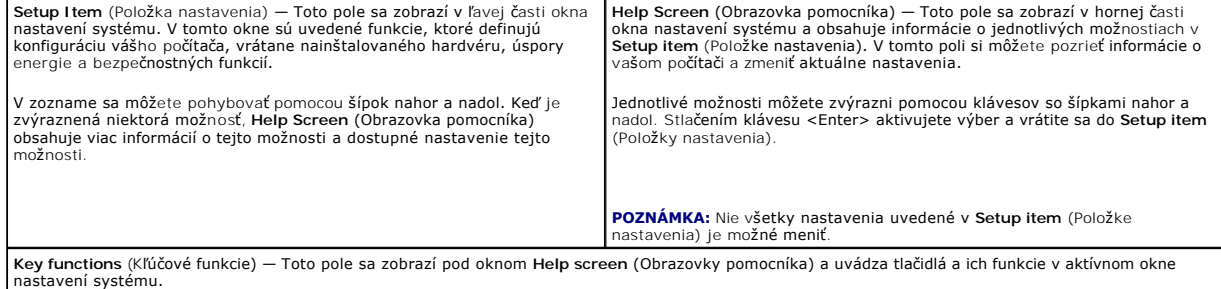

## **Možnosti nastavenia systému**

**Inspiron One 2305** 

**Z POZNÁMKA:** V závislosti od počítača a nainštalovaných zariadení sa položky uvedené v tejto časti nemusia zobrazovať alebo sa nemusia zobrazovať presne tak, ako sú uvedené

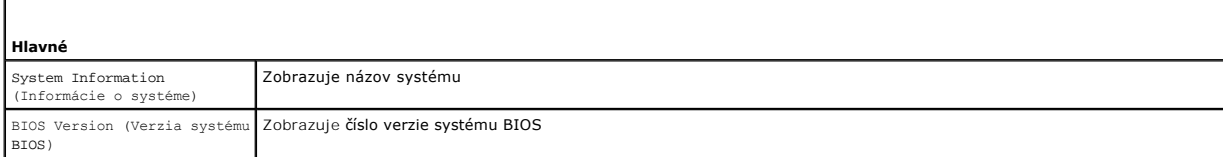

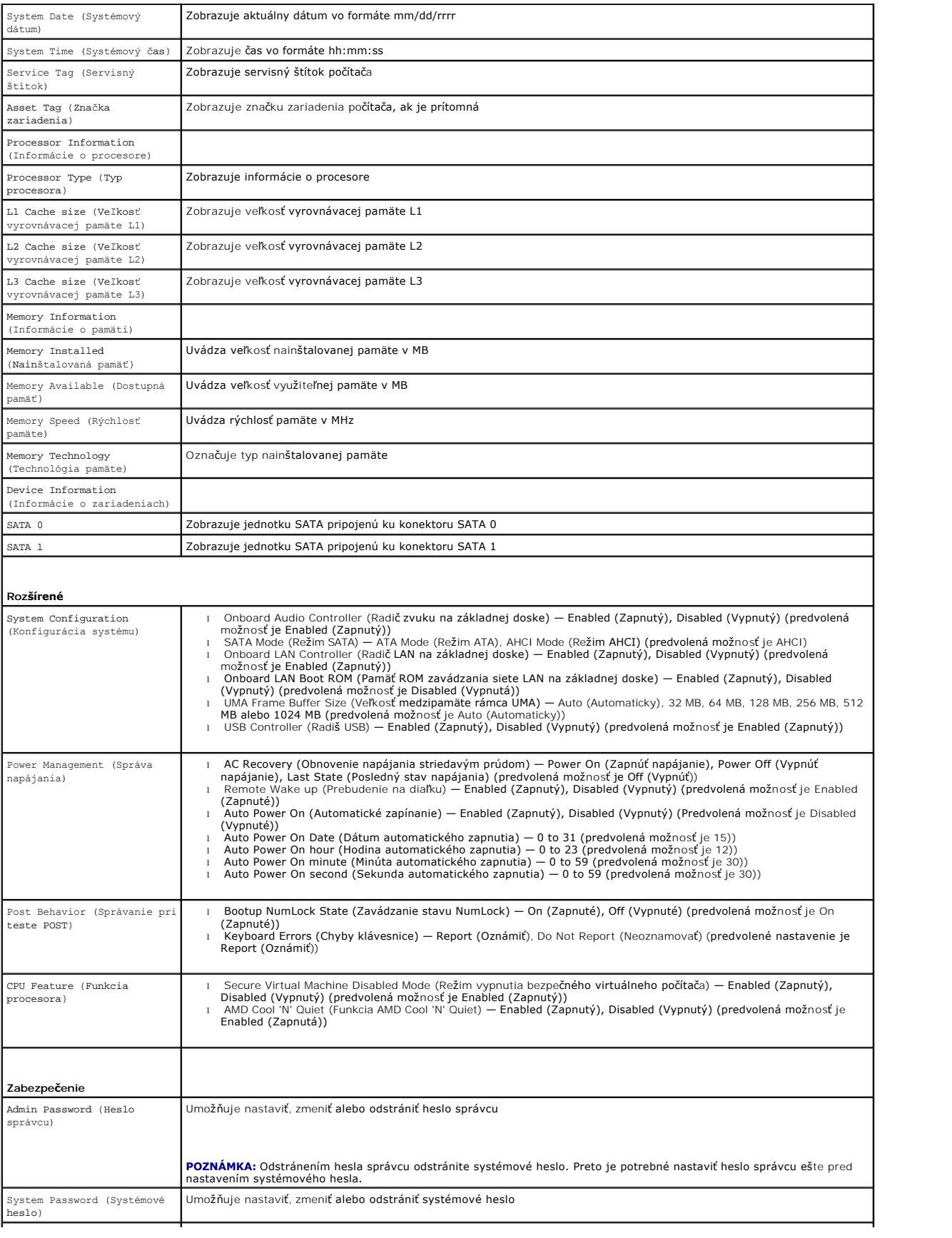

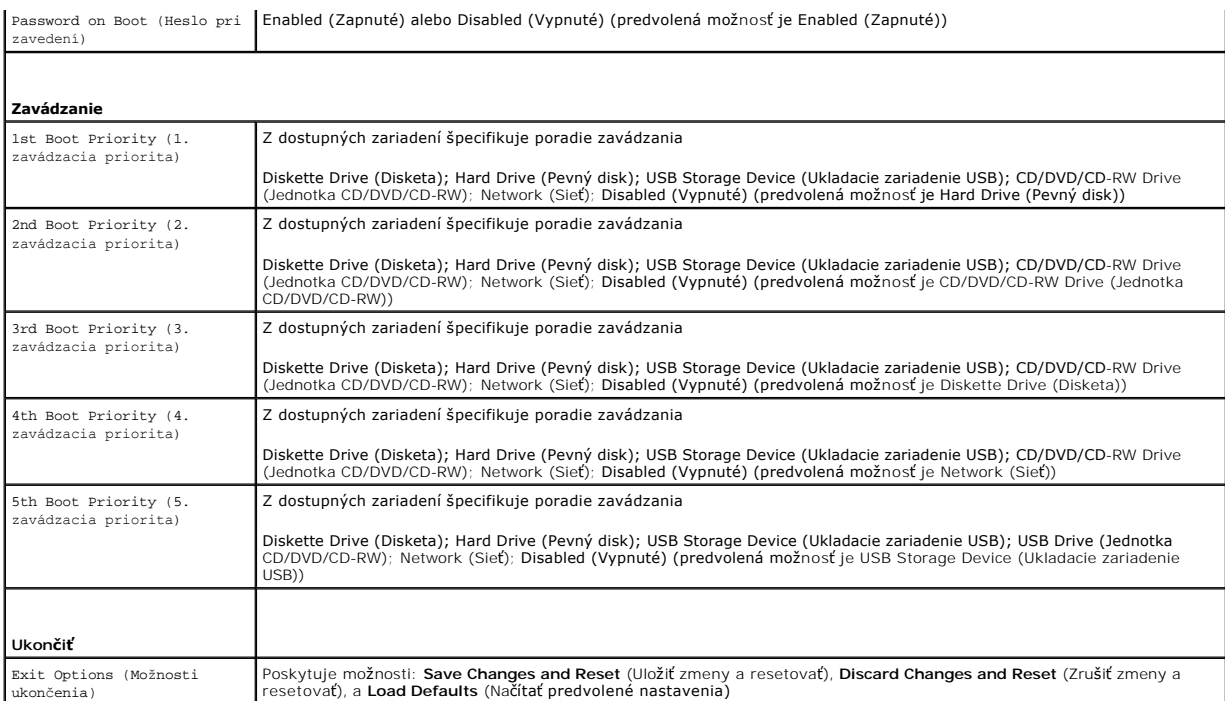

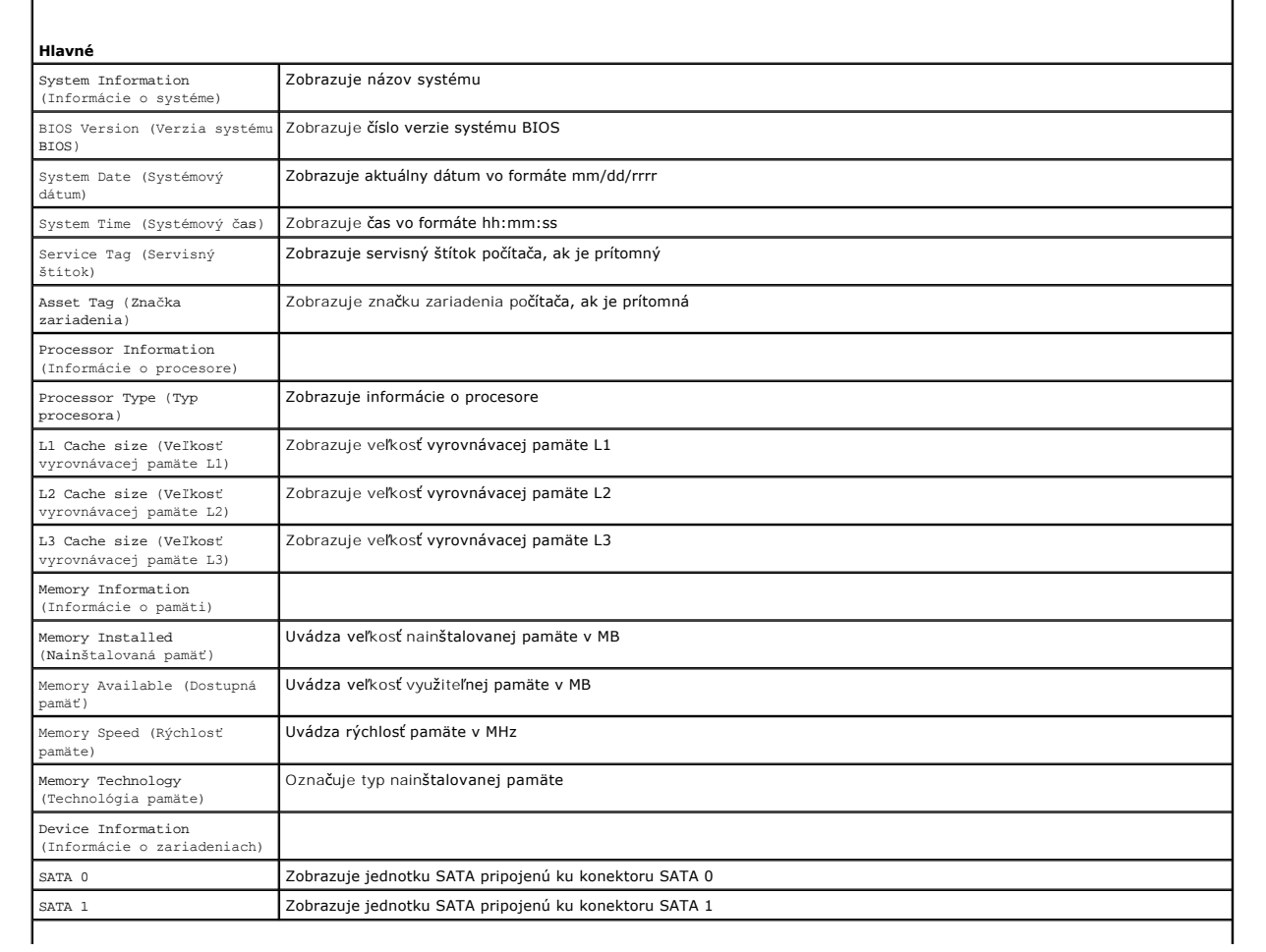

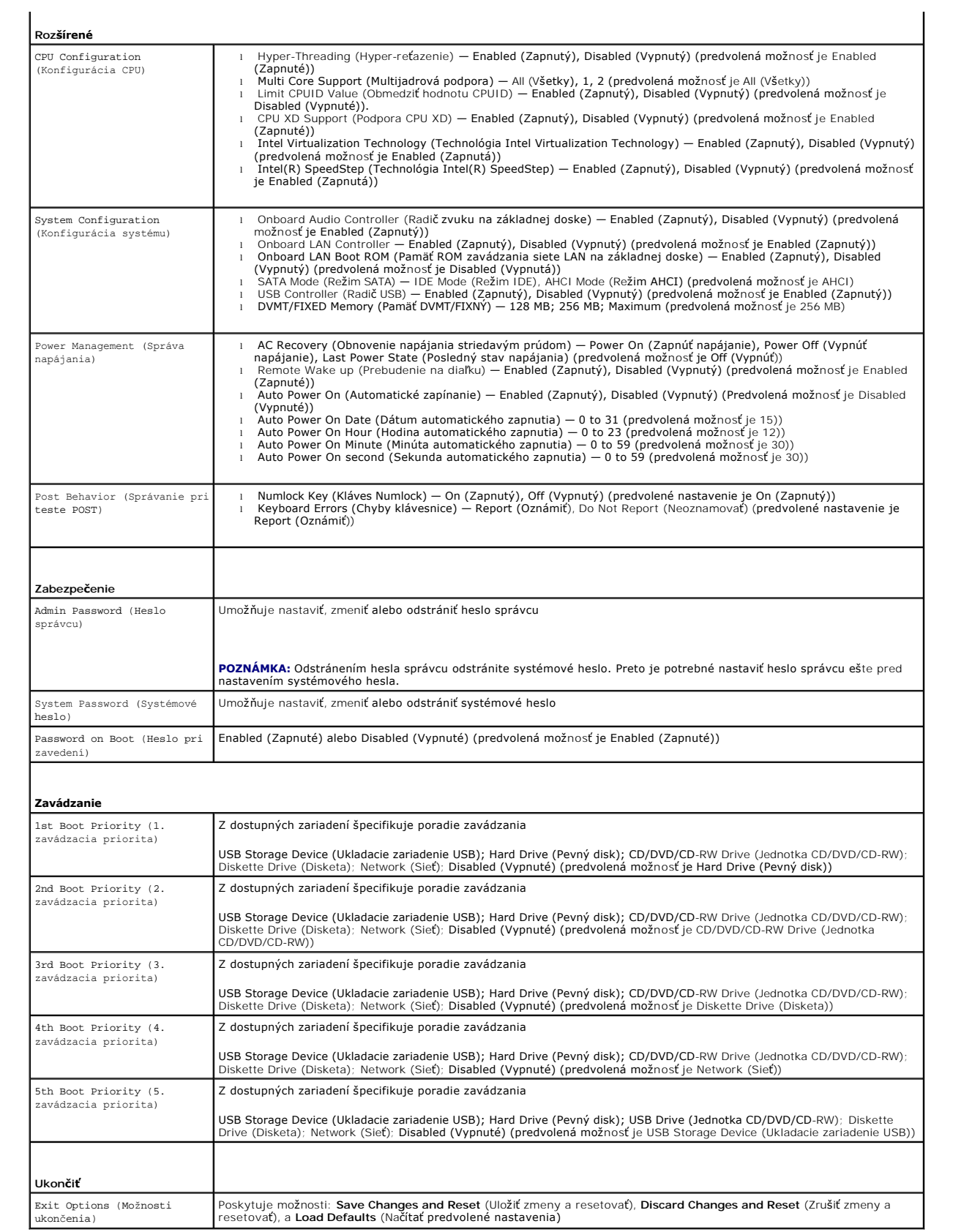

### **Zavádzacia postupnosť**

Táto funkcia vám umožňuje meniť poradie zavedenia systému pre zariadenia.

#### **Možnosti zavedenia**

- l **Diskette Drive** (Disketová jednotka) počítač sa pokúša zaviesť systém z disketovej jednotky. Ak sa na disku nenachádza operačný systém, počítač vygeneruje chybové hlásenie.
- l **Hard Drive** (Pevný disk) počítač sa pokúša zaviesť systém z primárneho pevného disku. Ak sa na disku nenachádza operačný systém, počítač vygeneruje chybové hlásenie.
- ı **CD/DVD/CD-RW Drive** (Jednotka CD/DVD/CD-RW) počítač sa pokúša zaviesť systém z jednotky CD/DVD/CD-RW. Ak sa v jednotke nenachádza<br>Žiadny disk CD/DVD/CD-RW alebo sa na disku CD/DVD/CD-RW nenachádza operačný systém,
- l **USB Storage Device** (Ukladacie zariadenie USB) vložte pamäťové zariadenie do USB portu a reštartujte počítač. Keď sa v spodnom pravom rohu obrazovky zobrazí hlásenie F12 Boot Options (Možnosti zavádzania F12), stlačte kláves <F12>. BIOS zistí zariadenie a pridá možnosť USB flash do ponuky zavádzania.

**POZNÁMKA:** Ak chcete zavádzať zo zariadenia USB, zariadenie USB musí byť zavádzacie. Aby ste sa uistili, či je zariadenie zavádzacie, pozrite si dokumentáciu k zariadeniu.

l **Network** (Sieť) — počítač sa pokúša zaviesť systém zo siete. Ak sa na sieti nenachádza operačný systém, počítač vygeneruje chybové hlásenie.

#### **Zmena poradia zavádzania v aktuálnom zavedení**

Túto funkciu môžete použiť na zmenu aktuálneho poradia zavádzania, napríklad vykonať zavedenie z jednotky CD/DVD/CD-RW a spustiť program Dell<br>Diagnostics z disku *Drivers and Utilities.* Po dokončení diagnostických testov

- 1. Ak zavádzate systém z USB zariadenia, pripojte USB zariadenie ku konektoru USB.
- 2. Zapnite alebo reštartujte počítač.
- 3. Keď sa v spodnom pravom rohu obrazovky zobrazí hodnota F2 Setup (F2 Nastavenie), F12 Boot Options (F12 Možnosti zavádzania), stlačte kláves <F12>.

**POZNÁMKA:** Ak ste čakali príliš dlho a zobrazí sa logo operačného systému, počkajte, kým sa neobjaví pracovná plocha Microsoft® Windows®. Potom vypnite počítač a skúste znova.

Zobrazí sa ponuka **Boot Device Menu** (Ponuka zavádzacích zariadení) so zoznamom všetkých dostupných zavádzacích zariadení.

4. V ponuke **Boot Device Menu** (Ponuka zavádzacích zariadení) si zvoľte zariadenie, z ktorého chcete zaviesť systém.

Ak napríklad zavádzate systém z pamäťového kľúča USB, zvýraznite položku **USB Storage Device** (Ukladacie zariadenie USB) a stlačte kláves <Enter>.

**POZNÁMKA:** Ak chcete zavádzať zo zariadenia USB, zariadenie USB musí byť zavádzacie. Ak sa chcete uistiť, či je vaše zariadenie zavádzacie, pozrite si dokumentáciu k zariadeniu.

#### **Zmena poradia zavádzania systému pri ďalších zavádzaniach**

- 1. Prejdite do pomôcky nastavenia systému (pozri [Vstup do pomôcky nastavenia systému](#page-73-1)).
- 2. Pomocou klávesov so šípkami vyznačte položku ponuky **Boot** (Zaviesť) a stlačením klávesu <Enter> sa dostanete do tejto ponuky.

**POZNÁMKA:** Pre prípad obnovenia si zapíšte aktuálne poradie zavádzania.

- 3. V zozname zariadení sa môžete posúvať pomocou klávesov so šípkami nahor a nadol.
- 4. Zmenu zavádzacej priority zariadenia vykonáte pomocou tlačidiel plus (+) alebo mínus (–).

## <span id="page-77-0"></span>**Vymazanie zabudnutých hesiel**

**VAROVANIE: Pred tým, než pristúpite k vykonaniu akýchkoľvek postupov v tejto časti, vykonajte bezpečnostné pokyny, ktoré boli dodané s vaším počítačom.** 

**VAROVANIE: Ak chcete zmazať nastavenie CMOS, musí byť počítač odpojený od elektrickej zásuvky.**   $\triangle$ 

UPOZORNENI E: Opravovať počítač môže len oprávnený servisný technik. Záruka sa nevzťahuje na poškodenie spôsobené servisom, ktorý nebol<br>schválený spoločnosťou Dell™.

UPOZORNENIE: Uzemnite sa pomocou uzemňovacieho pásika na zápästí alebo opakovaným dotýkaním sa nenatretého kovového povrchu (ako<br>napríklad zásuvky na vašom počítači), aby ste predišli elektrostatickému výboju.

- 1. Postupujte podľa pokynov v časti [Skôr než](file:///C:/data/systems/InsOne2310/sk/sm/before.htm#wp1180557) začnete.
- 2. Demontujte zadný kryt (pozri [Demontáž zadného krytu](file:///C:/data/systems/InsOne2310/sk/sm/back_cvr.htm#wp1181511)).
- 3. Demontujte kryt systémovej dosky (pozri [Demontáž krytu systémovej dosky](file:///C:/data/systems/InsOne2310/sk/sm/sb_shiel.htm#wp1182154)).
- 4. Na systémovej doske vyhľadajte 3-kolíkový konektor (CLR\_PSWD) na resetovanie hesla (pozri [Komponenty systémovej dosky](file:///C:/data/systems/InsOne2310/sk/sm/technica.htm#wp1192714)).
- 5. Odpojte 2-kolíkovú prepojku z pólov 2 a 3 a nasuňte ju na póly 1 a 2.

#### **Inspiron One 2305**

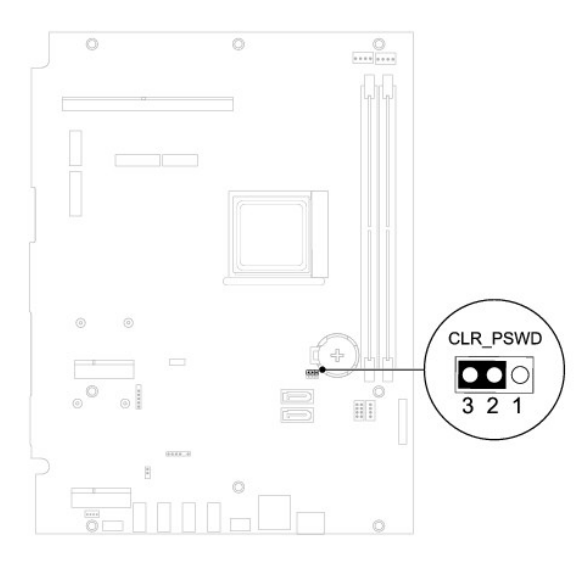

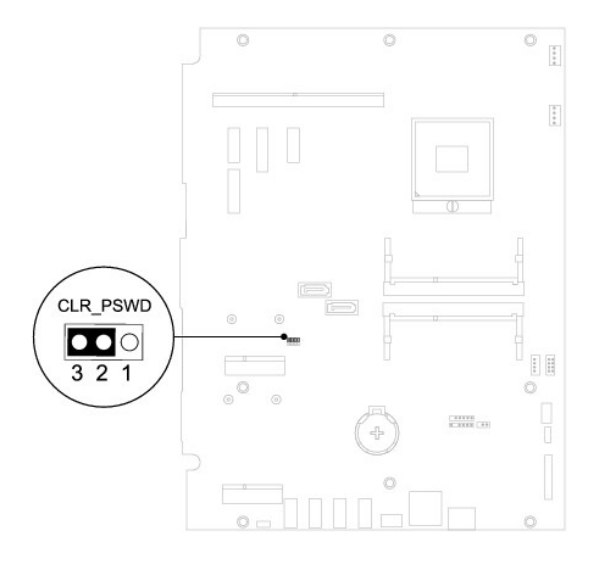

- 6. Vyčkajte asi päť sekúnd, kým sa zmaže nastavenie hesla.
- 7. Vytiahnite 2-kolíkovú prepojku z kolíkov 1 a 2 a znovu ju nasuňte na kolíky 2 a 3.
- 8. Namontujte späť kryt systémovej dosky (pozri **[Spätná montáž krytu systémovej dosky](file:///C:/data/systems/InsOne2310/sk/sm/sb_shiel.htm#wp1183683)**).
- 9. Namontujte späť zadný kryt (pozri [Spätná montáž zadného krytu](file:///C:/data/systems/InsOne2310/sk/sm/back_cvr.htm#wp1181645)).

UPOZORNENIE: Skôr než zapnete počítač, zaskrutkujte späť všetky skrutky a overte, či vo vnútri počítača nezostali žiadne voľné skrutky. V<br>opačnom prípade sa počítač môže poškodiť.

10. Počítač a zariadenia zapojte do elektrických zásuviek a zapnite ich.

## <span id="page-79-0"></span>**Vymazanie hesiel CMOS**

**VAROVANIE: Pred tým, než pristúpite k vykonaniu akýchkoľvek postupov v tejto časti, vykonajte bezpečnostné pokyny, ktoré boli dodané s vaším počítačom.** 

**VAROVANIE: Ak chcete zmazať nastavenie CMOS, musí byť počítač odpojený od elektrickej zásuvky.** 

UPOZORNENI E: Opravovať počítač môže len oprávnený servisný technik. Záruka sa nevzťahuje na poškodenie spôsobené servisom, ktorý nebol<br>schválený spoločnosťou Dell™.

UPOZORNENIE: Uzemnite sa pomocou uzemňovacieho pásika na zápästí alebo opakovaným dotýkaním sa nenatretého kovového povrchu (ako<br>napríklad zásuvky na vašom počítači), aby ste predišli elektrostatickému výboju.

1. Postupujte podľa pokynov v časti [Skôr než](file:///C:/data/systems/InsOne2310/sk/sm/before.htm#wp1180557) začnete.

2. Demontujte zadný kryt (pozri [Demontáž zadného krytu](file:///C:/data/systems/InsOne2310/sk/sm/back_cvr.htm#wp1181511)).

3. Demontujte kryt systémovej dosky (pozri [Demontáž krytu systémovej dosky](file:///C:/data/systems/InsOne2310/sk/sm/sb_shiel.htm#wp1182154))

4. Na systémovej doske vyhľadajte 3-kolíkový konektor (CLR\_CMOS) na resetovanie CMOS (pozri [Komponenty systémovej dosky](file:///C:/data/systems/InsOne2310/sk/sm/technica.htm#wp1192714)).

5. Odpojte 2-kolíkovú prepojku z pólov 2 a 3 a nasuňte ju na póly 1 a 2.

#### **Inspiron One 2305**

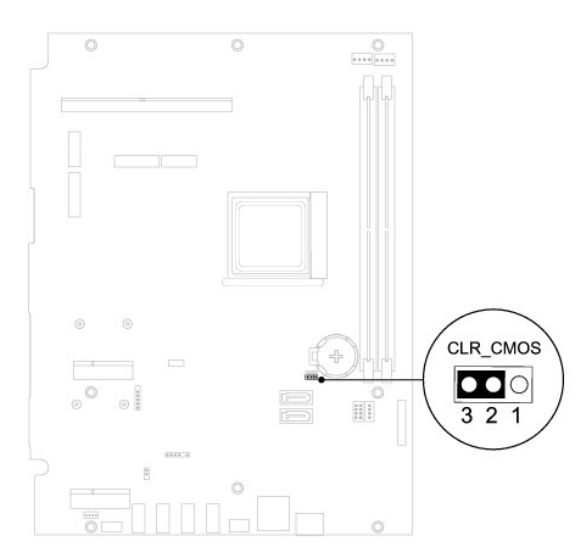

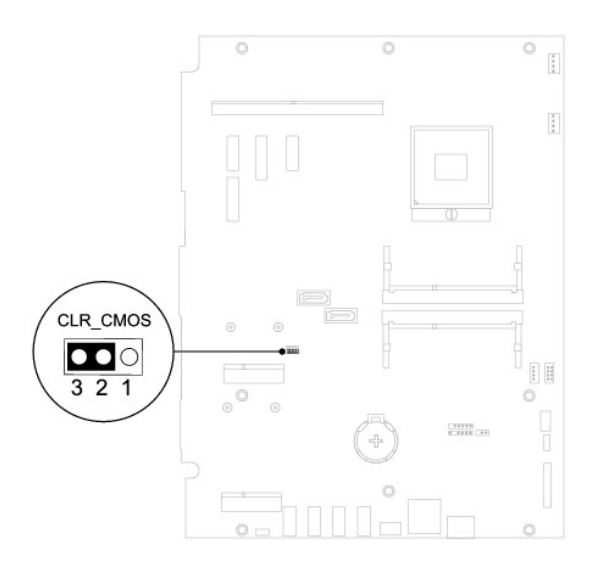

- 6. Vyčkajte asi päť sekúnd, kým sa zmaže nastavenie CMOS.
- 7. Vytiahnite 2-kolíkovú prepojku z kolíkov 1 a 2 a znovu ju nasuňte na kolíky 2 a 3.
- 8. Namontujte späť kryt systémovej dosky (pozri [Spätná montáž krytu systémovej dosky](file:///C:/data/systems/InsOne2310/sk/sm/sb_shiel.htm#wp1183683)).
- 9. Namontujte späť zadný kryt (pozri [Spätná montáž zadného krytu](file:///C:/data/systems/InsOne2310/sk/sm/back_cvr.htm#wp1181645)).
- UPOZORNENIE: Skôr než zapnete počítač, zaskrutkujte späť všetky skrutky a overte, či vo vnútri počítača nezostali žiadne voľné skrutky. V<br>opačnom prípade sa počítač môže poškodiť.
- 10. Počítač a zariadenia zapojte do elektrických zásuviek a zapnite ich.

# <span id="page-81-0"></span> **Technický prehľad**

**Servisná príručka pre Dell™ Inspiron™ One 2305/2310** 

Poh[ľad do vnútra počítač](#page-81-1)a Inspiron One

#### **O** Komponenty systémovej dosky

- VAROVANIE: Pred prácou vnútri počítača si prečítajte bezpečnostné pokyny, ktoré ste dostali s vaším počítačom. Dalšie informácie o bezpečnosti<br>a overených postupoch nájdete na stránke so zákonnými požiadavkami portálu www.
- UPOZORNENI E: Opravovať počítač môže len oprávnený servisný technik. Záruka sa nevzťahuje na poškodenie spôsobené servisom, ktorý nebol<br>schválený spoločnosťou Dell™.

UPOZORNENIE: Uzemnite sa pomocou uzemňovacieho pásika na zápästí alebo opakovaným dotýkaním sa nenatretého kovového povrchu (ako<br>napríklad zásuvky na vašom počítači), aby ste predišli elektrostatickému výboju.

# <span id="page-81-1"></span>**Pohľad do vnútra počítača Inspiron One**

**POZNÁMKA:** Vzhľad systémovej dosky sa môže líšiť v závislosti od modelu počítača.

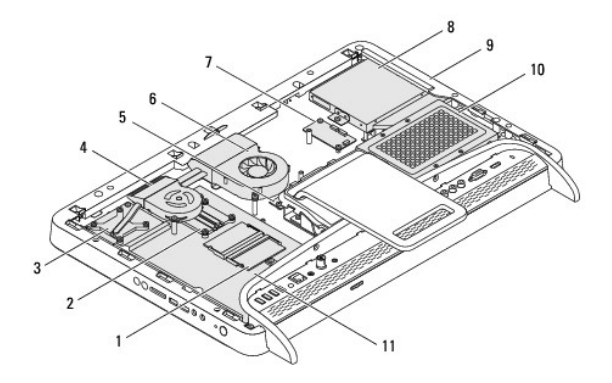

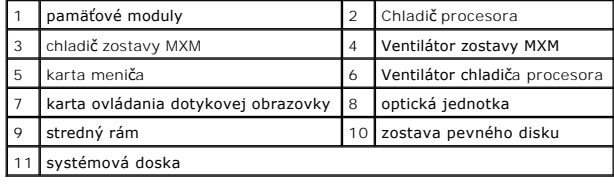

# <span id="page-81-2"></span>**Komponenty systémovej dosky**

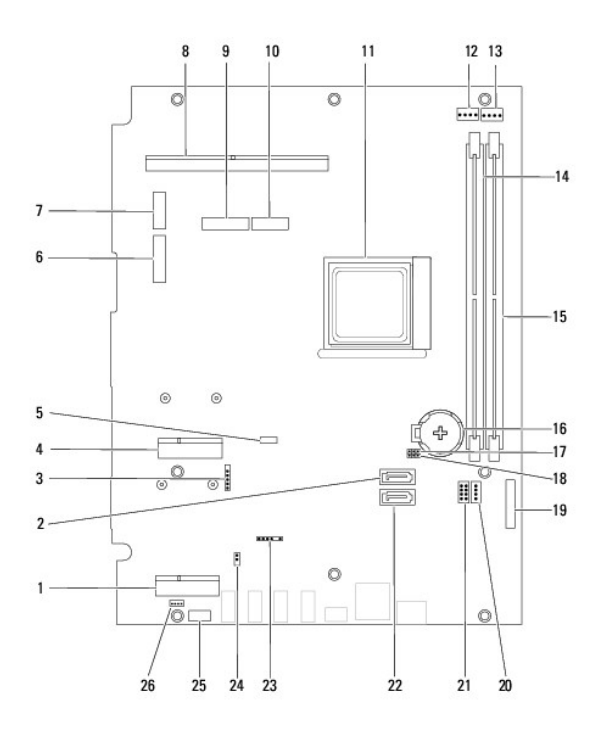

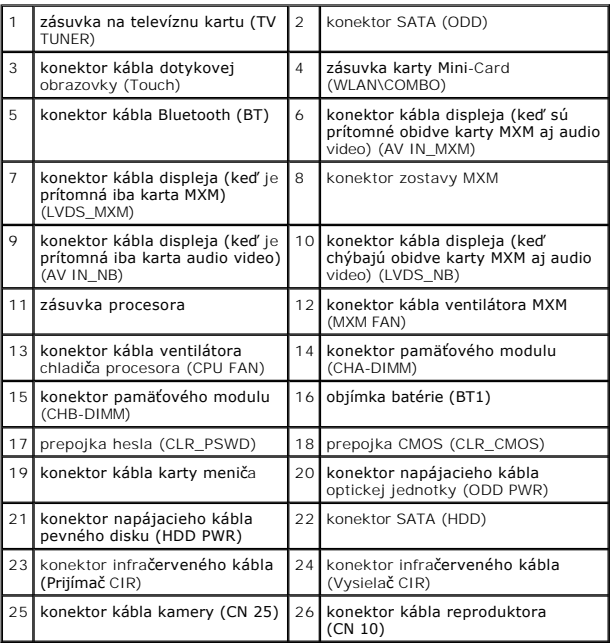

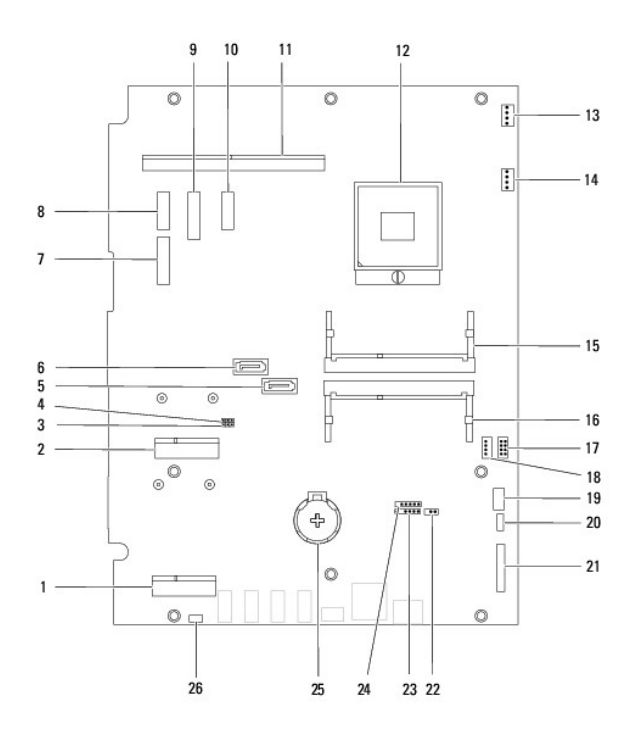

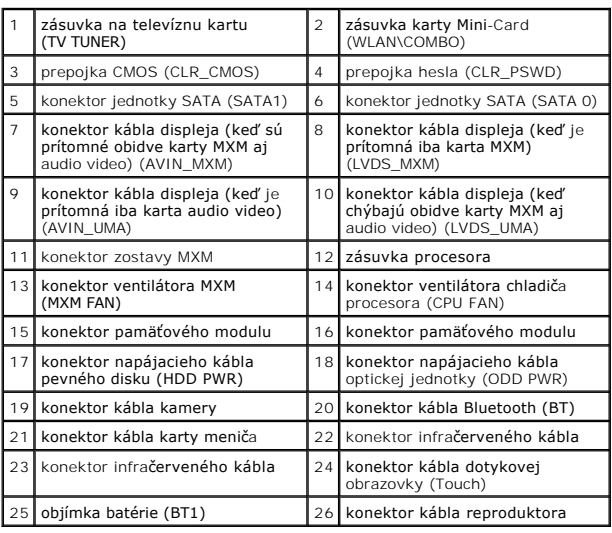

**Servisná príručka pre Dell™ Inspiron™ One 2305/2310** 

**POZNÁMKA:** POZNÁMKA uvádza dôležité informácie, ktoré umožňujú lepšie využitie počítača.

**UPOZORNENIE: UPOZORNENIE označuje možné poškodenie hardvéru alebo stratu údajov a uvádza, ako sa vyhnúť problému.** 

**VAROVANIE: VAROVANIE označuje možné poškodenie majetku, osobné zranenie alebo smrť.** 

## **Informácie v tejto príručke sa môžu zmeniť bez predchádzajúceho upozornenia. © 2010 Dell Inc. Všetky práva vyhradené.**

Reprodukcia týchto materiálov akýmkoľvek spôsobom bez písomného súhlasu spoločnosti Dell Inc. je prísne zakázaná.

Ochranné známky používané v tomto texte: *Dell,* logo *DELL a Inspiron* sú ochranné známky spoločnosti Dell Inc.: *Bluetooth* je registrovaná ochranná známka spoločnosti Bluetooth<br>SIG, Inc. a spoločnosť Dell ju používa na

Ostatné ochranné známky a obchodné názvy sa v tejto príručke môžu poležných a provovovaný, ktoré si uplatňujú nárok<br>Spoločnosť Dell Inc. sa zrieka akéhokoľvek nároku na vlastnítvo nírok, než vlastných ochranných zaprovanýc

August 2010 Rev. A00

#### **Konektor Antenna-In Servisná príručka pre Dell™ Inspiron™ One 2305/2310**

- **O** Demontáž konektora Antenna-In
- **O** Spätná montáž konektora
- VAROVANIE: Pred prácou vnútri počítača si prečítajte bezpečnostné pokyny, ktoré ste dostali s vaším počítačom. Dalšie informácie o bezpečnosti<br>a overených postupoch nájdete na stránke so zákonnými požiadavkami portálu www.
- UPOZORNENI E: Opravovať počítač môže len oprávnený servisný technik. Záruka sa nevzťahuje na poškodenie spôsobené servisom, ktorý nebol<br>schválený spoločnosťou Dell™.
- UPOZORNENIE: Uzemnite sa pomocou uzemňovacieho pásika na zápästí alebo opakovaným dotýkaním sa nenatretého kovového povrchu (ako<br>napríklad zásuvky na vašom počítači), aby ste predišli elektrostatickému výboju.

# <span id="page-85-0"></span>**Demontáž konektora Antenna-In**

- 1. Postupujte podľa pokynov v časti **[Skôr než](file:///C:/data/systems/InsOne2310/sk/sm/before.htm#wp1180557) začnete.**
- 2. Demontujte zadný kryt (pozri [Demontáž zadného krytu](file:///C:/data/systems/InsOne2310/sk/sm/back_cvr.htm#wp1181511)).
- 3. Riaďte sa pokynmi od [krok 2](file:///C:/data/systems/InsOne2310/sk/sm/front_st.htm#wp1180202) do [krok 5](file:///C:/data/systems/InsOne2310/sk/sm/front_st.htm#wp1181650) v časti [Demontáž predného podstavca](file:///C:/data/systems/InsOne2310/sk/sm/front_st.htm#wp1181108).
- 4. Riaďte sa pokynmi od [krok 4](file:///C:/data/systems/InsOne2310/sk/sm/sb_shiel.htm#wp1183500) do [krok 8](file:///C:/data/systems/InsOne2310/sk/sm/sb_shiel.htm#wp1183626) v časti [Demontáž krytu systémovej dosky](file:///C:/data/systems/InsOne2310/sk/sm/sb_shiel.htm#wp1182154).
- 5. Odskrutkujte šesťhrannú maticu, ktorá zaisťuje konektor antenna-in na kryte systémovej dosky.
- 6. Uvoľnite konektor antenna-in zo zásuvky na kryte systémovej dosky.
- 7. Nadvihnutím vyberte konektor antenna-in spolu s káblom z krytu systémovej dosky.

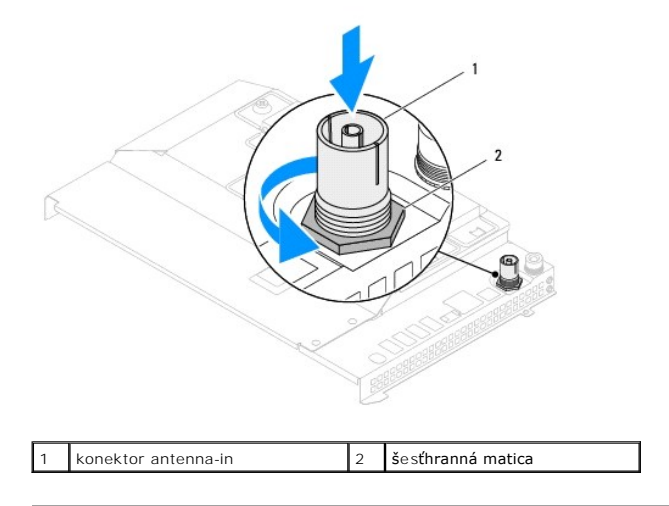

# <span id="page-85-1"></span>**Spätná montáž konektora antenna-in**

- 1. Postupujte podľa pokynov v časti [Skôr než](file:///C:/data/systems/InsOne2310/sk/sm/before.htm#wp1180557) začnete.
- 2. Zasuňte konektor antenna-in do zásuvky na kryte systémovej dosky.
- 3. Zaskrutkujte späť šesťhrannú maticu, ktorá zaisťuje konektor antenna-in na kryte systémovej dosky.
- 4. Riaďte sa pokynmi od [krok 4](file:///C:/data/systems/InsOne2310/sk/sm/sb_shiel.htm#wp1183756) do [krok 8](file:///C:/data/systems/InsOne2310/sk/sm/sb_shiel.htm#wp1182397) v časti [Spätná montáž krytu systémovej dosky](file:///C:/data/systems/InsOne2310/sk/sm/sb_shiel.htm#wp1183683).
- 5. Riaďte sa pokynmi od [krok 4](file:///C:/data/systems/InsOne2310/sk/sm/front_st.htm#wp1181649) do [krok 5](file:///C:/data/systems/InsOne2310/sk/sm/front_st.htm#wp1182295) v časti [Spätná montáž predného podstavca](file:///C:/data/systems/InsOne2310/sk/sm/front_st.htm#wp1181135).
- 6. Namontujte späť zadný kryt (pozri [Spätná montáž zadného krytu](file:///C:/data/systems/InsOne2310/sk/sm/back_cvr.htm#wp1181645)).
- UPOZORNENIE: Skôr než zapnete počítač, zaskrutkujte späť všetky skrutky a overte, či vo vnútri počítača nezostali žiadne voľné skrutky. V<br>opačnom prípade sa počítač môže poškodiť.
- 7. Počítač a všetky pripojené zariadenia zapojte do elektrických zásuviek a zapnite ich.

## **Bezdrôtová anténa**

### **Servisná príručka pre Dell™ Inspiron™ One 2305/2310**

- [Demontáž bezdrôtovej antény](#page-87-0)
- [Spätná montáž bezdrôtovej antény](#page-87-1)
- VAROVANIE: Pred prácou vnútri počítača si prečítajte bezpečnostné pokyny, ktoré ste dostali s vaším počítačom. Dalšie informácie o bezpečnosti<br>a overených postupoch nájdete na stránke so zákonnými požiadavkami portálu www.
- UPOZORNENI E: Opravovať počítač môže len oprávnený servisný technik. Záruka sa nevzťahuje na poškodenie spôsobené servisom, ktorý nebol<br>schválený spoločnosťou Dell™.

UPOZORNENIE: Uzemnite sa pomocou uzemňovacieho pásika na zápästí alebo opakovaným dotýkaním sa nenatretého kovového povrchu (ako<br>napríklad zásuvky na vašom počítači), aby ste predišli elektrostatickému výboju.

# <span id="page-87-0"></span>**Demontáž bezdrôtovej antény**

- 1. Postupujte podľa pokynov v časti **[Skôr než](file:///C:/data/systems/InsOne2310/sk/sm/before.htm#wp1180557) začnete.**
- 2. Demontujte panel displeja (pozri Demontáž [panela displeja\)](file:///C:/data/systems/InsOne2310/sk/sm/display.htm#wp1203886).
- 3. Vyberte štyri skrutky (dve na každej bezdrôtovej anténe), ktoré pripevňujú bezdrôtovú anténu k šasi.
- 4. Poznačte si smerovanie káblov bezdrôtovej antény v šasi a vyberte ich zo šasi.
- 5. Nadvihnutím vyberte bezdrôtovú anténu spolu s káblom zo šasi.

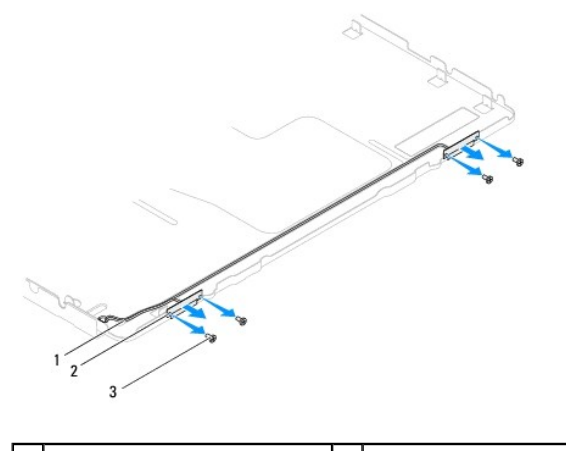

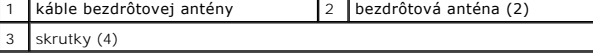

# <span id="page-87-1"></span>**Spätná montáž bezdrôtovej antény**

- 1. Postupujte podľa pokynov v časti [Skôr než](file:///C:/data/systems/InsOne2310/sk/sm/before.htm#wp1180557) začnete.
- 2. Natrasujte káble bezdrôtovej antény v šasi.
- 3. Zarovnajte otvory na skrutky na bezdrôtovej anténe s otvormi na skrutky na šasi.
- 4. Zaskrutkujte späť štyri skrutky (dve na každej bezdrôtovej anténe), ktoré pripevňujú bezdrôtovú anténu k šasi.
- 5. Namontujte späť panel displeja (pozri Demontáž [panela displeja](file:///C:/data/systems/InsOne2310/sk/sm/display.htm#wp1203886)).
- UPOZORNENIE: Skôr než zapnete počítač, zaskrutkujte späť všetky skrutky a overte, či vo vnútri počítača nezostali žiadne voľné skrutky. V<br>opačnom prípade sa počítač môže poškodiť.

6. Počítač a všetky pripojené zariadenia zapojte do elektrických zásuviek a zapnite ich.